# MIGRAL

# **SYSTEME D'EXPLOITATION**

# **PROLOGUE**

# **Manuel de L'utilisateur**

R-1003 F

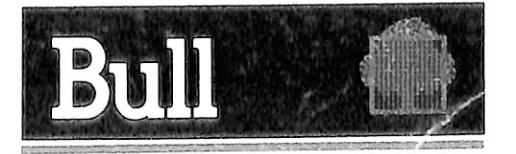

# SYSTEME D'EXPLOITATION PROLOGUE DE R2E

 $\hat{\mathbf{a}}$ 

 $\sim 10^7$ 

## **MANUEL DE L'UTILISATEUR**

 $\sim$  and  $\sim$  $\mathcal{L}_{\text{max}}$  .

## **Publication No. R-1003F**

#### Edition Février 1983

 $\Delta \mathbf{r}$  and  $\Delta \mathbf{r}$  and  $\Delta \mathbf{r}$ 

 $\mathcal{L}_{\text{max}}$  and  $\mathcal{L}_{\text{max}}$ 

 $\mathcal{L}_{\mathcal{A}}$ 

#### **SYSTEME D 'EXPLOITATION SUR DISOUE PROLOGUE MANUEL DE L'UTILISATEUR**

**TABLE DES MATIERES**

Paragraphe Titre Page

#### **CHAPITRE 1. INTRODUCTION**

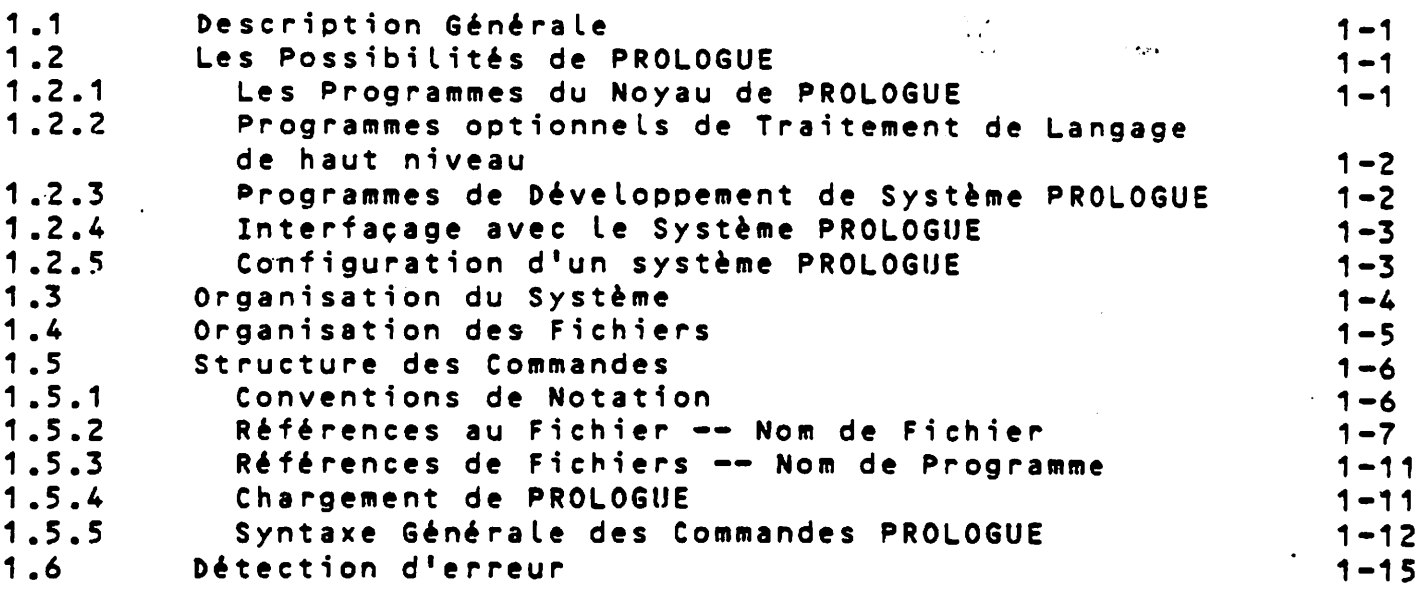

#### **CHAPITRE 2. COMMANDES ET ROUTINES STANDARD DE PROLOGUE**

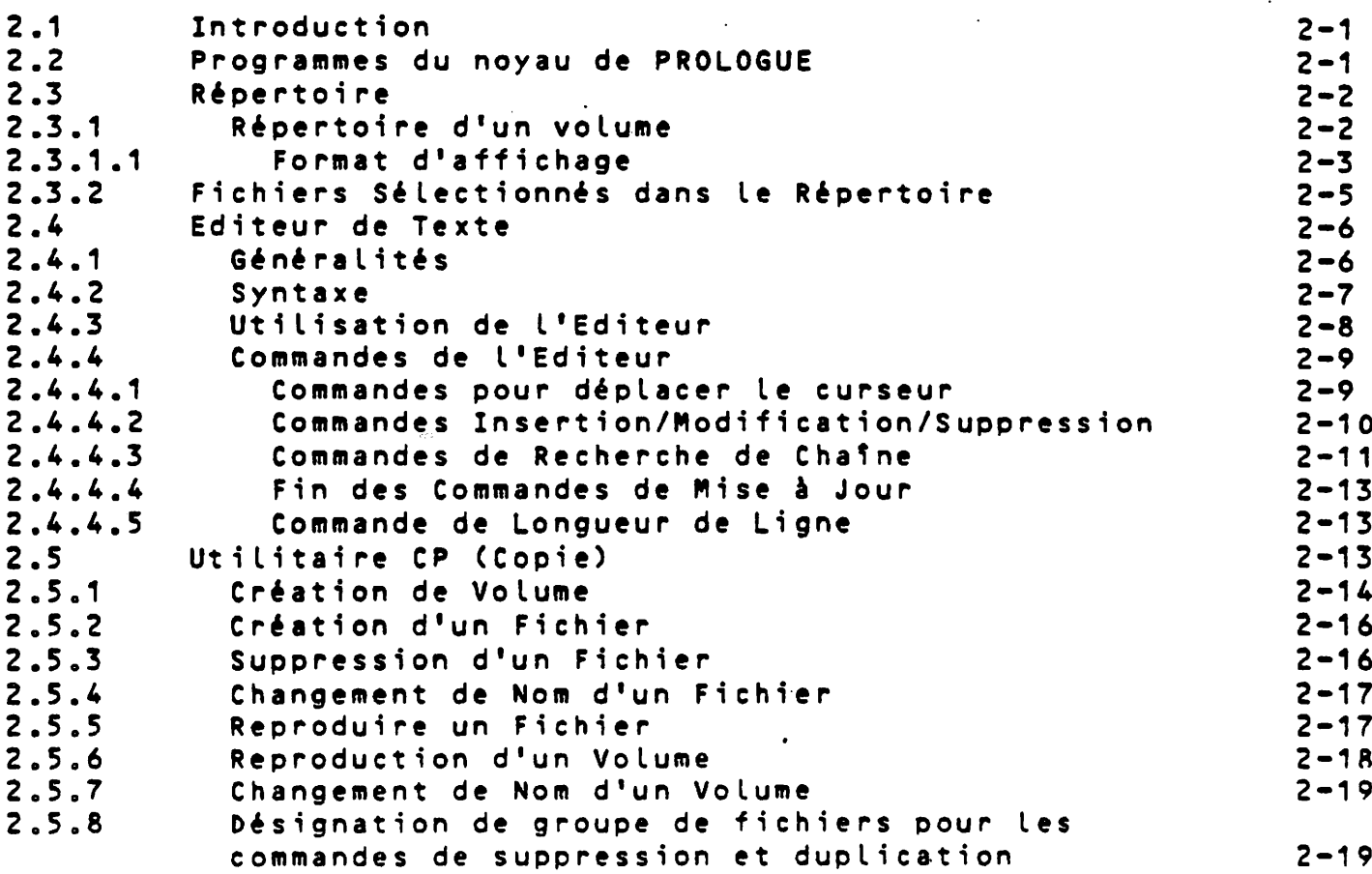

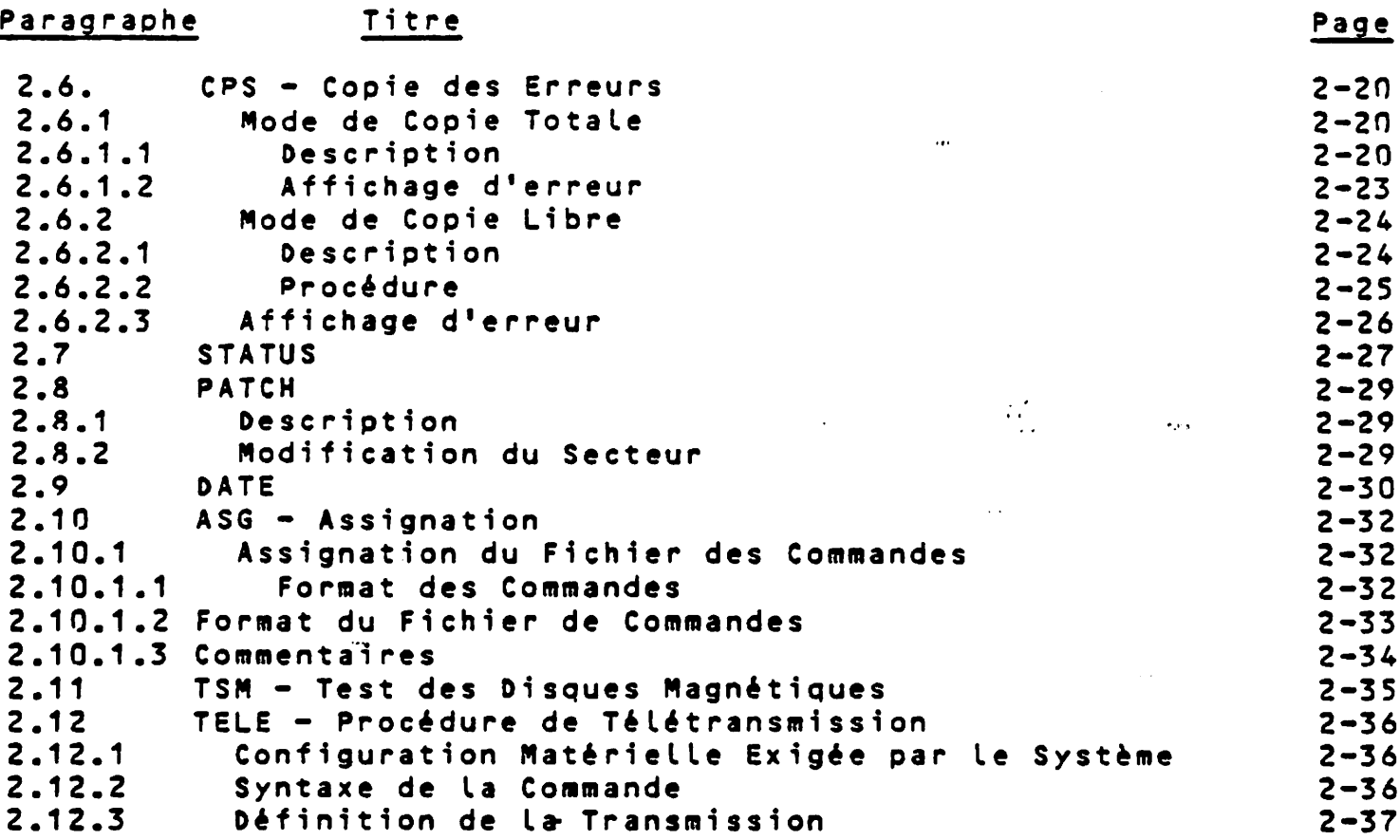

 $\bar{z}$ 

 $\sim$   $\sim$ 

## **CHAPITRE 3. LE BASIC R2E SOUS PROLOGUE**

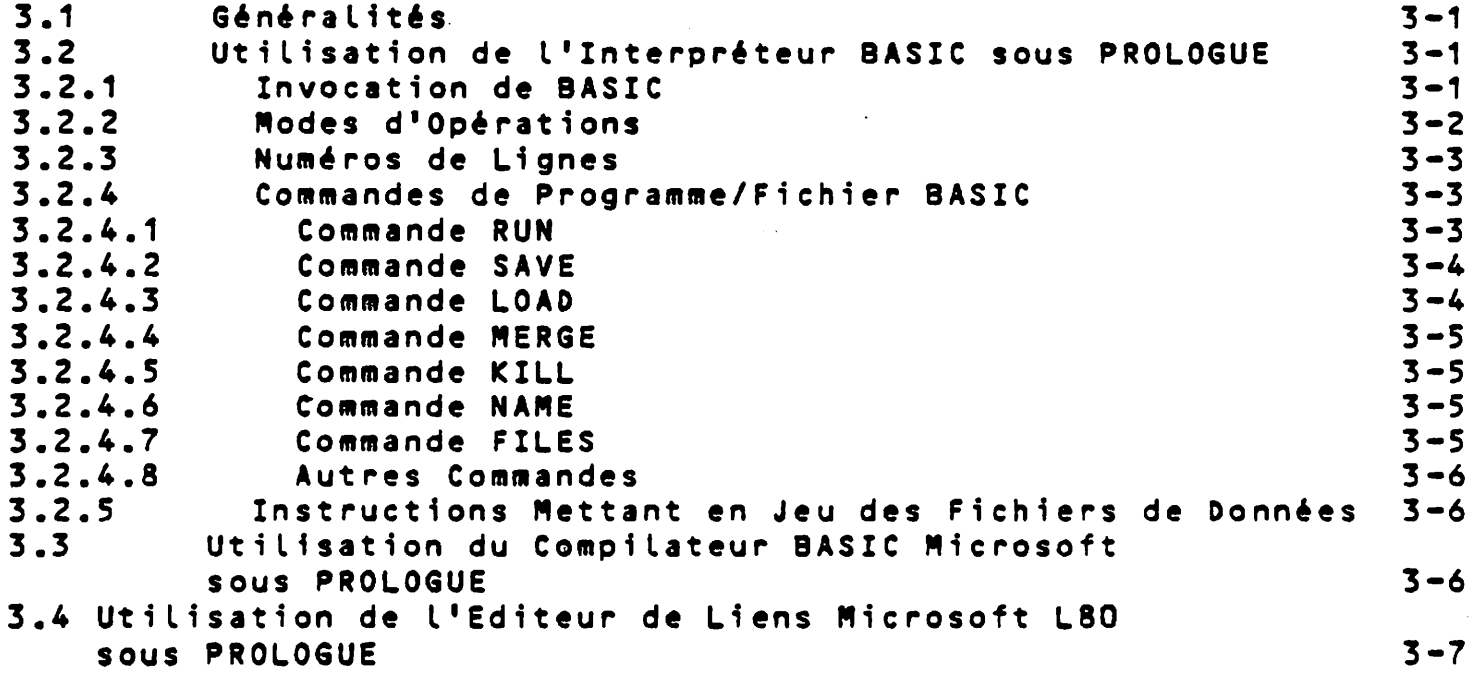

## CHAPITRE 4. BAL SOUS PROLOGUE

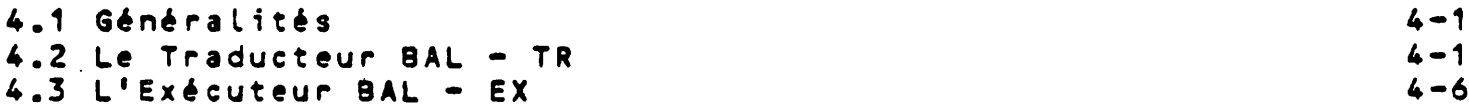

# **Pa rag raphe** Titre **Paae**

 $\mathbf{r}$ 

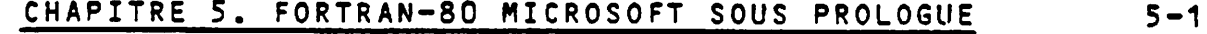

#### **CHAPITRE 6. COBOL-80 MICROSOFT SOUS PROLOGUE** 6-1

## CHAPITRE 7. ORGANISTATION DE SYSTEME DE FICHIERS

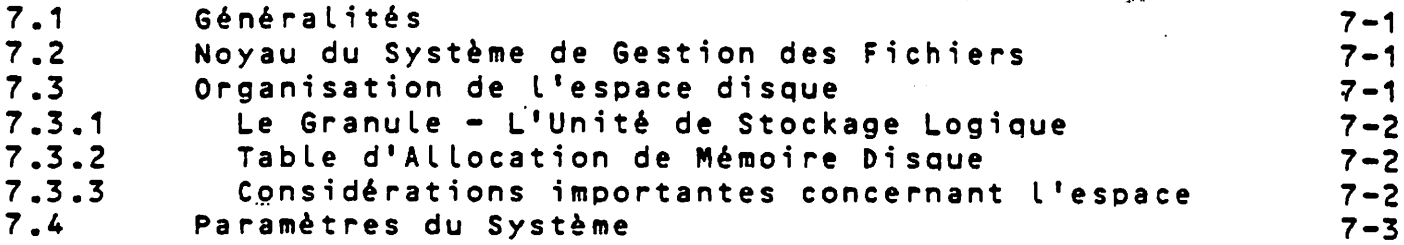

#### ANNEXE A. CODES D'ERREUR DE PROLOGUE

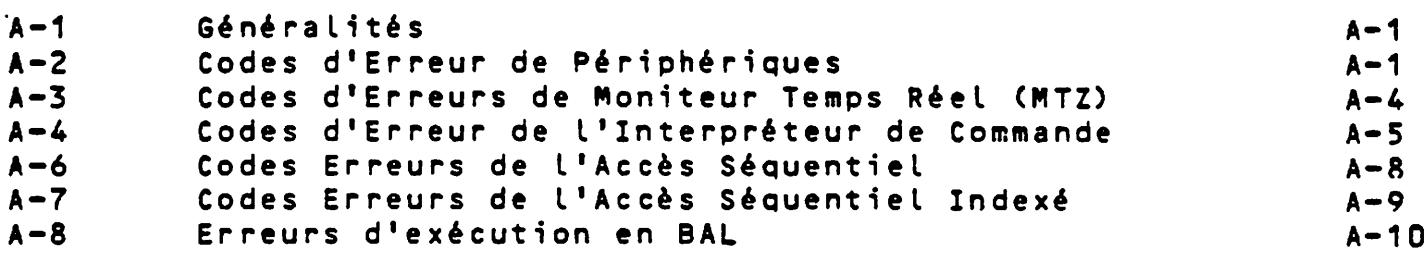

#### **ANNEXE B. BIBLIOGRAPHIE** B-1

#### **ANNEXE C. SOMMAIRE DES COMMANDES DE PROLOGUE C-1**

#### **CHAPITRE 1. INTRODUCTION**

 $\sum_{\alpha,\beta}$ 

#### **1.1 DESCRIPT ION GENERALE**

**PROLOGUE est un système d'exploitation sur disque pour les mi**croordinateurs R2E qui offre un environnement global pour la création, le stockage, la vérification et l'exécution de programmes. Il accepte des disques souples, des disques durs ou **une combinaison des deux. PROLOGUE supporte une structure de fichiers identifiés par nom, ce oui permet une allocation dynamique** d'espace de fichier. Ainsi, l'utilisateur crée<u>èet manipu</u>le des fichiers en donnant leur nom, tandis que le système se charge des détails de la gestion pour stocker de façon efficace les fichiers **sur les disques.**

#### 1.2 LES POSSIBILITES DE PROLOGUE

**PROLOGUE offre un grand nombre de fonctions système qu'on peut diviser en deux catégories comme suit :**

- **1. Fonctions Utilisateur Ce sont ces fonctions du système** d'exploitation normalement utilisées pour la création et **l'exécution des programmes d'application lorsqu'on travaille en langage de haut niveau.**
- **2. Fonctions Système Ce sont ces fonctions du système d'exploitation normalement utilisées seulement par les programmeurs système expérimentés, travaillant en langage assembleur.**

#### **1.2.1 Les Programmes du Noyau de PROLOGUE**

**PROLOGUE est organisé autour d'un noyau de routines standard pour La gestion des fichiers et le système d'exploitation qui sont fournis avec tous les sytèmes PROLOGUE. Lorsque PROLOGUE est** chargé, ces routines deviennent résidentes dans la partie basse de **la m émoire.**

A la demande de l'utilisateur, l'option Système de Gestion de Fi**chiers Séquentiels et/ou Séquentiels Indexés peut être configurée** dans le système PROLOGUE. Cela exige un supplément d'espace dans la partie basse de la mémoire, c'est pourquoi ces possibilités ne **sont inclusent qu'en cas de besoin.**

**Un certain nombre de routines de support standard dans PROLOGUE** sont fournies sur le disque PROLOGUE de l'utilisateur sous forme **de modules objets qui sont chargés et exécutés en cas de besoin au lieu d'être résidents.**

**Ces modules sont :**

- **/ R o u t i n e R é p e r t o i r e de D i s q u e**
- ED Editeur de Texte -- Crée et modifie les fichiers **source.**
- **CP** Utilitaire de Copie -- Crée et manipule les volu**mes et fichiers PR OLOGUE.**
- **CPS Utilitaire de Copie Secteur -- Copie tout ou partie d'un disque.**
- **STATUS** - Affiche le statut opérationnel des périphériques **magnétiques.**
- **PATCH -** Permet la modification directe des données dans **tout secteur d'un disque.**
- **DATE** - Initialise l'heure et la date dans le système.
- **ASG Assignation — Crée des fichiers de procédure qui permettent au système d'exécuter automatiquement une série de commandes PROLOGUE.**
- **TSM** - Test Périphérique Magnétique -- Teste le fonc**tionnement correct des unités magnétiques.**
- **TELE** \* Té létransmission -- Transmet des fichiers entre **deux sites d'ordinateurs par une interface de communication V24.**

Ces programmes standard sont définis en détail au Chapitre 2 de ce **document.**

#### 1.2.2 Programmes optionnels de Traitement de Langage de Haut **Niveau**

**Différents Programmes de Traitement de Langage de Haut Niveau de** R2E fonctionnent sous le contrôle du système d'exploitation PROLO-**GUE et sont fournis comme options. Ce sont :**

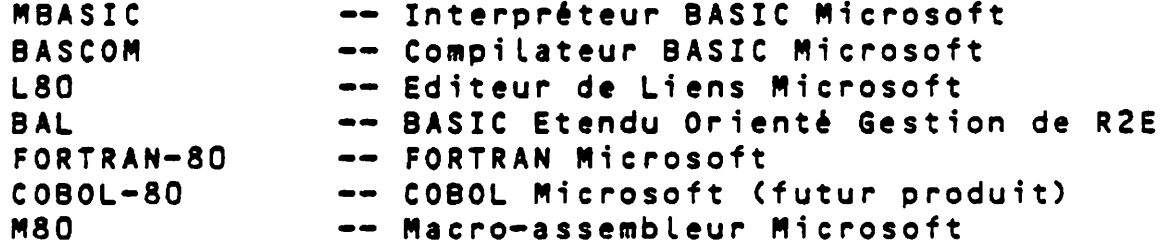

**L'appel de chacun de ces programmes est décrit aux Chapitres 3-6 de ce document. Les langages eux-mêmes sont décrits dans les ma**nuels de référence de programmation particuliers. Voir Annexe B pour la liste des manuels appropriés.

#### *0* **1.2.3 Programmes de Développement de Système PROLOGUE**

Une version Développement de Système de PROLOGUE est disponible et est utilisée principalement par les hommes système qui travaillent **au niveau du langage assembleur. Elle contient toutes les routines** de PROLOGUE de la version utilisateur, plus les modules suivants :

AZM - Assembleur -- Traite les fichiers source en lan**gage assembleur (mnémoniques Zilog) pour créer des programmes objets exécutables.**

- MAC Macro-Assembleur R2E -- Traite les fichiers sources en langage assembleur (mnémoniques et pseudo**codes d'opération Zilog) pour créer des programmes objets exécutables,**
- EDL Editeur de Liens -- Lie les modules objets assem**blés en résolvant les références exte-nes.**
- **MM** Moniteur -- Aide à la mise au point ces programmes en langage assembleur permettant de lire et de modifier les registres de l'unité centrale et **la mémoi r e .**
- **CVB** Convertisseur -- Convertit un programme objet en **binaire.**
- RELOC Convertit un programme absolu en un programme **t rans latab le •**
- DIO Donne le contrôle pour la programmation d'une mé**moi re P R O M d 'E/S**

L'utilisation de ces programmes est décrite en détail dans le Guide du Programmeur pour le Système d'Exploitation et la Gestion **des Fichiers PROLOGUE** *,* **publication numéro R-1004.**

#### 1.2.4 Interfaçage avec le Système PROLOGUE

**Le Système d'Exploitation PROLOGUE comporte différentes routines et fonctions écrites en Langage Assembleur. Ces routines sont uti**lisables par le programmeur dans des programmes écrits en Langage Assembleur et en d'autres langages qui possèdent la fonction d'appel à un sous-programme assembleur. Ces routines sont décrites en détail dans le Guide de Programmeur Système de PROLOGUE, publi**cation numéro R-1004.**

**Ces routines sont:**

- Routine d'entrée/sortie directe sur périphérique
- Routine d'entrée par console
- Routines sur console et sur imprimante de ligne
- Routines de création/ouverture/lecture/écriture/fermeture/ **suppression de fichiers**
- $-$  Routine d'analyse de fichier
- Routine de chargement de fichier objet
- Routine de conversion ASCII/binaire.

#### 1.2.5 Configuration d'un système PROLOGUE

**Un système PROLOGUE (sur disque ou disquette) peut être configuré par une procédure normalement établie par un programmeur système.** Dans le processus de configuration, l'opérateur peut modifier des paramètres du système et choisir des unités périphériques spécifiques et des options système. Cela permet de donner à chaque système d'exploitation PROLOGUE la configuration la plus efficace pour chaque installation d'ordinateur en ne retenant que les logiciels de contrôle périphériques et les routines nécessaires pour ce **système.**

**Chaque ordinateur est livré avec un système PROLOGUE correctement** configuré. Si des unités sont ajoutées ou changées, le programmeursystème peut avoir à reconfigurer le système. Se référer au Guide du Programmeur Système pour le Système d'exploitation et la Ges**tion des fichiers PROLOGUE (PROLOGUE Operating System and File Man a g e m e n t S y s t e m P r o g r a m m e r 1 s G u i d e , p u b l i c a t i o n n u m é r o R-10 0 4 ) pour les directives complètes sur l'utilisation du configurateur PROLOGUE.**

 $\mathbb{R}$ 

**Pour l'information générale de l'utilisateur, les options qu'on peut sélectionner dans PROLOGUE sont listées ci-dessous :**

- 1. Paramètres modifiables du système
	- \* Adresse la plus élevée de mémoire utilisable (exemple, **/ F B8 0)**
	- \* Mémoire la plus basse pour programmes utilisateur<sup>10</sup> Adresse **de chargement (exemple, /270E)**
	- \* Nom mnémonique pour les types d'unités (exemple, FL)
	- \* Unité standard pour les programmes système Unité système **(exemple, FLO)**
	- \* Unité standard pour les programmes et fichiers utilisateur - Unité utilisateur (exemple, FL1)
	- *\** **Lignes et col onn es pour i m p r i m a n t e s**
	- \* Date et heure initiales par défaut
	- **\* L a n g u e des m e s s a g e s**
	- **\* M a r q u e d é c i m a l e**

#### 2. Contrôleurs de périphérique possibles (écran et disque obli**gatoires, tous les autres optionnels)**

- **\* E c r a n CDC, R2E type 8020, 8 02 1 , 8 03 0 , 8031**
- \* Imprimante CENTRONICS pour 8020/8021, 8030/8031 ; QUME **pour 8021, 8030**
- **\*** Disque souple pour 8020/8021 ; pour 8030/8031, 8 pouces **pour 8040 (secteurs fixes)**
- \* Disque dur 5 pouces pour 8021 ; D120/D140 pour 8030/8031/ **8040**
- **\* B a n d e m a g n é t i q u e**
- \* Autre (voir Guide du Programmeur PROLOGUE)
- 3. Sous-systèmes logiciel possibles (tous optionnels)
	- \* Méthode d'Accès Séquentiel (SAM)
	- \* Méthode d'Accès Séquentiel Indexé (ISAM)
	- \* Moniteur multi-tåches (MTZ)
	- \* Protocole de Communications (BSC)
	- \* Chainage des commandes par assignation d'une entrée de comm ande à un fichier de commande

#### 1.3 ORGANISATION DU SYSTEME

Pour utiliser de la façon la plus efficace PROLOGUE et les langages et routines qu'il contrôle, il est important d'avoir une compréhension générale de l'organisation des fichiers et de la structure des commandes utilisées par le système. Cette organisa**tion est examinée ci-dessous avec assez de détails pour donner une** compréhension générale. Des informations détaillées et complètes pour le programmeur système sont donnés dans le Guide du program<u>meur Système pour le Système d'Exploitation et la Gestion des Fi-</u> **c h i e rs P R O L O G U E , p u b l i c a t i o n nu m é r o R-10n^.**

#### **1 .4 O R G A N I S A T I O N DES FICHIERS**

Etant donné Que PROLOGUE est un système d'exploitation sur disque, il doit assurer la gestion ordinaire qu'implique la maintenance d'un système de fichier identifié par nom; pour libérer l'utilisateur en lui permettant de spécifier et de manipuler tout fichier en le désignant par son nom, sans avoir à se préoccuper des détails physiques du stockage et de l'extraction des fichiers sur le disque.

Pour permettre à PROLOGUE de gérer convenablement les fichiers, **l'utilisateur doit préciser certains aspects du système de fichier** en introduisant les paramètres au moment de la création de ces fichiers. La terminologie utilisée est définie ci-dessous.

- Volume Le système PROLOGUE est organisé par volume, où **chaque support magnétique -- comme par exemple, une mini disquette souple — est un volume possédant son propre.nom et ses propres caractéristiques logiques de stockage. Chaque volume comporte un ré**pertoire des fichiers qu'il contient. (Dans ce manuel, le terme disque est employé pour désigner **un tel support magnétique.)**
- Piste Tous les supports disques magnétiques sont organi**sés en une série de pistes magnétiques concentriques. Par exemple, les mini disquettes souples utilisées sur plusieurs ordinateurs R2E ont 35 pistes par face.**
- Secteur Chaque disque est divisé en un certain nombre de **sections radiales (secteurs), de façon telle que chaque piste est formée du même nombre de secteurs**  $-$  16 dans le cas des mini disquettes souples.
- Granule C'est la plus petite unité logique de stockage sur **un volume individuel du système PROLOGUE. Lorsqu'un** volume est créé, le programmeur doit spécifier le **nombre de secteurs contenus dans chaque granule.** Chaque granule dans ce volume sera alors composé par le nombre indiqué de secteurs consécutifs sur le disque. Ce nombre est une puissance de 2 **( 1 . 2 . 4 . R .16. . . ). Le n o m b r e m i n i m u m de s e c t e u r s par** granule est 1 ; le maximum est 256. La valeur par **défaut est 16, nombre de secteurs contenus dans une piste du mini disque.** Etant donné le nombre limité maximum à enregistrer sur un disque, le nombre minimum de secteurs par **granule sur un disque de 10 méga-octets doit être** défini par le programmeur comme égal à 32, sinon la **commande sera refusée.**

Comme un seul fichier peut utiliser un granule donné, cette notion de taille de granule est importante.

**Cette organisation permet au programmeur de spéci**fier les unités logiques en mémoire avec la taille qui convient le mieux à ses besoins.

- B loc Un bloc est formé de un ou plusieurs granules **consécutifs.**
- Fichier Tous les programmes et toutes les données sont **stockés sur disque sous forme de fichiers. Chaque** fichier a un nom qui l'identifie uniquement et qui **est formé d'un nom proprement dit, d'une désignation de type facuLtative et d'une clé d'accès au fichier facultative (voir paragraphe 1.5.2 pour plus de détails). Le système garde trace des fichiers avec** le nombre de blocs et de granules.

**Unités de**

Tous les supports magnétiques dans, le système sont organisés en volumes logiques qui doivent être phy**siquement montés sur une unité périphérique magnétique comme, par exemple, une unité de disque souple ou une unité de disque dur. Dans les commandes de PROLOGUE, l'utilisateur peut spécifier** l'unité sur laquelle le système doit localiser le volume ou le fichier spécifié. Si l'utilisateur omet cette spécification, le système suppose une **situation par défaut comme suit :**

> **Unité de Support Système -- C'est l'unité qui contient les programmes du système comme PROLOGUE luimême, les utilitaires de répertoire, de copie,** BASIC, etc. Cette unité est définie au moment de la **configuration du système et est généralement l ' u n i t é 0.**

> Unité de Support Utilisateur -- C'est l'unité contenant les fichiers de l'utilisateur. Cette unité est également définie au moment de la configuration du système et est généralement l'unité 1.

> Dans un système à base de disque souple, les unités par défaut seront les unités de disque souple 0 et 1. Dans un système à disque dur, les unités par dé**faut seront les unités de disque dur. L'utilisateur peut changer ces désignations par défaut en changeant certains des paramètres de mémoire comme on** le verra au paragraphe 7.4.

**Une fois L'information de base fournie, PROLOGUE gère automatiquement les fichiers en allouant automatiquement l'espace disque par granule en ajoutant et en supprimant les données pour utiliser** de la façon la plus efficace l'espace disponible.

#### **1.5 STRUCTURE DES COMMANDES**

#### **1.5.1 Conventions de Notation**

L'opérateur communique avec PROLOGUE à l'aide d'un ensemble de

commandes définies avec précision. La structure générale de ces commandes est décrite dans ce qui suit. Les conventions de nota**tion suivantes sont employées :**

- $-$  Indique un choix d'informations à entrer.  $\{\}$
- C3 Indique une zone facultative dans une commande. Si l'information facultative n'est pas **entrée, une valeur par défaut implicite est prise. (Noter que les crochets ne doivent pas** être frappés lorsque la commande est introduite **dans l'ordinateur.)**
- **b** Indique un blanc obligatoire.
- cr ou (cr) Indique un retour de chariot, Normalement frappé **pour terminer une ligne de commande.**

#### **1,5.2 Références au Fichier — Nom de Fichier**

**PROLOGUE supporte un système de fichiers identifiés par nom,** avec des…fichiers multiples stockes<mark>, catalogues et</mark> disponibles **sur un seul disque dur ou une seule disquette. Tous les fi**chiers de programmes et de données dans le système PROLOGUE sont identifiés par un nom de fichier qui a la structure sui**v a n t e : '**

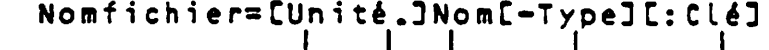

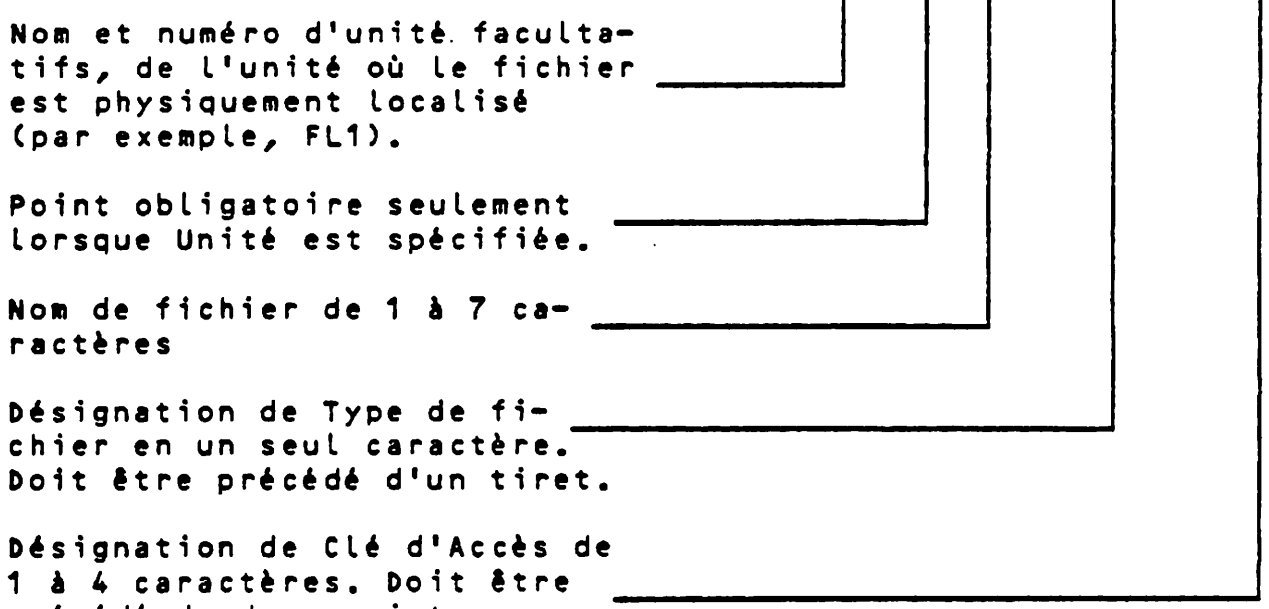

**précédé de deux-points.**

#### **Où :**

 $\overline{\phantom{a}}$ 

Unité - Nom et numéro d'unité de l'unité où le fichier **est physiquement situé, comme par exemple : FLO - Di sque soup le (f loppy disk), unité 0 FL1 - Di sque souple (f loppy disk), unité 1**

**DSO - Di sque dur, unité 0 DS1 - D is qu e dur, unité 1 DS2 - D i s q u e dur, unité 2, etc.**

Cas par Défaut : Si l'unité n'est pas spécifiée, **c'est l'unité implicite qui est choisie. Cette unité** est définie à la configuration du système (voir dis**cussion des paramètres au Paragraphe 7.5) et se** trouve être habituellement l'unité 1. (L'unité de support du système à partir duquel PROLOGUE est.au**tornatiquement chargé en mémoire est en général l'unité 0).**

 $\mathbf{I}$ 

- **Nom** - Un nom de 1 à 7 caractères est obligatoire. Ces **caractères peuvent être alphabétiques, numériques** ou les ...caractères spéciaux \$ et /. Les autres caractères spéciaux doivent être évités. Le point, le tiret et les deux-points ne doivent pas être utilisés **dans un nom.**
- **Type** - Un seul caractère facultatif, servant à désigner le type de fichier. Tout caractère (alphabétique, numérique ou \$) peut être utilisé, la liste qui suit donne cependant plusieurs désignations de types utilisés par les programmes du système et il **est recommandé de s'y conformer :**
	- 0 Objet. Fichier qui peut être chargé et exécuté par PROLOGUE. S'il est translatable, il peut re**cevoir une adresse de chargement fixe en** mémoire. Les fichiers du noyau de PROLOGUE et **les fichiers optionnels des p rocesseurs de** langage figureront dans le répertoire de vo**tre s y s tè me avec un type 0.**
	- **B Binaire. Fichier binaire absolu qui peut être chargé dans une zone de mémoire spécifique par** le chargeur "bootstrap" et être exécuté sans **l'aide de PROLOGUE.**
	- S Source. Fichier source ASCII. Peut être créé **par l'Editeur pour définir des lignes sources** de languages (comme le BAL ou le FORTRAN) ou des **commandes pour ASG (Assignation).**

**Les fichiers sources écrits sous l'interpré**teur BASIC et stockés sur disque à l'aide de La commande SAVE (avec l'option A) recevront le type S comme valeur par défaut.

- R Fichier compilé. Généré par des compilateurs (BASCOM, F80...) et chargeable par le chargeur **L 80 •**
- L Liste. Fichier de listing de programme généré **par les compilateurs.**
- T Code Intermédiaire Traduit. Généré par le tra**ducteur BAL. Ne peut être chargé et exécuté** que par le programme EX (Exécuteur) de BAL.
- **I F ichier de Clés en S é q u e n t i el I n d e x é . G é néré** et utilisé par le système de Gestion des Fi<del>-</del> **chiers Séquentiels Indexés.**
- **D -** <u>Fichier de Données</u>. En correspondance avec le fichier de clés; généré et utilisé par le sys<del>-</del> **tème de fichiers séquentiels indexés.**
- **S -** Fichier Temporaire. Créé par des utilitaires **PROLOGUE.**

Cas par Défaut : Si la désignation du type est omise sur les fichiers que l'utilisateur crée avec le programme Copie (CP), un blanc ASCII est supposé. Si la désignation de type est omise lorsqu'on spécifie des fichiers à créer par certains programmes **de PROLOGUE/ une désignation appropriée sera assignée. Par exemple l'éditeur de liens n'accep**tera que les fichiers de type 0 et assignera le type 0 au fichier de sortie.

- Clé d'Accès de Sécurité (mot de passe) de 1 à 4 caractères. La clé n'est affichée qu'à la première **fois où elle est entrée. Elle n'est pas et ne peut** pas être affichée avec le répertoire des fichiers.

**Cette disposition est utile pour protéger certains programmes contre des modifications non autorisées** car un fichier ne peut pas être écrit, modifié, copié ou supprimé sans que la clé correcte soit spécifiée dans le nom du fichier.

Le format de la clé est RRWW ; et il peut être uti**lisé comme suit :**

**Aucune clé spécifiée - blancs ASCII supposés (cas par défaut)**

Clé = RR - Clé stockée sous la forme **RRbb. La frappe de RR comme** clé pour le nom de fichier permet la lecture, l'écriture et la suppression.

**Clé**

Clé = RRWW - L'entrèe de la seule partie RR de la clé ne permet que la lecture. L'entrée de RRWW permet la lecture, l'écriture et la suppression. Exemple - Supposons que NEW:1234 est

**créé. L'entrée de NEW:12** permet la lecture du **fichier, mais interdit** l'écriture ou la suppres**sion. L'entrée de NEW:1234** permet la lecture, **l 'écri ture et la** suppression.

Remarque : Ne pas utiliser les clès de sècurité, à moins que la sècurité ne soit vraiment nècessaire, et alors se rappeler ce qu'on a assigné.<sup>"</sup>

#### **E x e m p le :**

**Les noms de fichiers suivants sont valides :**

**EXEMPLE DS1.A DSO.ABC FLO.ABCD-X FLO.ASB-S FL1.EXEMPLE** FL1.EXEMPLE-S Remarque: Les deux noms de fichiers<br>FL1.EXEMPLE-S:1234 sont valides, mais ils ne **F L 1 . E X E M P L E - S : 1 2 3 4 sont v a l i d e s , m a i s ils ne peuvent pas être créés sur le mêm e v o l u m e en mêm e temps, parce que les noms sont les mêmes, seules les clés étant différentes. Les noms de fichiers suivants sont invalides : EXFICHIER FL1EXEMPLE FLO.EXEMPLE EXEMPLE-AB Longueur Maximum du nom dépassé. (7 caractères maximum). Doit être FL1.EXEMPLE. Le point est obligatoire. L'unité doit être identifiée comme FLO** avec le chiffre 0 et non la lettre 0.  $-$  Un seul caractère est utilisé dans la **désignation de type.**

- **E X A : 1 2 3 4 5 FL1.A,B-B Quatre caractères seulement sont auto**risès dans la désignation de la clé. **La virgule n'est pas auto r i s é e dans un**
- **FL1. EXEMPLE n o m • Les espaces ne sont pas autorisés dans une ligne de commande.**

#### 1.5.3 Références de Fichiers -- Nom de Programme

**C'est un fichier objet qui peut être chargé et exécuté par** PROLOGUE. Il a la même syntaxe que le nom de fichier, <u>doit</u> être du type 0 et ne peut pas contenir de référence non résolue. Tous les **fichiers du noyau de PROLOGUE entrent dans cette catégorie.**

#### **1.5** *.U* **C h a r g em en t de PRO LO GU E**

Lorsque le microordinateur R2E est mis sous tension, le programme initial est automatiquement lu en mémoire et le mot MICRAL.. apparaît sur l'écran. Si cela ne se produit pas, ou si l'on a besoin de recharger le programme, appuyer sur les touches CTRL et SHIFT s imultanément pour restaurer l'ordinateur. Bien s'assurer d'avoir un disque ou une disquette PROLOGUE configurée pour le système **u t i L i s é .**

**Pour charger PROLOGUE on procède comme suit :**

- 1 Monter la cartouche de disque ou la disquette sur **L'unité qui convient et mettre cette unité en Ligne com**me indiqué dans le manuel d'utilisateur du système.
- **2** En réponse à l'appel de MICRAL, frapper :

**MICRAL L B :CU,3 8 (cr)**

Où : B - Charger à partir d'un disque souple L - Charger à partir d'un disque dur U - numéro d'unité (si omis, le défaut est **L'Un i t é 0)**

- Remarque : Pour un système sur disque souple seulement, **PROLOGUE peut être chargé simpLement en frappant (cr) en réponse au message d'appeL MICRAL.. Cela suppose qu'une disquette PROLOGUE** standard est dans l'unité de disque souple 0.
- **3 Le système d'exploitation est pris sur L'unité spécifiée** à partir de la piste 8 et chargé en mémoire, et le mes**sage suivant est affiché sur L'écran :**

**Réalisations Etudes Electroniques PROLOGUE Version X.X — JJ/MM/AA Espace Utilisateur Disponible CXXXX, YYYY3 ->**

**Où: X.X - Version de PROLOGUE JJ/MM/AA** - Date de la configuration sous la forme **j our/moi s / a n n é e .** XXXX-YYYY - Indique le bloc d'adresses de mémoire **disponible aux programmes de** L'utilisateur, par exemple, 207E, 7E80 **pour un syst ème £ 3** *2K.* **T o u t e La m é m o i r e** de 0000 à XXXX est utilisée par le sup<del>-</del> **port de système PROLOGUE. Dans L'exemple donné, 207E est L'adresse de**

 $1 - 11$ 

**chargement implicite des programmes d 'uti l i s a t e u r .**

- -> Le message d'appel de PROLOGUE indiquant que le système peut maintenant **accepter une commande PROLOGUE valide frappée au clavier.**
- **Remarques: Le fichier système PROLOGUE exécutable est un** fichier binaire, en général appelé SYST-B. (Il **peut, en fait, avoir n'importe quel nom de fi**chier valide avec le suffixe -B.) Il se trouve toujours sur la piste 8, dans un volume PROLO-**GUE standard.**

**Le programmeur système peut placer ce fichier** sur une autre piste d'un nouveau volume, si nécessaire. Se référer au Guide du Programmeur Système pour le système d'exploitation, et la **<u>Gestion des Fichiers PROLOGUE</u>, publication No R-1004, pour de plus amples détaîls.**

4. Une fois que PROLOGUE est chargé, il reste résident dans la partie basse de la mémoire. Chaque fois qu'on a res**tauré l'ordinateur (le message d'appel MICRAL...** apparaft), il est possible de revenir à PROLOGUE en frappant G/110(cr). Voir Chapitre 7 pour de plus amples détails sur la commande G de chargement automatique.

#### 1.5.5 Syntaxe Générale des Commandes PROLOGUE

En réponse au message d'appel de PROLOGUE, on doit entrer une commande de la forme :

**"\*> C & A D R , 0 N o m P r o g r a m m e C , P 1 C. . . , P n ] ] ( c r )**

**Où**

**8ADR - Adresse de début de chargement du programme (elle est facultative). Celle-ci est spécifiée par un "et commercial" (8), suivi d'un chiffre hexadécimal,** sans préfixe ni suffixe. Exemple : 83000.

> Si cette adresse n'est pas spécifiée, le programme est chargé en mémoire à l'adresse implicite de chargement des programmes, contenue dans la posi**tion de mémoire 99H (voir paragraphe 7.4 pour plus de d é t a i Is) .**

- NomProgramme Doit être le nom d'un programme objet (format défi**ni au paragraphe 1.5.2) qui ne doit pas comporter** de référence non résolue. Le programme doit être du type -0, mais la désignation de type n'a pas besoin **d'être introduite. Tous les fichiers système PROLO-**GUE sont dans ce format et figurent dans un répertoire sous la forme Nom-0.
- P1...,Pn Liste des paramètres spécifiés pour le programme. Voir la description de chaque programme PROLOGUE

pour avoir la liste des paramètres applicables.

Cette commande permet à PROLOGUE de charger en mémoire le fichier objet ( programme) spécifié , à l'adresse spécifiée ( ou à l'adresse **implicite de chargement) et de commencer l'exécution du programme.**

Il est possible de charger un programme sans exécution immédiate. **Voir page suivante pour plus de détails.**

#### **E x e m p les**

Supposons pour ces exemples que l'unité 0 est l'unité de support **du système contenant les programmes du système et que l'unité 1 est l'unité de support d'utilisateur contenant les programmes écrits par l'utilisateur.**

- ->&4000, EXEMPLE(cr) Un programme appelé EXEMPLE-0 sera re**c h e r c h é sur l'unité 0 (unité système)** et chargé en mémoire à partir de l'adresse 4000. Le programme sera ensuite exécuté (si c'est permis par le programme lui-même). Il est à remarquer que PROLOGUE s'attend à trouver le pro**gramme exécutable identifié par NomProgramme sur l'unité de support système, sauf indication différente de l 'opé r a t e u r .**
- **> C P , S F , T E S T S : 2 (cr) L ' u t i l i t a i r e de Copie (appelé en** réalité CP-0) sera chargé à partir de l'unité 0 (unité de support système) et exécuté. Il effectuera sa fonction SF **de suppression de fichier en cherchant un fichier appelé TEST-S:2 sur l'unité** 1 (unité de support utilisateur) pour **le s u pp ri m er . Comme les unités ne sont pas préci sées dans les noms de f i chiers, les unités de support par défaut ont été supposées.**

#### Remarques sur la Syntaxe des Commandes

**Les règles générales suivantes doivent être observées concernant** la liste des paramètres.

- **1. Tous les éléments d'une liste de paramètres (et d'une ligne de commande) doivent être séparés par des** virgules. La ligne de commande contenant la liste de pa**ramètres doit être frappée sans espace entre les é l é m e n t s •**
- **2. Les paramètres numériques sont en général exprimés en** notation décimale. Si on a besoin de nombres hexa**décimaux, ils doivent être précédés d'une barre oblique** (/, comme dans /F), sauf indication contraire.
- **3. On peut charger un programme sans exécution immédiate de** ce programme de la façon suivante :
- a. Frapper le nom du programme, suivi d'un retour de **chariot. Sans Paramètre.**
- b. A p rès que le programme ait été chargé à partir du disque, une virgule (,) apparaît sur l'écran derrière le nom du programme, et le système attend l'introduction des paramètres. A ce moment, on peut **changer les volumes sur les unités autant que nécessaire, puis entrer les paramètres requis.**

**Exemple: Copier une disquette de l'unité de disque sou**ple 0 vers l'unité de disque souple 1.

- a. Charger dans l'unité O la disquette système **contenant l'utilitaire CP (Copie); une dis**quette vierge dans l'unité 1.
- b. Frapper CP (cr).
- c. Le programme Copie est chargé et l'écran affiche : CP, suivi d'un curseur clignotant.

 $\ddotsc$ 

- d. Enlever la disquette de l'Unité 0, et monter la disquette à copier.
- e. Frapper : DV, FLO, FL1 (cr)
- f. La commande est maintenant exécutée et la dis**quette recopiée.**
- 4. Un programme du noyau de PROLOGUE qui vient d'être exé**cuté peut être réexécuté sans nécessité de rechargement.** Lorsqu'on frappe le nom du programme, si celui-ci est déjà en mémoire, on se limite à lancer son exécution.

Remarque : les données du programme ne sont pas **réinitialisées. Elles gardent l'état qu'elles avaient au** sortir de la précédente exécution.

On peut donner cette propriété à un programme écrit par **l'utilisateur en langage d'assembleur, en insérant un** N OP ( code 00) à l'adresse de lancement du programme.

**Tous les programmes du noyau de PROLOGUE remplissent cette condition.**

- 5. En général, le caractère générique "-" indique l'exécution correcte de la commande.
- **6. Pour sortir d'une c ommande u t i l i t a i r e , appuyer sur** Touche SORTIE (escape) ou **Touche CR (Retour de Chariot ou entrée vide)**
- 7. Pour interrompre une boucle sans fin, appuyer sur le bouton de restauration (ou simultanément sur les touches **CTRL-position haute), pour revenir au niveau du chargeur** "Bootstrap". Revenir ensuite à PROLOGUE à l'aide de la commande G pour sauter au point d'entrée dans PROLOGUE: MICRAL...G:110(cr).

X OR --4 2 3 --0 2*568*  $\sim$ SR S 1008A-998 PROLOGUE 1.9/GBASIC 5.22 Copyright (c) 1983 BULL Micral / MICROSOFT

MICRAL 8022 G - 140K

#### 1.6 DETECTION D'ERREUR

-<br>Capor

Une fois la commande entrèe, l'ordinateur contrôle les erreurs de syntaxe et les erreurs de système (comme les fautes d'orthographe ou la spécification d'une unité non existante). Pendant l'exécution des différentes routines de PROLOGUE, des erreurs (comme les débordements de disque) peuvent être détectées. Lorsqu'une erreur est rencontrée, un code d'erreur est affiché. L'Annexe A donne une liste des codes d'erreur, avec leur définition, et les procédures de recouvrement suggérées.

La détection des erreurs et les codes d'erreur pour chaque processeur de langage sent examinés dans les manuels de référence de langages appropriés.

 $\label{eq:2.1} \frac{1}{\sqrt{2}}\int_{\mathbb{R}^3}\frac{1}{\sqrt{2}}\left(\frac{1}{\sqrt{2}}\right)^2\left(\frac{1}{\sqrt{2}}\right)^2\left(\frac{1}{\sqrt{2}}\right)^2\left(\frac{1}{\sqrt{2}}\right)^2\left(\frac{1}{\sqrt{2}}\right)^2\left(\frac{1}{\sqrt{2}}\right)^2\left(\frac{1}{\sqrt{2}}\right)^2\left(\frac{1}{\sqrt{2}}\right)^2\left(\frac{1}{\sqrt{2}}\right)^2\left(\frac{1}{\sqrt{2}}\right)^2\left(\frac{1}{\sqrt{2}}\right)^2\left(\frac$  $\mathcal{O}(\mathcal{O}_\mathcal{O})$  . 

 $\label{eq:2.1} \frac{1}{\sqrt{2}}\int_{\mathbb{R}^3}\frac{1}{\sqrt{2}}\left(\frac{1}{\sqrt{2}}\right)^2\frac{1}{\sqrt{2}}\left(\frac{1}{\sqrt{2}}\right)^2\frac{1}{\sqrt{2}}\left(\frac{1}{\sqrt{2}}\right)^2\frac{1}{\sqrt{2}}\left(\frac{1}{\sqrt{2}}\right)^2\frac{1}{\sqrt{2}}\left(\frac{1}{\sqrt{2}}\right)^2\frac{1}{\sqrt{2}}\frac{1}{\sqrt{2}}\frac{1}{\sqrt{2}}\frac{1}{\sqrt{2}}\frac{1}{\sqrt{2}}\frac{1}{\sqrt{2}}$ 

 $\label{eq:2.1} \frac{1}{\sqrt{2}}\int_{\mathbb{R}^3}\frac{1}{\sqrt{2}}\left(\frac{1}{\sqrt{2}}\right)^2\frac{1}{\sqrt{2}}\left(\frac{1}{\sqrt{2}}\right)^2\frac{1}{\sqrt{2}}\left(\frac{1}{\sqrt{2}}\right)^2.$ 

CHAPITRE 2. COMMANDES ET ROUTINES STANDARDS DE PROLOGUE

#### **2.1 INTRODUCTION**

**Le Système d'Exploitation sur Disque PROLOGUE comoorte un** noyau de support standard et des routines utilitaires. Ceux-ci **sont fournis avec tous les systèmes PROLOGUE et sont décrits** en détail dans le présent chapitre.

D'autres programmes comme le BASIC Microsoft et le BAL peuvent être optionnellement introduits dans le système PROLOGUE. Le fonctionnement de ces programmes sous PROLOGUE **est décrit dans les chapitres suivants. L'utilisateur est renvoyé aux manuels de référence particuliers pour les détails** sur la programmation.

**Tous les programmes supportés par PROLOGUE sont chargés dans** l'ordinateur à l'aide d'une ligne de commande qui contient le nom du programme et une série de paramètres. Ceci a été dé**crit au paragraphe 1.5.5.**

A mesure que les programmes sont exécutés, l'ordinateur peut **détecter différentes erreurs et afficher un message d'erreurs** ou un code d'erreurs. L'Annexe A donne une liste complète des **codes d'erreurs avec leur définition et les procédures de recouvrement suggérées.**

#### 2.2 PROGRAMMES DU NOYAU DE PROLOGUE

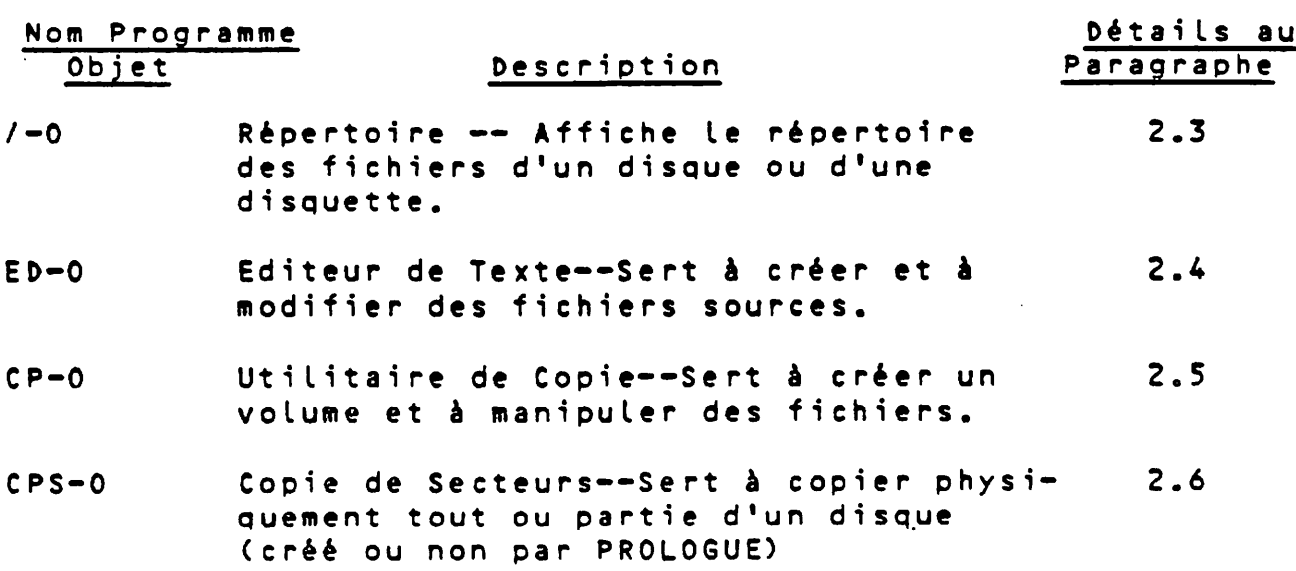

Les programmes PROLOGUE standard décrits dans ce chapitre **sont :**

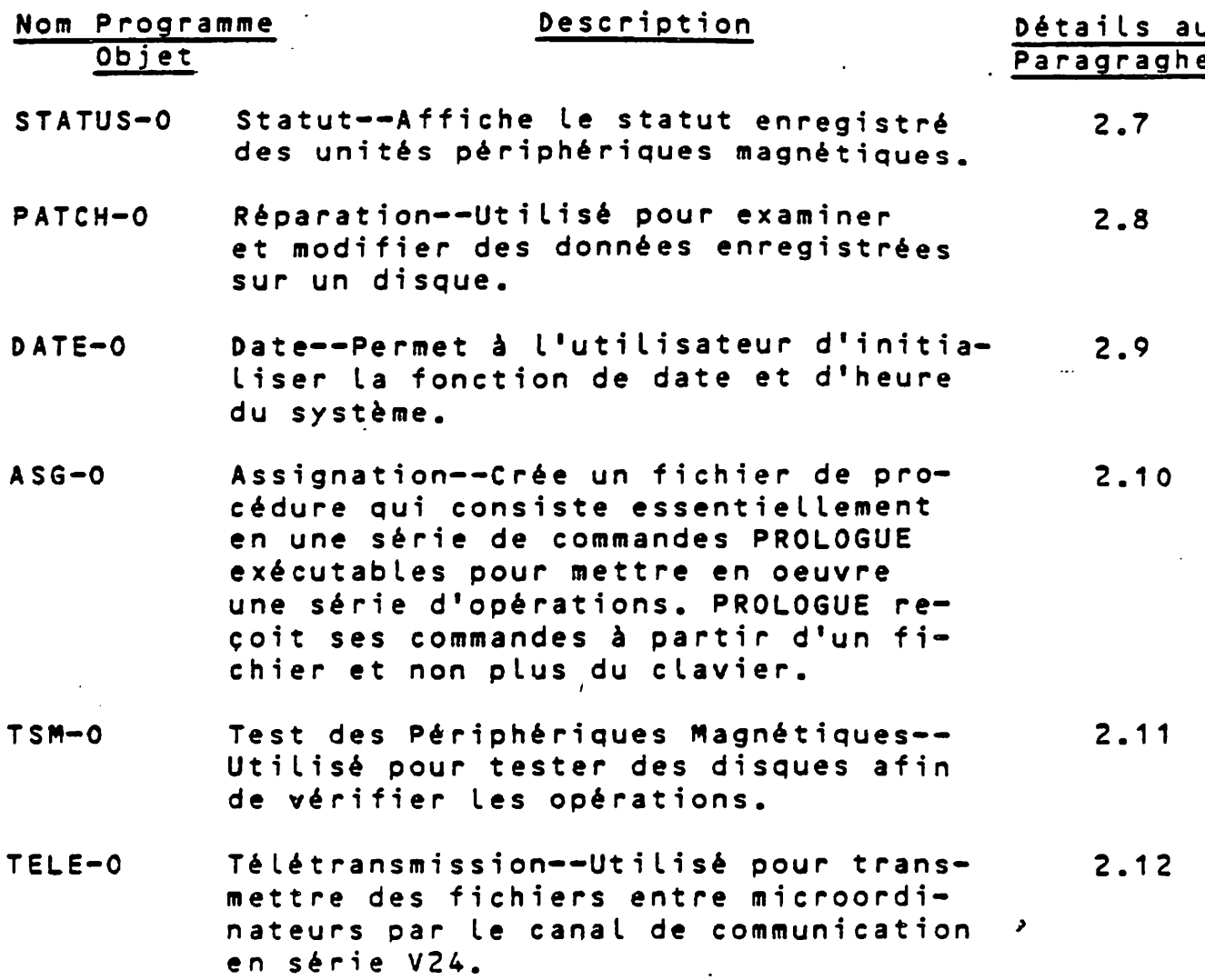

#### **2.3 / - REPERTOIRE**

 $\mathcal{L}^{\text{max}}_{\text{max}}$ 

Cette commande donne la liste de tous les fichiers contenus dans le volume se trouvant dans l'unité de support spécifiée. Le répertoire peut être sorti soit sur l'écran d'affichage, **soit sur une imprimante.**

On peut demander la liste de tous les fichiers d'un volume, d'un groupe de fichiers satisfaisant à une référence généri**que ou un seul fichier.**

#### **2.3.1 Répertoire d'un Volume**

Cette forme de la commande de répertoire fournit la liste de tous les fichiers d'un volume. Optionnellement, les emplacements (par granule) des fichiers sur le disque peuvent être **produits en sortie.**

Syntaxe de la Commande :

**- > C U n i t é 1 . 3 / C , U n i t é 2 3 C , O p t i o n s } (c r )**

**Où** *±*

CUnité1.J/ - Spécifie le programme / (répertoire) et, optionnellement, l'unité sur laquelle il se  $\hat{Q}_{\rm{max}}$ **trouve. Le cas par défaut est l'unité de support système.**

CUnité2] - Unité qui contient le volume dont le répertoire doit être listé. Si Unité2 est omis, **l'unité de support utilisateur courante est** supposée.

Options (dans un ordre quelconque)

- LIS=LO Produit la liste sur l'imprimante. L'option par défaut est la liste sur l'écran d'affi**chage.**
- **6R** Fournit l'implantation physique sur le dis**que (par granule) de chaque fichier, suivant** la description détaillée ci-dessous.

#### 2.3.1.1 Format d'Affichage

La première ligne d'un affichage de répertoire a la forme **suivante :**

VOL : Nomvol NOFILES=xx LG.GR : yy 0CCUP : n1/n2

**Où :**

**N orivo l Nom du volume.**

- **NOFILES=xx xx est le nombre maximum de fichiers que ce volume peut contenir.**
- LG.GR : yy Longueur des granules en nombre de secteurs (pour le présent volume).
- OCCUP : n1/n2- n1 = nombre total de granules disponibles sur le volume. n2 = nombre de granules actuelle**ment utilisés. (Evidemment, lorsque ces deux** nombres sont égaux, le volume est plein.)

Les fichiers sont listés en plusieurs colonnes et lignes dans l'ordre alphabétique par nom et par type, comme le montre **l'exemple ci-dessous. On remarquera que les clés d'accès de** sécurité ne sont pas listées dans le répertoire.

#### Affichage sans l'Option GR

VOL: PRO12 NOFILES:63 LG.GR: 16 OCCUP: 40/31 /-O AZM-0 BASIC-0 COMPRES-C CP-0 ED-0 EDL-0 EXTEND-S MM-0.<br>Syst-0 TOTO-S  $STATUS-0$ 

Affichage avec l'Option GR

Si l'on a spécifié l'option GR, le listing du répertoire a le format suivant :

VOL: Nomvol NOFILES=xx LG.GR : yy 0CCUP =  $n1/n2$ 

Nomfichier 1 : A : (B1, C1) [(B2, C2)...] Nomfichier 2 : A : (B1, C1) [(B2, C2)...] Nomfichier 3 : ....

La première ligne de l'affichage est comme déjà vu précédemment. Chaque fichier est listé avec le nom, suivi de la liste des granules assignés aux différents blocs du fichier où:

A - Taille totale du fichier en nombre de granules

Bx - Numéro de séquence du premier granule dans le bloc x.

Cx - Numéro de séquence du dernier granule dans le bloc x;

Ces informations permettent à l'utilisateur de déterminer l'implantation physique précise d'un programme, ce qui est nécessaire dans l'utilisation de plusieurs des routines utilitaires.

Par exemple, supposons qu'un volume soit listé comme suit:

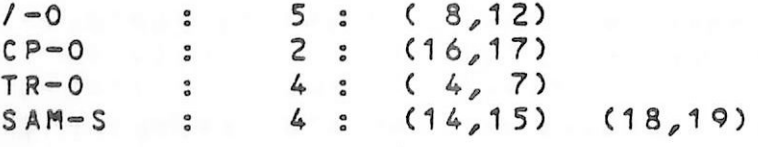

Dans ce cas, /-0 contient 5 granules, les numéros 8, 9, 10, 11 et  $12<sub>o</sub>$ 

Exemple de Commandes de Répertoire

->/(cr) = Affichage à l'écran du répertoire de la disquette se trouvant dans l'unité de support utilisateur. Le programme / lu à partir de l'unité de support système.

->/, FLO, GR(cr) - Liste de tous les fichiers se trouvant dans l'unité de disque souple 0, avec Leurs caractéristiques (taille et implantation).

- $-$  >  $/$ ,  $FLO$ ,  $LLS = LO$ ,  $GR(Cr)$  Comme ci-dessus, mais répertoire listé sur l'imprimante.
- ->FL1./, FLO, LIS=LO(cr) Programme / lu à partir du disque souple 1, répertoire dans disque souple 0 listé sur l'imprimante.

#### 2.3.2 Fichiers Sélectionnés dans le Répertoire

Cette forme de la commande de répertoire fournit un listing de un ou plusieurs fichiers se trouvant dans un volume.

#### Syntaxe de la commande :

->[Unité1.]/, [Unité2.]Nomfichier [, Options] (cr)

#### Où :

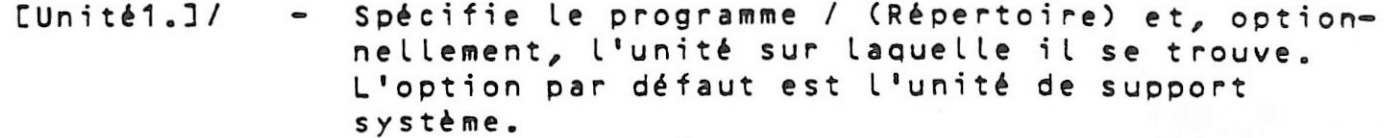

- C Unité2] Spéficie l'unité sur laquelle le volume contenant les fichiers spécifiés doit se trouver. L'option par défaut est l'unité de support utilisateur.
- Nomfichier Tout nom de fichier valide dans le format standard de PROLOGUE: [Unité.]Nom[-Type][:Clés].

Le nom de fichier peut être spécifique ou générique.

- o Nom de fichier Spécifique -- Nom[-Type], comme dans TEST-0.
- o Nom de fichier Générique -- Au début ou à la fin du Nom, un ou plusieurs caractères et/ou la désignation de type peuvent être remplacés par un astérisque. Dans la recherche et la comparaison des noms, PROLOGUE considère que tous les caractères représentés par l'astérisque sont conformes dans tous les **fichiers.**

**Exemples :**

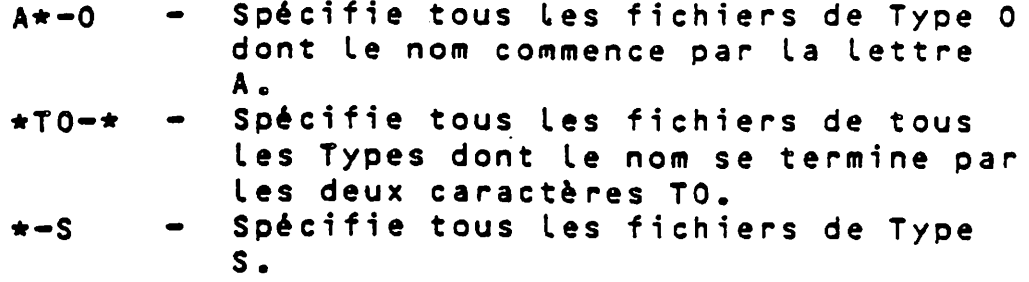

Options - Comme décrites dans la commande de répertoire de **volume.**

**Cette commande donne des listings de répertoire pour les fichiers** sêlectionnés dans les mêmes formats que ceux déjà présentés pour le répertoire de volume en 2.3.1.

#### **E x e m p les** *±*

->FL1./, FLO. TEST-\*, LIS=LO(cr) - Programme / lu sur disque sou**ple 1, tous les fichiers a ppelés TEST sur l'unité de disque** souple 0 sont listés sur **l 'imprimante.**

->/,FLO.\*-S,GR(cr) - Programme / lu par défaut sur l'unité système, tous les fichiers de type S sur l'unité de disque 0 sont affichés sur l'écran avec la description de **leur implantation sur disque (taille, emplacements).**

#### **2.4 EDITEUR PE TEXTE**

#### **2.4.1 Généralités**

L'Editeur de Texte PROLOGUE permet de modifier les fichiers sources existants (types S) et de créer de nouveaux fichiers sources.

Le texte est modifié à partir d'un fichier source et envoyé dans **un fichier de destination mis à jour séquentiellement, ligne par** ligne, depuis le début du texte jusqu'à la marque de fin de **fichier. Chaque ligne peut être modifiée, supprimée ou transférée sans changement. On peut insérer une ou plusieurs lignes isolées**  $\frac{1}{2}$  ,  $\frac{1}{2}$  ,  $\frac{1}{2}$  ,  $\frac{1}{2}$ **ou blocs de texte.**

Tous les caractères de texte sont représentés en mémoire dans le code ASCII à 7 bits. Une ligne est terminée par un retour chariot/ s aut à la ligne, c'est-à-dire par la configuration ODH OAH. Le dernier caractère de tout fichier source doit être la marque de **fin de fichier CTRL-Z.**

On remarquera que cet éditeur est semblable à l'ancien édi**teur BAL utilisé dans les systèmes autonomes, mais n'est pas compatible avec ce dernier.**

**2.4.2 Syntaxe**

Syntaxe de la Commande :

**^ Unité.3ED, Nomfichier1C,Options}(cr)**

**où les o p t i o n s s o n t :** *f* **DEST\*Nomfichier2\ l CF /**

A remarquer que les deux fichiers spécifiés doivent être du t y pe S (source). Si la ou les désignation(s) de type sont **omise(s), les fichiers sont supposés être des fichiers sources.**

**Cette commande permet de modifier un programme de deux façons**

1. Si les options sont omises, le programme appelé Nom**fichierl est modifié ligne par ligne et envoyé sur** un fichier temporaire (type de nom S). A tout instant la session de mise à jour, on peut abandonner les corrections, le fichier temporaire est alors abandonné (son nom peut apparaître dans le répertoire) et le fichier original reste inchangé.

Si l'on termine les rectifications normalement et qu'on entre la commande E pour terminer, tout texte restant dans le fichier original est copié sur le **fichier temporaire qui est alors rebaptisé Nomfichierl, tandis que l'ancien fichier est supprimé.**

- 2. Si l'option DEST=Nomfichier2 est codée, le programme **identifié par Nomfichierl sert de base pour créer** Nomfichier2. A la fin de la mise à jour, Nomfichier2 contient le programme nouvellement mis à jour, tandis que Nomfichier1 reste inchangé et sert à conserver la version précédente.
- **3. Si l'option CF est spécifiée, Nomfichier1 est créé.**

**Exemples :**

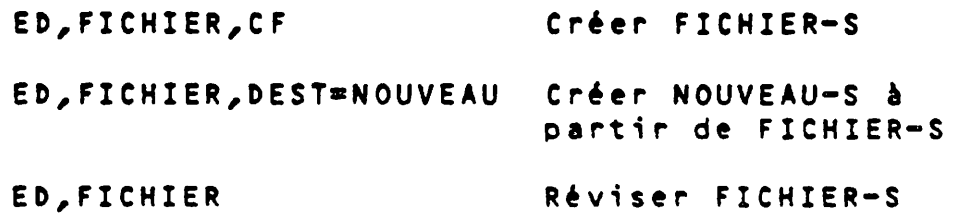

#### **2.4.3 Utilisation de l 'Editeur**

**»**

 $\tilde{F}_2(\omega_1,\omega_2)$ 

**Pour appeler et utiliser l'Editeur :**

- 1. Frapper la ligne de commande appropriée pour char**ger ED.**
- 2. Quand l'Editeur a été chargé, on verra s'afficher :

R2E EDMIC - Vn.n (Où n.n est le numéro de version)  $\ddot{\cdot}$ 

Les deux-points (suivis par le curseur clignotant) **est l'appel de l'éditeur qui demande une ou plusieurs commandes d'éditeur décrites en 2.4.4 cid e s s o u s .**

- **3. Il faut alors entrer une commande appropriée et** commencer à modifier le texte. En général, les commandes de mise à jour sont terminées par un retour chariot. En appuyant sur la barre d'espac ement, on avance l'affichage à la ligne suivante de la séquence. A mesure que la modification de chaque **ligne est terminée (ou qu'elle est sautée sans** changement), la ligne suivante est affichée. Il faut remarquer que la mise à jour procède en avançant seulement. On ne peut pas revenir à une **ligne précédemment traitée.**
- 4. On notera qu'il est possible de corriger des erreurs de frappe à l'aide des touches suivantes :
	- **< ( f l è c h e è g a u c h e )**  $-$  Recule le curseur d'une **position sans détruire le caractère sur lequel on passe, permettant** a insi de refrapper le c a r a c t è r e p r é c é d a n t . **Peut être utilisé avec** La touche REPEAT pour **aller rapidement au milieu d'une ligne en vue** des corrections.
	- **> (flèchj? è d r o i t e ) A v a n c e le c u r s e u r d'un** c a r a c tère vers la droite sans détruire le carac**tère sur lequel on passe.**
	- **CTRL-C**  $-$  Ramène le curseur au début d'une instruction en annulant tous les carac**tères qui ont été entrés.**

5. La touche TAB peut être utilisée dans la modification et l'insertion des commandes. Lorsqu'on appuie sur TAB, le curseur se déplace à droite vers **l'arrêt de tabulation suivant. Les arrêts de ta**bulation sont définis par multiples de 8 caractères sur toute la largeur de l'écran.

Si la machine ne possède pas la touche TAB**,** cette fonction peut être assignée à l'une des touches de **caractères spéciaux par l'un des paramètres du sys**tème (voir tableau Chapitre 7). La position de mémoire 80 hexadécimale contient le code de touche **qui sera reconnu comme touche TAB. On utilise sou** $vent$  la barre oblique inverse 5C. (\)

6. Noter que la commande d'éditeur Z spécifie un fin**de-fichier (CTRL-Z) et doit être frappée pour terminer convenablement un nouveau fichier source.**

#### **2.4.4 Commandes de L'Editeur**

Lorsque l'éditeur affiche ses deux-points d'appel (:), il **faut répondre par l'une des commandes d'éditeur décrites ci**dessous. Une commande invalide (par exemple, un X) sera rejetée par le système et n'apparaîtra pas à l'affichage. A la **place, un bip se fera en tendre.**

La toute première commande entrée <u>ne peut pas</u> être M, C, R ou **D** parce que ces commandes affectent la ligne courante affichée et qu'il n'y en a pas encore pour l'instant.

#### 2.4.4.1 Commandes pour Déplacer le Curseur

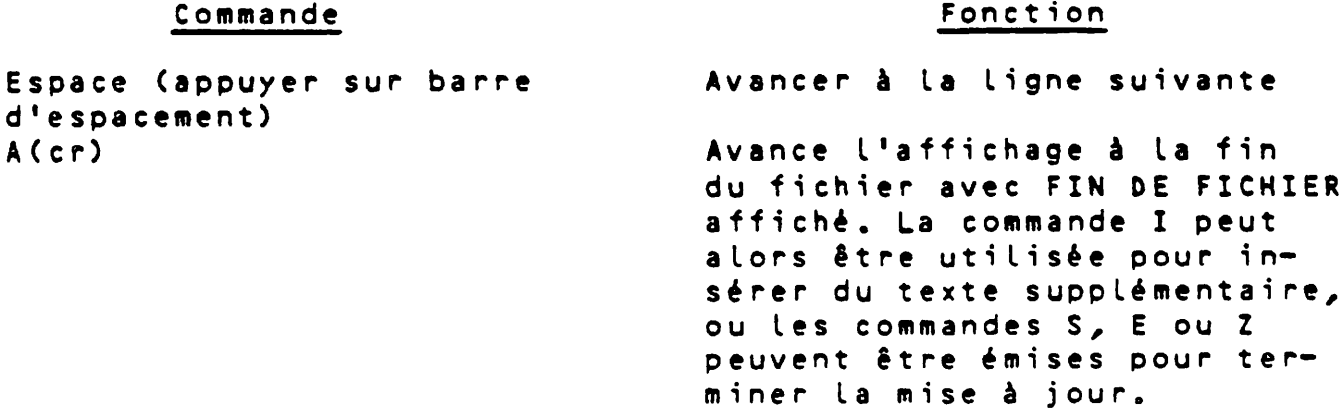

#### **2.4,4.2 Commandes Insertion/Modification/Suppression**

#### **Commande**

#### **F o n c t i on**

**Insérer une ou plusieurs lignes** après la ligne courante affichée. **Cette commande permet d'ajouter de nouvelles lignes au fichier source. L'Editeur appelle chaque nouvelle ligne par une série de 5 points. En appuyant sur CR, on termine chaque nouvelle ligne en**trée et appelle la suivante. En a p p u y ant sur CR a p rès les 5 points, on met fin à la fonction **insertion. La ligne qui suit,** dans le fichier source, est alors **a f f i c h é e .**

Supprimer la ligne actuellement **a f f i c h é e , p u i s la r e m p l a c e r par une ou plusieurs lignes entrées** exactement de la même façon que par la commande I (insertion).

Cette commande insère le code **source du fichier source (type -S), appelé Nomfichier, immédiatement après l'instruction courante affichée. Le code à insérer doit se terminer par** CTRL-Z (commande Z) qui ne sera **pas copié.**

Lorsque le code source a été **transféré, les deux-points d'appel sont de nouveau** a f f i chés. On passe alors sur le **texte, un message FIN D'INSERTION est affiché, et l'on continue à** m e t t r e à jour sur le texte **original. On notera que les fi**chiers source et destination doi**vent tous deux être accessibles pendant cette commande.**

**R ( R e m p l a c e m e n t )**

**J : N o m f i c h i e r ( c r )**

 $\mathcal{O}(2\pi\log n)$ 

 $\sim k_{\rm s}^0$ 

#### **Commande Fonction**

 $\sim 10^{11}$ 

 $\mathcal{L}_{\mathrm{max}}$ 

 $\sim$ 

**M** (Modification) **Modifier La dernière ligne affichée. Le curseur est placé au début et l'on peut commencer les m o difications. En frappant de nouveaux caractères, on les** introduit à la place des caractères affichés à la ligne audessus. En appuyant sur la flèche à droite, on déplace le curseur d'une position vers la droite en conservant le caractè**re sur lequel on passe qui appa**raft alors sur la ligne de travail. (La flèche à gauche **peut être utilisée pour déplacer** le curseur vers la gauche.) En **appuyant sur SORTIE (ESC),** *à* tout instant, on déplace le curseur à la fin de l'instruction en conservant les caractères sur **lesquels on passe. En frappant** un retour chariot, à tout instant, on termine la modification, tous les caractè**res restant** *à* **droite du (cr)** étant supprimés. Si nécessaire, **M** peut être de nouveau entré **pour modifier cette ligne.**

**C** ( Commentaires ) Similaire à M, mais déplace le **c u r s e u r à la fin de la l i gne de façon qu'on puisse modifier celle-ci ou ajouter des c o m m e n t a ires.**

#### 2.4.4.3 Commandes de Recherche de Chaîne

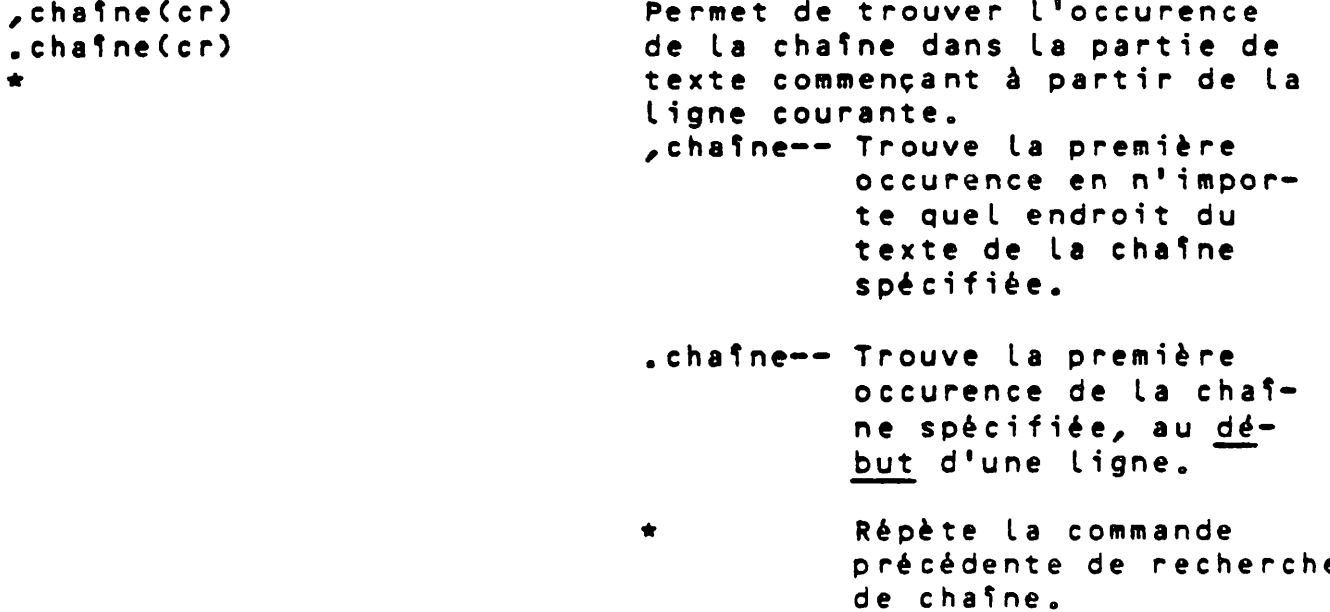

 $2 - 11$ 

**L 'éditeur recherche dans tout** le texte testant dans le fichier (à partir de la présente **ligne) jusqu'à ce qu'il trouve la c h a î n e s p é c i f i é e . T o u t e s les** lignes sautées dans la recher**che sont transférées sans chan**gement vers le fichier de **destination et ne sont pas afTichées. La ligne contenant la c h a î n e s p é c i f i é e est a f f i chée lorsqu'elle est trouvée.** Si la chaîne n'est pas trouvée, **FIN DE FICHIER est affiché.**

**Une chaîne peut avoir jusqu'à 15 CARACTERES, les blancs insérés étant ignorés.**

**Similaire aux commandes de recherche de chaîne décrites cidessus, sauf aue toutes les** lignes qui suivent la commande **sont supprimées jusqu'à, mais** non y compris la ligne qui satisfait la recherche.

- **D,chaîne Supprimer les lignes j u s q u ' à la p r e m i è r e** *>* **o c c u r e n c e de la chaîne, n'importe où** dans le texte.
- **D.chaîne Supprimer les lignes j u s q u ' à la p r e m i è r e o c c u r e n c e de la chaîne, au début d'une ligne.**
	- **★ R é p é t e r la c o m m a n d e D-chaîne précédente.**
- Remarque : Ces commandes peu**vent être utilisées pour localiser et e x t r a i re d e s é l é ments de texte rapidement. Cependant, elles sont à ut i l i se r a v e c p r é caution,, Une faute** de frappe ici peut **effacer des parties ent i è res de t e x t e qu'on ne voulait pas s u p p r i me r o**

D, chaine (cr) D.chaine(cr)

 $\mathcal{P}(\mathcal{S},\mathcal{S})$ 

 $\sigma_{\rm eff}^{\rm eff}$
# 2.4.4.4 Fin des commandes de mise à jour

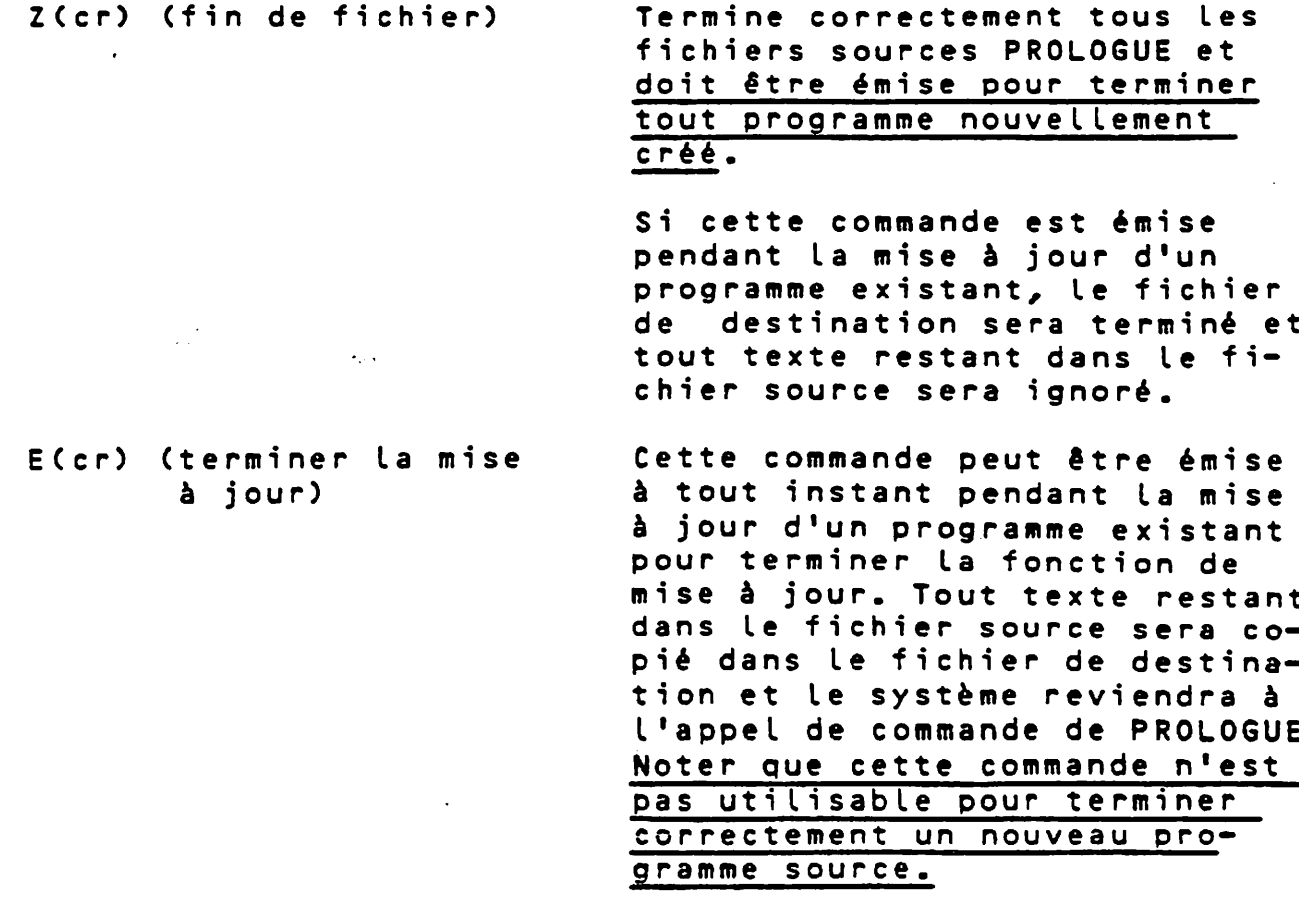

S(cr) **Abandonne** la mise à jour en an**nulant toutes les modifications au programme source et retourne à P R O L O G U E**

## **2.4,4,5 Commande de Longueur de Ligne**

**Lïnn(cr) Définit une longueur maximum de nn caractères pour les lignes de texte dans les applications** comme le FORTRAN où la longueur de ligne est limitée à 72 caractères (image de carte). Si **l'on essaie de dépasser cette** longueur, le caractère fautif **est rejeté et un bip se fait entendre. La longueur par défaut des lignes est de 255 caractères.**

## 2.5 UTILITAIRE CP (COPIE)

L'utilitaire CP est la routine utilisée pour créer un volume PROLOGUE et pour créer et manipuler des fichiers.

# 2.5.1 Création de Volume

Tous les disques et disquettes utilisés dans le système PRO-**LOGUE doivent être formatées (initialisées) au format conve**nable et recevoir un numéro de volume d'identification. Cette commande peut créer un volume et formater le support ou donner un nouveau nom à un volume existant.

# Syntaxe de la Commande :

**- > C U n i t é .3 C P , C V , U n i t é , N o m v o l C , C L G R = l g r 3 , C N B F I C = n b f i c h i e r s 3 ,CP m 5J**

**Où :**

 $\mathcal{O}(\mathcal{O}(\log n))$ 

 $d\omega = -\frac{1}{2}\omega$ 

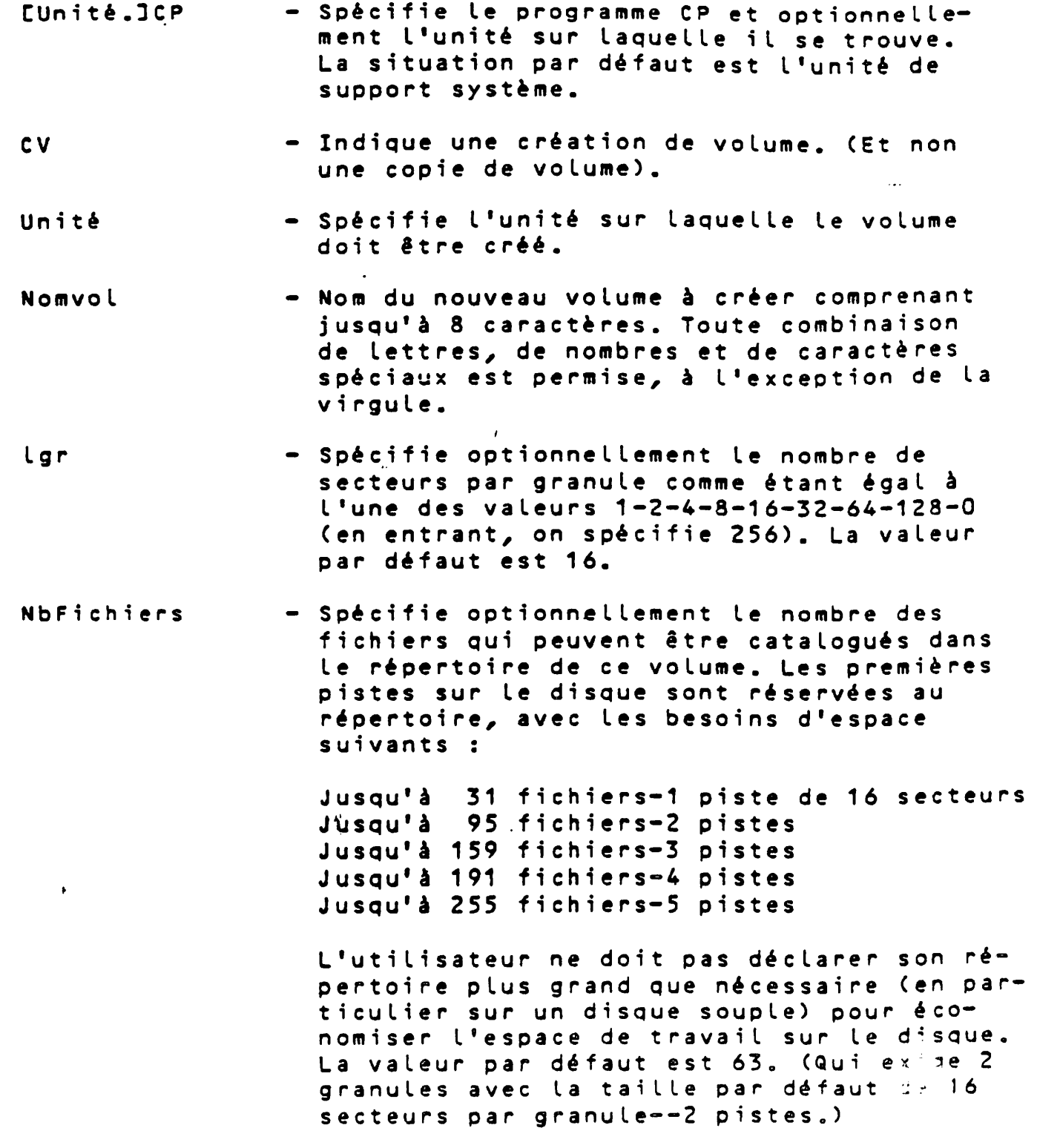

**PM** - Spécifie optionnellement le formatage (initialisation) de la disquette ou du **disque dur. Cela doit être fait avant que** le support puisse être utilisé pour la première fois ; en général, il n'est pas nécessaire de le faire à nouveau, à moins que le disque n'ait été effacé.

> Lorsqu'on a spécifié PM, le message PREMAR-QUAGE (0/N) est affiché. On doit confirmer en frappant 0 (oui). Le système formate alors le support (ce qui demande 2 à 3 minutes pour une disquette, 45 minutes pour un disque dur) et revient à l'appel de com**mande de PROLOGUE lorsque c'est terminé.**

Si l'option PM n'est pas spécifiée et que le volume contient déjà des fichiers, le **nom du volume existant est affiché sous** la forme Nomvolume (0/N):. Si l'on entre 0 (oui), le volume recevra le nouveau nom de volume et les autres caractéritiques spécifiées sur la ligne de commande et les fichiers de l'ancien volume seront supprimés. Cela se produira, même si on **donne au volume son nom initial. Pour renommer un volume sans détruire son contenu,** on utilisera la commande CP, RV. Toute réponse à la demande de confirmation, autre que 0 provoquera l'abandon de la commande et laissera inchangés à la fois le nom du **Volu m e et les fichiers.**

### **Exemple :**

- CP, CV, FL1, USER1, LGR=8, NBFIC=159, PM ( cr) L'utilisateur entre la commande et le système **lit le p r o g r a m m e CP à partir de l'unité de support système.**
- **PREMARQUAGE (0/N) : - - Validation de la de**m ande de formatage. Il faut répondre 0 pour **continuer.**
	- $-$  L'utilitaire CP forma**te le vol urne sur** l'unité spécifiée FL1 **en supprimant toute donnée qu'il peut contenir. Le volume r eç oi t a lors le nom de USER1, spécifié pour c o n t e n i r 8 s e c t e u r s** par granule, et un es**pace de répertoire pouvant référencer jusqu'à 159 fichiers.**

- 
- 

CP, CV, FL1, USER1, PM(cr) - Semblable à la comman-

**de ci-dessus, mais les valeurs par défaut de 16 secteurs par granu**le et 63 fichiers au m a x i m u m d ans le réper**toire sont supposés.**

 $\hat{\mathbf{r}}$ 

 $\hat{\mathbf{r}}$ 

### **2.5,2 Crèation d'un Fichier**

Cette commande crée un fichier sur un volume généré par le **s y s tème de fichier PROLOGUE. Le nom de fichier est entré dans** le répertoire, mais aucun granule ne lui est assigné. Un code d'erreur sera retourné s'il n'y a plus de place dans le **répertoire.**

#### Syntaxe de la commande :

**-> (Unité.DCP,CF,Nomfichier(cr)**

**Où :**

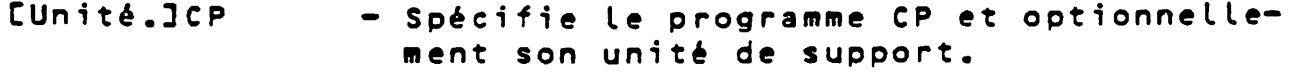

**CF** - Création de fichier.

**Nomfichier - Doit être un nom de fichier (nom, type,** c lés) qui n'est pas encore employé. Si l'unité n'est pas spécifiée, le fichier est créé dans le volume monté sur l'unité de **support utilisateur.**

**E x e m p les :**

 $\sim 10^{-1}$ 

**->CP,CF,EXÊMPLE(cr) - Crée le fichier ayant pour** nom EXEMPLE, avec le type de fichier et les clés, tous **deux en blanc ASCII.**

**->CP,CF,EXEMPLE-S(cr)** - Crée le fichier ayant pour **nom EXEMPLE-S avec les clés en blanc. Le fichier est créé sur l'unité de support u t i l i s a t e u r .**

**- > C P , C F , F L 0 o E X E M P L E - S : 1 - Crée le fichier sur FLO avec pour nom EXEMPLE-S:1. La** c lé : 1 n'appara ît pas sur  $\mathbf{F}$ **l'affichage du répertoire.**

Remarque : Un code erreur (voir Annexe A) sera retourné si le **nom de fichier spécifié existe déjà sur l'unité spécifiée.**

### **2.5.3 Suppression d'un Fichier**

Cette commande supprime le fichier spécifié sur un volume généré par le système de fichier. Les granules assignés à ce fichier sont libérés et le nom de fichier enlevé du répertoire. Si le fichier existe dans le répertoire avec un type de fichier, ce type doit être spécifié, sinon un code d'erreur **"fichier non trouvé" est émis.**

Si les clés pour le fichier spécifié sont autre chose que des blancs ASCII (valeur par défaut), elles doivent être spécifiées correctement, sinon un message d'erreur est émis et la suppression n'a pas lieu.

#### Syntaxe de la Commande :

 $\sim$ 

**-> C ü n i t é . D C P , \$ F , N o m f i c h i e r (cr)**

**2.5.4 Chanaement de nom d'un fichier**

Cette commande a pour effet de changer le nom d'un fichier sans modifier le contenu de ce fichier.

#### Syntaxe de la Commande :

**-> C ü n i t é . 3 C P , R F , N o m f i c h i e r l , N o m f i c h i e r 2 (cr)**

**Le fichier identifié par Nomfichierl sera rebaptisé Nom**fichier2. Nomfichier1 doit être indiqué exactement sous la forme où il apparaît dans le répertoire, avec le type de fi**chier et les clés. Le nom peut être modifié en totalité ou en** partie, le type et les clés peuvent être modifiés. L'unité de support spécifiée (s'il y a lieu) doit être la même pour les **deux noms de fichier.**

#### **2.5.5 Reproduire un Fichier**

**Cette commande permet de reproduire un fichier de l'une des façons suivantes :**

- **1. Copier d'une unité de su pport vers une autre', en** assignant le même nom ou un nom différent au fi**chier de destination .**
- **2. Dupliquer un fichier sur la même unité de support en assignant un nom de fichier différent &** la copie.
- **3. Copier d'une unité de support vers l'écran ou une imprimante de ligne.**

Syntaxe de la Commande :

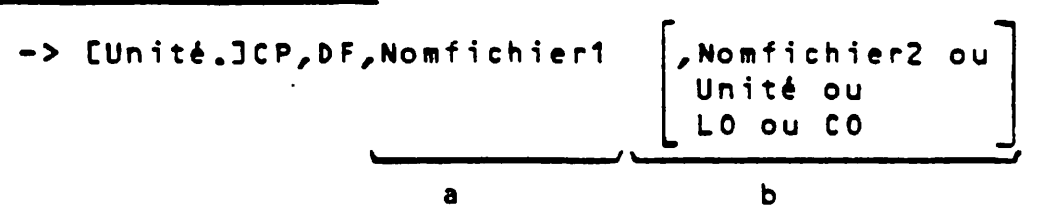

**Les données contenues dans Nomfichierl sont recopiées dans** Nomfichier2. Si Nomfichier2 n'existe pas sur l'unité de support spécifiée, il est créé. S'il existe déjà, des données qu'il contenait sont supprimées au préalable. Après la duplication, les deux fichiers ont un contenu identique.

Remarque : il est interdit de dupliquer un fichier sur lui-même. Les autres options pour le paramètre b sont :

- **1. U n i t é Si s e u l e l ' u n i t é de s u p p o r t est** spécifiée, le fichier de destination reçoit le même nom que le fichier **d'origine.**
	- **Il en va de même pour le type et les clés.**
		- Exemple : CP, DF, FLO. FICHIER-S, FL1 est équivalent à CP, DF, FLO. FICHIER-S, FL1. FICHIER-S **CP,DF,FLO.FIC-S:1,FL1.FIC2 est équivalent è CP,DF,FLO.FIC-S:1,FL1-FIC2-S:1**
- **2. CO Sortie console (unité d'affichage)**  option par défaut si Nomfichier2 est **omis.**
- **3. LO Sorti.e i m p r i m a n t e .**

### **2.5.6 Reproduction d'un Volume**

Cette commande a pour effet de reproduire les fichiers conte**nus dans un volume vers un autre volume.**

**/**

#### Syntaxe de la Commande :

**- > C U n i t é . 3 C P , D V , V o l 1 , V o l 2 C , R Z 3 (cr)**

#### **Sans Option RZ**

L'effet en est la reproduction de tous les fichiers de Vol1 dans Vol2, qui doit avoir été créée au préalable par le système. Tout fichier de Vol2 avec le même nom qu'un fichier de Vol1 est remplacé. Tous les autres fichiers de Vol2 restent inchangés. Avant la copie de chaque fichier, son nom est affiché sur l'écran. Si le répertoire du fichier de destination devient plein pendant cette opération, la commande sera aban**donnée et un message d'erreur affiché.**

#### **Avec Option RZ**

 $\mathcal{P}(\mathbf{x},t)$ 

Lorsque l'option RZ est spécifiée dans la commande, tous les fichiers présents sur Vol2 seront supprimés avant que les fichiers soient recopiés à partir de Vol1. Cette opération est **validée comme suit s**

1. Le message suivant est affiché :

N om V o L ( 0 / N ) : 0 ù N om V o L e st le n om du v o**lume de destination.**

2. On doit répondre :

0 ( c r ) ( Oui ) - Tous les fichiers existant **sur Vol2 sont supprimés.**

N(cr) (Non) - La commande est abandonnée **sans modification du volume de destination.**

**Cette opération préserve les caractéristiques du volume de destination :**

- **★ N o m du v o l u m e**
- **★ L o n g u e u r des g r a n u l e s**
- \* Nombre maximum de fichiers dans le répertoire.

#### **2.5.7 C h a ngement de nom d'un volume**

Cette commande change le nom d'un volume sans changer les ca**ractéristiques physiques de ce volume.**

Syntaxe de la Commande :

**-> CUnité.DCP,RV,Unité,NouveauNomVol(cr)**

### **Où :**

 $\Delta \sim 10^{-11}$ 

 $\omega$  .  $\omega$  .  $\omega$ 

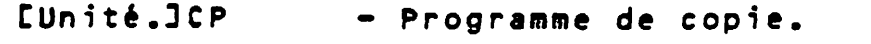

RV - Spécifie la fonction de Changement de Nom **de Volume. (Renommer Volume)**

Unité **compose de l'antique de la composación de la composación de la vista de la contrada de la contrada de la contrada de la contrada de la contrada de la contrada de la contrada de la contrada de la contrada de la contr est monté.**

NouveauNomVol - Nouveau nom à assigner au volume. Peut être toute combinaison contenant jusqu'à 8 lettres, chiffres ou caractères spéciaux (à l'exception de la virgule).

<u>2.5.8 Désignation de groupe de fichiers pour les commandes de</u> **s u p p r e s s i o n et d u p l i c a t i o n**

Pour permettre la recopie facile des groupes de fichiers d'un support sur un autre ou la suppression d'un groupe de fichiers, le programme CP accepte une nouvelle désignation de **nom de fichier dans les commandes de duplication de fichiers (DF) ou de suppression de fichiers (SF).**

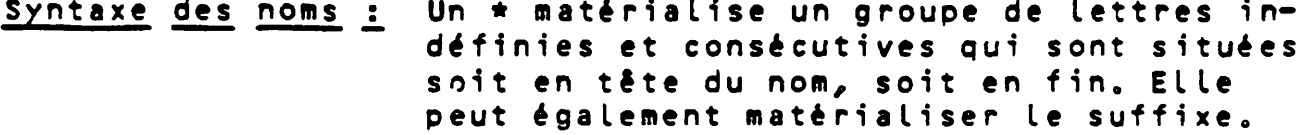

Exemple : \*A-0 désigne tous les fichiers objets dont le nom se termine par A.

> B C \*  $\Rightarrow$  désigne tous les fichiers dont le **nom commence par BC et de type quelconque.**

Exemples d'utilisations dans les commandes

**Duplication de fichiers** 

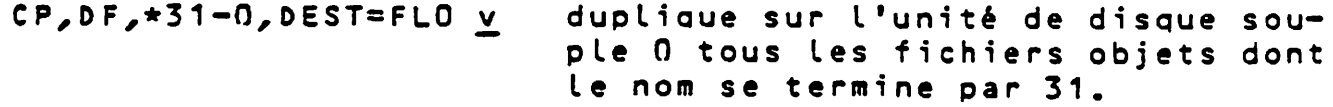

**duplique sur l'unité de disque sou**ple 0 tous les fichiers qunt le nom **commence par AP quel que soit son type. C P , D F , A P \* - \* , D E S T = F L O v^**

 $Suppression$  <u>de fichiers</u>

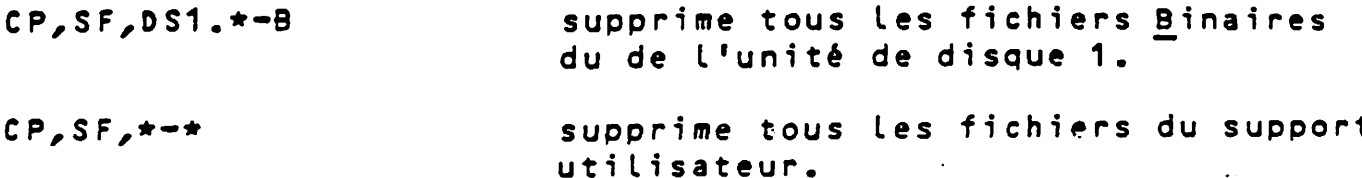

## 2.6 CPS - COPIE DES ERREURS

**C'est une routine de copie physique qui copie un disque ou une portion d'un disque sans modification des données. Elle est** utile pour la reproduction de disques ou de programmes qui ne sont pas dans le format PROLOGUE, à la différence de **l'utilitaire CP qui ne travaille qu'avec des volumes PROLOGUE et avec les notions logiques de fichiers.**

**/**

**Deux types de duplication existent :**

- 1. Mode de copie totale reproduction d'un support (disque) en totalité, sans modification de la structure, ni de l'emplacement des fichiers. Tout ce qui est enregistré sur le disque de destination est recouvert.
	- 2. Mode de copie libre reproduction de données sélec**tionnées par l'utilisateur par piste et secteur ou par adresse de secteur absolue. Cela peut être utile pour** copier un petit nombre de secteurs de données à partir **d'un disque de sauvegarde, dans un essai de récupéra**tion à partir d'une erreur. Ce peut être également **utile au programmeur-système pour déplacer des fichiers binaires vers des emplacements différents sur » u n v o l u m e .**

## **2.6.1 Mode de Copie Totale**

**2.6.1.1. Description**

Syntaxe de la Commande :

**- > CUni té » 3 C P S , U n i t é - S , U n i t é - D C , P M 3 C , S D 3 C , S D P 3 C , N B P I S :**

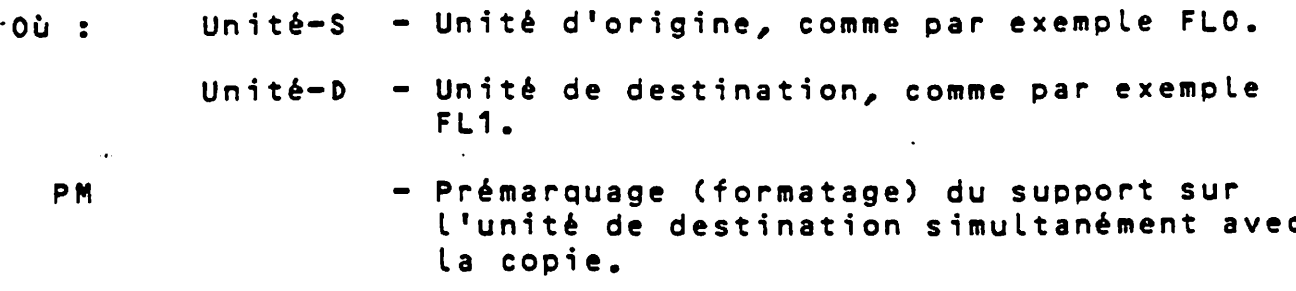

Si l'option PM est omise et que le disque de destination est un volume PROLOGUE, le **nom de volume est affiché pour validation** de l'opération sous la forme : Nom (0/N). On doit frapper 0 (oui) pour que **l'opération de copie se poursuive.**

- **SD -** Spécifie optionnellement une copie à par**tir d'une disquette simple face vers une disquette double face. Les volumes de destination et d'origine peuvent être les** mêmes. Il en résulte une conversion d'une **disquette simple face vers une disquette** double face.
- **SDP Conversion simple densité de piste -> double densité de piste.**
- **NBPIS - Convertir seulement le nombre de pistes référencé sur disquette source.**

#### **On notera les points suivants :**

- 1. Les disques doivent avoir les mêmes caractéristiques -- nom**bre** de pistes par face ; nombre de secteurs par piste.
- 2. Le programme CPS préserve les caractéristiques d'une disquette simple face sur la disquette de destination ; c'est-à-dire qu'il ne donne que la capacité de stockage **d'une disquette simple face, même sur une disquette de destination double face. Cela peut être corrigé plus tard par** la commande RV (Renommer Volume, c'est-à-dire Changer Nom de **Volume) de l'utilitaire CP.**
- **3. L'ordre d'entrée des paramètres optionnels n'a pas d 'i m p o rt an c e •**
- 4. Lorsque la copie commence, le nombre de pistes restant à copier est affiché. Ce nombre est décrémenté régulièrement
- 5. Lorsque toutes les pistes ont été copiées avec succès, le nombre affiché de pistes restantes sera O suivi d'un caractère "-". Un retour aura lieu vers PROLOGUE et la flèche d'appel ---> sera affichée.

6. Comme il existe différents types de lecteurs sur le marché, il convient de référencer ceux utilisés à R2E. Les appellations sont définies comme suit :

D2 --> lecteur simple face, simple densité de piste D4 --> lecteur double face, simple densité de piste **D8 --> lecteur double face, double densité de piste** 

Remarque : Ne pas oublier que tous ces lecteurs écrivent et **Lisent en MFM, codage qui donne doubLe densité d 'i n f o r m a t i o n s •**

> De la même façon, un support magnétique (disquette) portera les mêmes références que le lecteur sur le**queL eLLe est générée.**

- Ex : Disquette D2 : disquette simple face écrite sur un **Lecteur simpLe densité de piste.**
- But : Les lecteurs "D8" ayant une double densité de  $\leftarrow$  **piste par Inch (96TPI au lieu de 48) il est inté**ressant de vérifier la compatibilité de relecture d'une disquette D2 ou D4 sur un lecteur D8. Il est entendu que la lecture piste à piste d'une disquette D2 ou D4 correspond à un déplacement de 2 pistes par 2 pistes sur un D8.

**La conversion d'un support Se fera toujours dans un ordre égaL ou croissant du taux d'informations soit :**

$$
02 \longrightarrow 02 \text{ ou}
$$
  
\n
$$
04 \text{ ou}
$$
  
\n
$$
08
$$
  
\n
$$
04 \longrightarrow 04 \text{ ou}
$$
  
\n
$$
08
$$
  
\n
$$
08
$$
  
\n
$$
08
$$
  
\n
$$
08
$$
  
\n
$$
08
$$
  
\n
$$
08
$$
  
\n
$$
08
$$
  
\n
$$
08
$$

**Le fichier de conversion est CPS interfacé sous** PROLOGUE. Les options à sélecter sont résumées dans **Le tabLeau c i - d e s s o u s :**

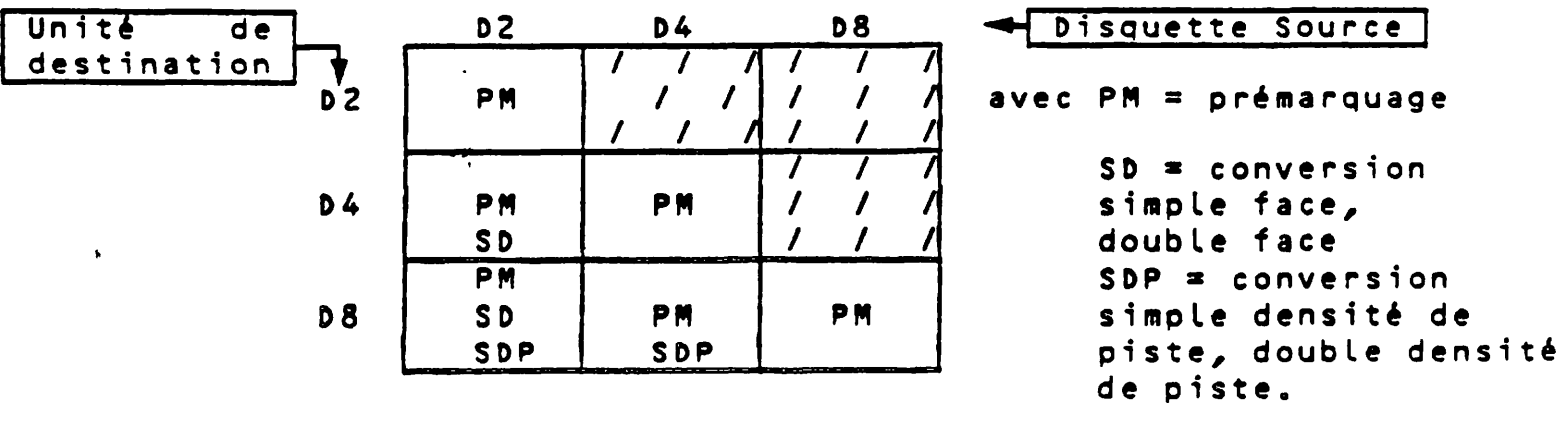

Remarque : bien différencer disquette source (support **physique) de L'unité de destination (Lecteur).**

Ce tableau n'est valable que pour un calculateur ayant 2 lecteurs identiques. Il permet suivant les options choi**sies de lire une disquette écrite par un lecteur autre** que ceux présents dans la configuration de la machine et de la recopier.

**Une option supplémentaire est disponible dans CPS..Il s'agit de l'option NBPIS.**

**Cette option est nécessaire pour convertir une disquette** dont le nombre de pistes utiles est différent des valeurs **standard suivantes :**

**D 2 --- > 35 PISTES D4 --- > 64 p i s t e s** is an **D 8. — -> 1 6 0 p i s t e s**

**Ex : Education Nationale : Supports D2 de 38 pistes** 

- \* Option présente : le nombre de pistes dupliquées sur la **disquette de destination sera celui indiqué en référence à la d i s q u e t t e s o u r c e .**
- ★ Option absente : valeur utilisée = valeur standard déter**minée suivant les options SO ou SDP.**
	- **Les options sélectées peuvent être entrées dans n'importe quel ordre.**

**Exemple d'utilisation du programme de conversion CPS.**

- Ex  $n\pi$  1 Disquette source =  $D2$  --> Unité destination =  $D8$ **— > C P S , F L 0 , F L 1 , P M , S D , S D P**
- **Ex**  $n^{\pi}$  2 D isquette source =  $D4$   $\rightarrow$  Unité destination =  $D8$ **— > C P S , F L 0 , F L 1 , P M , S D P**
- Remarque : Si lors d'une conversion l'option de prémarquage est demandée, il reste sur la disquette de desti**nation une zone non écrite. Un prémarquage automa tique de cette zone est effectué avec apparition** sur l'écran de la visu : "PREMARQUAGE DU RESTE". Dans ce cas, il est possible de transposer ainsi **des disquettes sur elle-même.**
	- Ex n¤ 3 D4 ---> D8 (sur la même disquette) **— > C P S / F L O / F L O / P M / S D P**

Les Lecteurs simple face, double densité de pistes, référence : TM 100-3 ne sont pas gérés dans le pro**gramme de conversion (double emploi avec les lec**teurs D4 étendus à 40 pistes)

#### **2.6.1.2 Affichage d'erreur**

En plus des erreurs de système PROLOGUE ordinaires, les erreurs suivantes peuvent être détectées et affichées.

**M e s s a g e d \* E r r e u r**

## **D e s c.r i p t i o n**

**SUPPORTS DIFFERENTS Les types des unités de sup-**

**SUPPORTS NON-SECTORISES**

 $\sim 10^{-1}$ 

**OPTION INCORRECTE POUR CE SUPPORT**

**DEBORDEMENT MEMOIRE UTILISATEUR**

**port d'origine et de destination ne sont pas identiques** ( exemple : Disque et Floppy).

**Tentative de sélectionner une unité système valide qui n'a pas d'arrangement Logique en secteur (par exemple, cassette ou bande m a g n é t i q u e ) .**

**Tentative de recopier une disquette simple face sur une disquette double face, dans un système qui n'a que des unités simple face.**

La mémoire d'utilisateur **disponible n'est pas assez** grande pour permettre la co**pie de piste** *à* **piste. Essayer de copier un petit** n o m b r e de secteurs à la **fois, en mode de copie l i b r e .**

## **2.6.2 Mode de Copie Libre**

Voir 2.6.2.2 pour la Syntaxe.

**2.6,2.1 Description**

**Ce mode permet de copier une partie d'un disque comme suit :**

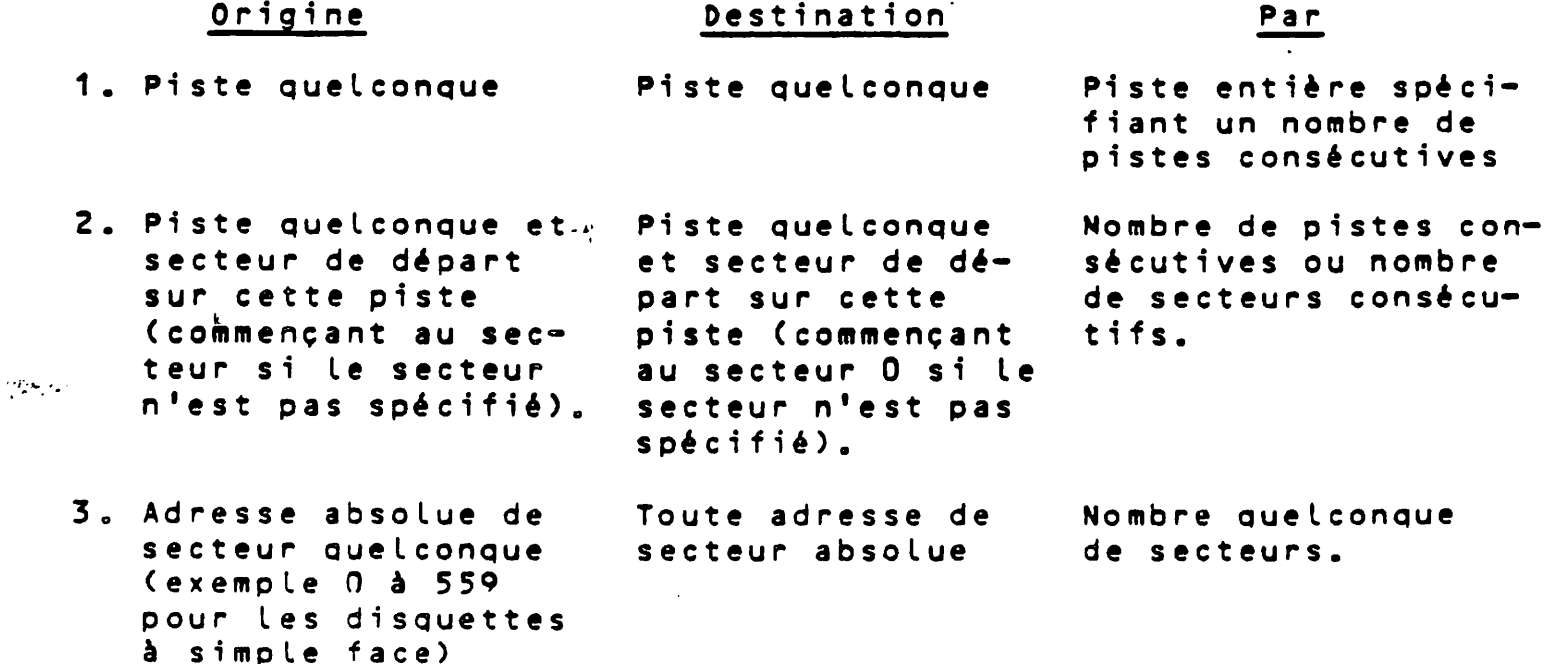

La copie s'effectue secteur par secteur, en sorte que le mode de **copie libre demanderait un temps très long pour copier un disque** complet (560 accès pour une disquette à simple face, par **e xemp l e ) .**

## **2.6.2.2 Procédure**

La procédure à suivre pour la copie est indiquée ci-dessous où la première colonne donne les instructions pas à pas et la deuxième **montre l'affichage qui apparaîtra sur l'écran. Les réponses de l'utilisateur aux appels de l'ordinateur sont soulignées.**

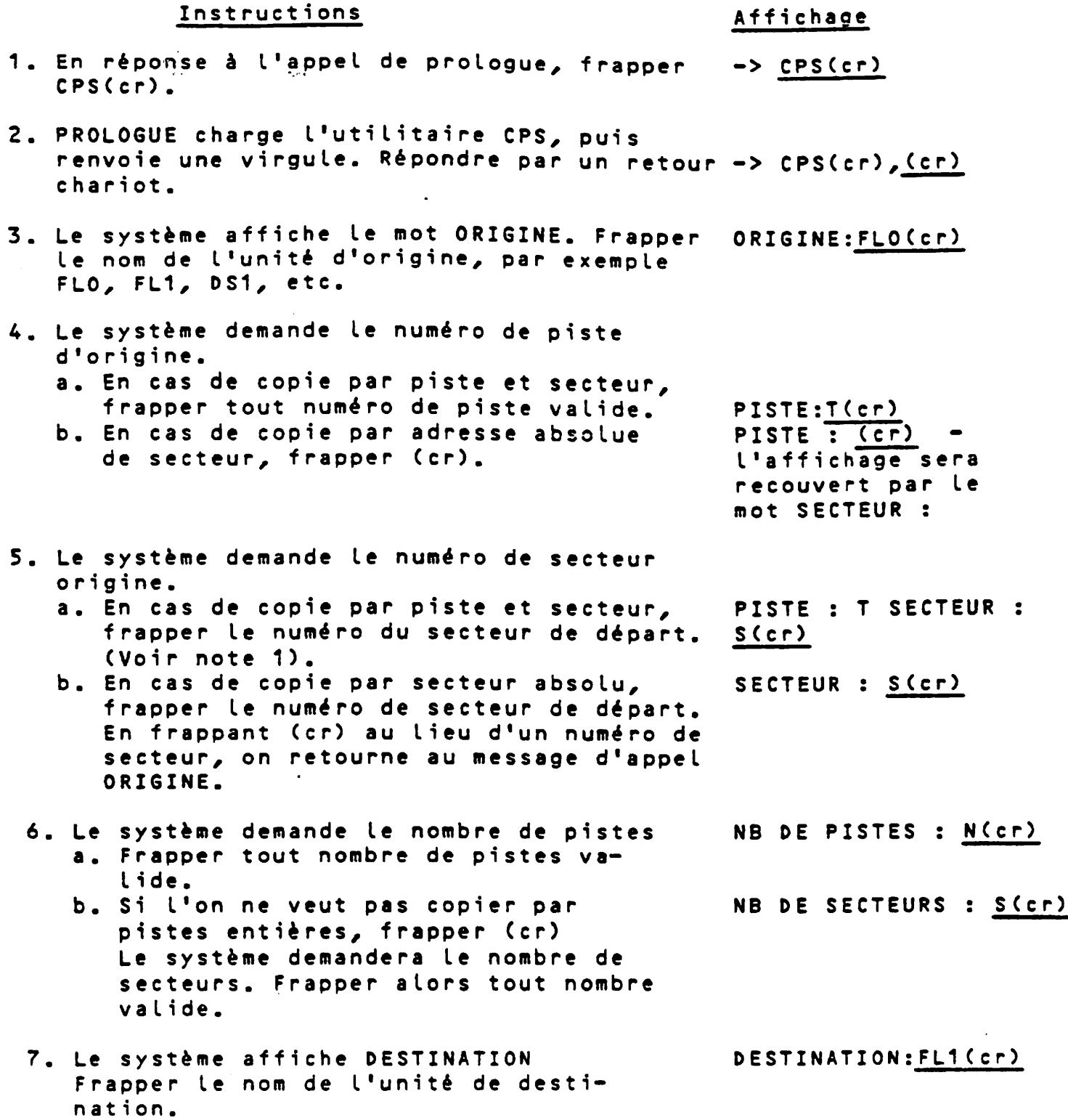

8. Le système demande le numéro de piste **de destination (le disque de destination doit être formaté).**

- **a. En cas de copie par piste, frapper tout numéro de piste valide.**
- **b. En cas de copie par adresse de secteur absolue, frapper (cr).**
- 9. Le système demande le numéro de **secteur de destination.**
	- **a. En cas de copie par piste et sec**teur, frapper le numéro de secteur de départ. (Voir note 1)
	- **b. En cas de copie par secteur absolu,** frapper le numéro de secteur de **d é p a r t . En frappant (cr) au lieu d'un numéro de secteur, on retourne au message d'appel ORIGINE.**
- **1 0 . A p r è s q ue le n u m é r o ait été f r a p p é le** système affiche O/N. Frapper O pour confirmer la sélection. L'opération a lieu. En frappant N on revient à **ORIGINE.**
- **11. Lorsque l'opération s'est terminée** correctement, un "-" est affiché sur la ligne de commande et le message **d'appel ORIGINE est de nouveau affiché.**

**On peut exécuter une autre copie ou f r a p p e r (cr) pour revenir au système d'exploitation •**

**On notera les points qui suivent :**

- **1. Lorsqu'on copie par piste et secteur, le numéro de secteur** spécifié est relatif au secteur O de la piste sélectionnée. A insi l'on peut spécifier la piste 5, le secteur 100 et la référence aura lieu au centième secteur après le secteur 0 de **la p i s t e 5. \***
- **2. Les numéros et adresses peuvent être spécifiés en décimal** ou en hexadécimal (avec le suffixe H dans ce dernier cas, **& 9 mme par exemple 1AH).**

## **2.6.2.3 Affichage d'erreur**

 $\sim$  1000  $\sim$  1000  $\sim$  1000  $\sim$  1000  $\sim$  1000  $\sim$  1000  $\sim$ 

En plus des erreurs ordinaires du système PROLOGUE, les erreurs **s u i v antes peuvent être détectées et affichées s**

**PISTE : N(cr)** 

**P I S T E : (cr) - l ' a f f i chage sera recouvert par SECTEUR 2**

PISTE : T SECTEUR : S(cr)

**k**

SECTEUR : S(cr)

**(0/N) 0**

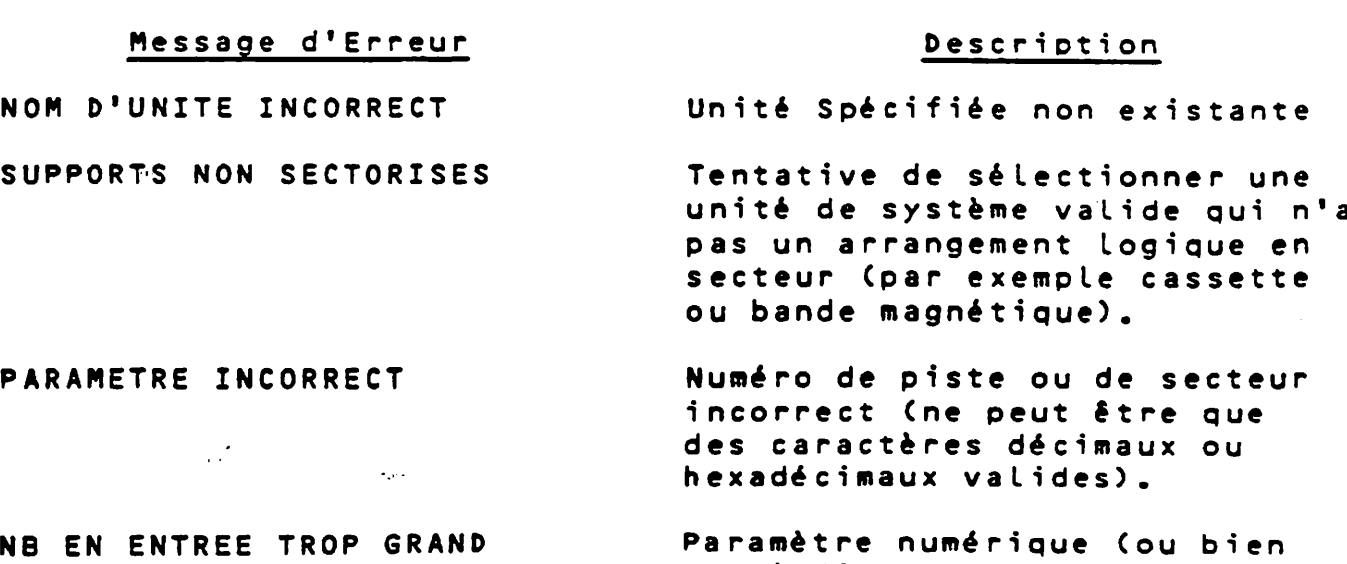

A la suite de l'une de ces erreurs, le message d'appel ORIGINE **est retourné et l'on peut essayer de nouveau.**

**65.535.**

**entré directement, ou bien c a l c u l é à p a r t i r des e n t r é e s**

**disque/secteur) dépasse**

# **2.7 STATUS**

Les données concernant le statut opérationnel de chaque dis**que sont cumulées dans des compteurs en mémoire, indépendam**ment du volume. Ces tables sont initialisées à chaque fois que le système est mis sous tension ou restauré, puis enregistre tous les incidents de lecture/écriture qui se **produisent dans l'utilisation des unités magnétiques.**

Cette routine vérifie et affiche le statut d'un disque donné. **Elle permet de vérifier périodiquement l'état opérationnel** d'une unité pendant son utilisation. On remarquera que la plupart des erreurs de positionnement tendent à se produire lorsqu'on accède aux pistes les plus élevées sur le disque. **Le système d'exploitation réessaiera un accès jusqu'à 10 fois avant d'émettre un code d'erreur. Les échecs sont enregistrés à chaque fois dans les compteurs de statut. Lorsque le nombre** des erreurs devient plutôt élevé, il est probablement temps **de faire réaligner les unités.**

#### Syntaxe de la Commande :

**- > C U n i t é .3 S T A T U S C , C U n i t é 3 C L I S \* L 0 3 3 ( cr)**

## **:**

Unité - Unité sélectionnée comme FLO: DS1, etc. L'unité **par défaut est l'unité de support utilisateur.** LIS=LO - Sort le statut sur l'imprimante. (Assigner **l'imprimante comme unité de listing).**

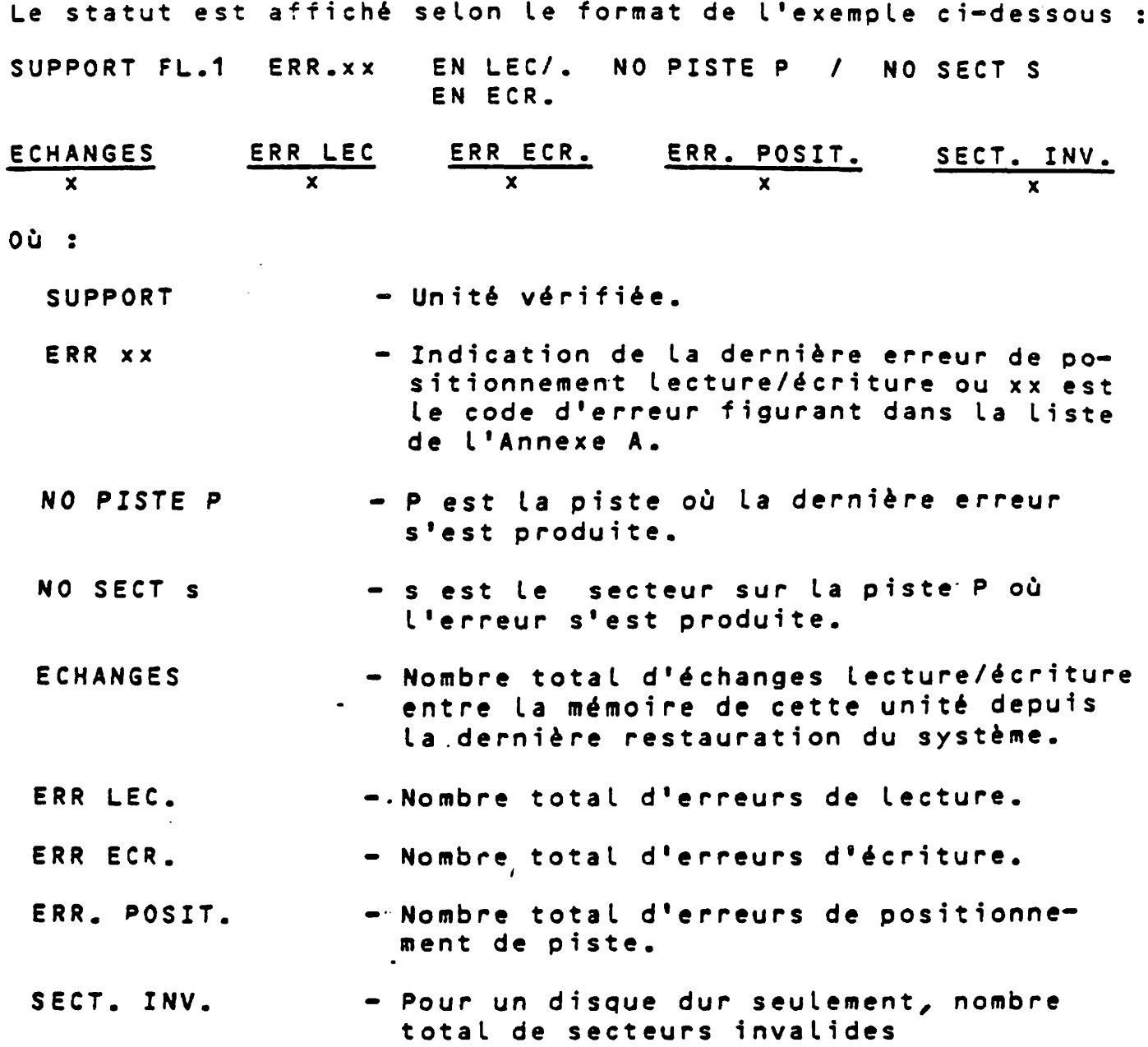

# Remarques :

 $\mathcal{O}(\frac{1}{2} \log \log n)$ 

 $\star$ 

ورابياتها

- 1. S'il y a des secteurs invalides pour un disque dur, **elles seront listées sous forme de tables par piste** et par secteur. Remarquer que le disque dur a deux **secteurs de réserve par piste qui sont assignés lorsque des secteurs invalides se produisent sur** cette piste. Un maximum de 64 secteurs de réserve **seront assignés sur un disque dur.**
- 2. L'erreur 04 sera retournée si le statut de l'unité **concernée n'a pas été généré.**

À

## **2 .8. PATCH**

### **2,8.1 Des c ript i on**

Cette routine permet d'examiner et de modifier les données **dans un secteur d'un volume sur l'unité de support spécifiée.** Cette modofication peut être spécifiée de deux façons : 1) par nom de fichier et secteur dans ce fichier ou 2) en spécifiant **une piste absolue et un nom de secteur.**

### Syntaxe de la Commande :

## 1. Spécification par Nom de fichier :

**-> CUnité.]PATCH,NomfichierC,NSEC=no}(cr)**

**Où s**

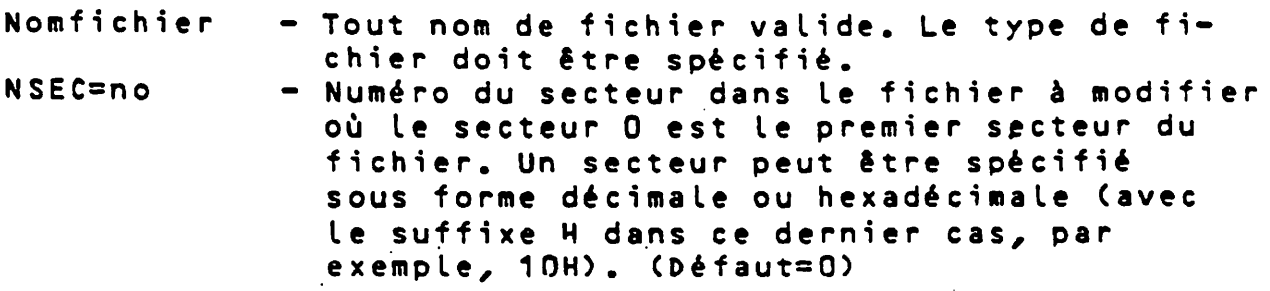

## **2. Spécification par Piste/Secteur :**

**- > C U n i t é . } P A T C H C , U n i t é 3 , N P I S \* P i s t e C , N S E C \* S e c t e u r } ( c r )**

**Où :**

Unité - Unité sélectionnée (Défaut=unité Système) **NPIS=Piste - Numéro piste absolu (Défaut=0)** NSEC=Secteur - Numéro du secteur à l'intérieur de la piste s pécifiée (à partir de 0) ; spécifié sous **forme décimale ou hexadécimale (avec suffixe** H dans ce dernier cas). (Défaut = 0).

## **2.8.2 Modification du Secteur**

Lorsque la commande PATCH est introduite, le système localisera le secteur spécifié et l'affichera sur l'écran sous forme de lignes de 32 caractères hexadécimaux avec la traduction A S CII a f fichée sur la droite de chaque ligne. Le curseur sera positionné sur le premier caractère du fichier.

**On peut alors entrer ce qui suit s**

1. Caractères de contrôle du curseur--Se servir des **flèches** *à* **droite, en haut et en bas pour positionner** le curseur sur tout caractère affiché.

2. 0-9, A-F --Remplacer le caractère hexadécimal sur lequel pointe le curseur par un caractère frappé au **clavier. Le nouveau caractère apparaît sur l'écran.** On peut continuer à déplacer le curseur et à chan**ger les caractères autant que nécessaire.**

 $\mathbb{L}$  $\mathbf{r}$ 

- **3. Une fois les corrections faites, l'une des comman**des suivantes peut être entrée (la commande peut **être frappée dans n'importe quelle position du curseur, elle ne sera pas affichée) :**
	- **V Répète l'affichage avec l'équivalent en ASCII des caractères hexadécimaux modifiés. Les modifications ne sont pas en**core faites sur le disque.
	- I Imprimer -- Imprime le secteur modifié **et son nouvel équivalent ASCII sur l'imprimante et affiche également ces** données à l'écran. Les modifications ne sont pas encore faites sur le disque.
	- R Répéter en visualisation -- permet de **passer au secteur suivant et de l ' a f f i c h e r à l ' é c r a n . C e t t e p r o c é d u r e s'arrête sur frappe d'un caractère quel**conque sur le clavier.
	- S Répéter en impression -- Même procédure que R mais en plus elle imprime le secteur sur l'imprimante.
	- **M(cr) Modification Ecrit le secteur corrigé** sur le disque, puis génère la commande V pour afficher le secteur modifié.
	- **b** (Espace, cr) Affiche le secteur **s u i v a n t , en s é q u e n c e . Si un n o m de f i c h i e r a é t é s p é c i f i é , c e t t e c o m m a n d e n'affichera pas au-delà du dernier sec**teur assigné à ce fichier.

**SORTIE- Retour au système PROLOGUE. ESC**

**Remarquer que PATCH ne doit pas être utilisé dans un fichier binaire absolu. Les changements de valeur auront pour consé**quence que le carattère de contrôle CRC généré sera différent du caractère enregistré avec le fichier - en conséquence le fichier ne sera pas chargé. Se référer à la description du moniteur (commande E) dans le Guide du Programmeur Système pour le Système d'Exploitation et la Gestion des Fichiers PROLOGUE si l'on a besoin de modifier un fichier binaire.

## **2.9 DATE**

 $\mathcal{O}(\mathcal{O}(\mathcal{O}))$ 

 $\bullet$ 

 $\sim 10^{11}$  km  $^{-1}$  km  $^{-1}$ 

prologue mémorise la date du jour et entretient l'heure pendant son fonctionnement. Lorsque PROLOGUE est chargé, la date est initialisée comme par exemple 1 janvier 1980, 0 heure, 0 minute. L'utilitaire DATE permet de fixer la date et l'heure **courante.**

### Syntaxe de la Commande :

**1. -> CUm\*té.DDATE,J J/MM/AA/HH/MMC c p ) o u . 2. -> C U n i t é . 3 D A T E ( c r ) J J / M M / A A / H H / M M ( a f f i c h a g e )**  $0\dot{u}$  :  $JJ = Jour$   $(1-31)$  $MM = Mois (1-12)$ **AA = A n n é e (80- )** HH = Heure (0-23) une horloge de 24 heures est utilisée **MM = Mi nu te (0-59)**

Pour l'option 1, on doit entrer le jour, le mois, l'année, l'heure, la minute dans la ligne de commande en deux chiffres pour chaque donnée séparée par des barres obliques et sans **espace.**

Pour l'option 2, PROLOGUE affiche JJ/MM/AA/HH/MM. On doit alors **entrer les chiffres appropriés, suivis par un retour de chariot. Les zéros de gauche ne sont pas nécessaires.**

Exemple : -> DATE(cr) **JJ/MM/AA/HH/MM**

## **10/9/80/14/05(cr)**

#### **R éponse de PROLOGUE**

Lorsque l'entrée est correcte un "-" est affiché à la fin de la ligne de commande et le message d'appel de PROLOGUE est renvoyé. Si l'entrée est incorrecte (jour 30 entré pour Février par exemple), le message INCORRECT est affiché à la fin de la ligne **de commande et l'appel de PROLOGUE est renvoyé.**

**Remarques :**

- 1. Le jour introduit doit être valide pour le mois correspondant. Le 29 février est valide tous les 4 ans.
- 2. Le programme n'incrémentera pas automatiquement le jour à **23 : 59.**
- **3. Les programmes d'utilisateurs peuvent accéder au compteur de** temps et de date par l'instruction PEEK du BASIC. **Les données sont stockées en mémoire comme indiqué ci-dessous.**

#### **Adresse Hexa Données**

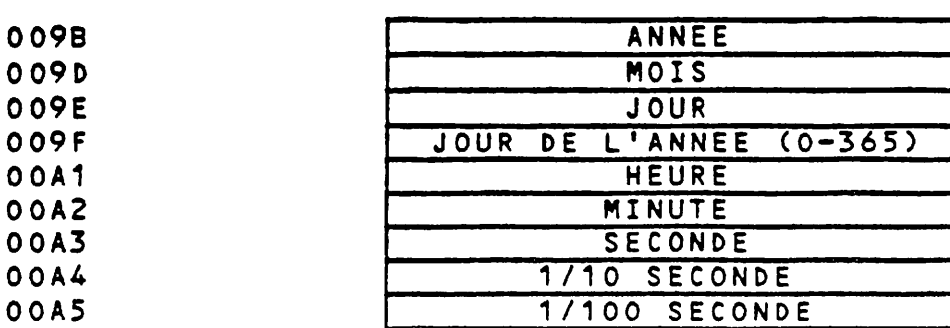

Ť.

 $\begin{array}{c} \begin{array}{c} \uparrow \\ \downarrow \end{array} \\ \hline \end{array}$ 

 $\begin{array}{c} 1 \\ 1 \\ 2 \\ 3 \\ 4 \end{array}$ 

í,

 $\frac{1}{1}$ 

 $\overline{\phantom{a}}$ 

 $\frac{1}{4}$ 

 $\bar{t}$  $\ddot{\phantom{0}}$ 

 $\frac{1}{2}$ 

 $\pmb{t}$ 

 $\gamma\gamma\gamma\gamma\gamma$ 

## **CHAPITRE 3 LE BASIC R2E SOUS PROLOGUE**

#### **3.1 GENERALITES**

BASIC est un langage de haut niveau qui fonctionne sous le contrôle de PROLOGUE. Deux versions sont disponibles :

<u>l'Interpréteur BASIC (nom de fichier BASIC-O)</u> -- Langage interactif dans lequel les entrées de l'opérateur sont soumises à une analyse syntaxique ligne par ligne, à mesure qu'elles sont **frappées au clavier. Le programme s'exécute immédiatement après chaque entrée, sans étapes intermédiaires.**

**Le Compilateur BASIC (nom de fichier BASCOM-O) -- Accepte comme** entrée un fichier source écrit au préalable, et le compile pour **produire un fichier objet et un listing. Le fichier objet peut alors être exécuté en se servant de l'Editeur de Liens L80.**

BASIC contient des facilités pour générer, stocker et manipuler des fichiers de données séquentiels. On peut également utiliser les facilités de fichier direct, de fichier séquentiel et de fichier séquentiel indexé, du Système de Gestion de Fichier, et cela, grâce aux appels à l'Assembleur prévus dans le BASIC.

Le présent chapitre donne des détails sur le chargement du BASIC et l'utilisation des commandes BASIC entrées à partir du clavier. **Les instructions et les fonctions du BASIC sont identiques à celles du BASIC Microsoft standard et sont expliquées en détail** dans le Manuel de Référence du Programmeur pour le BASIC R2E, numéro de publication R-1005.

#### **3.2 UTILISATION DE L'INTERPRETEUR BASIC SOUS PROLOGUE**

Comme mentionné ci-dessus, le programme appelé BASIC est un interpréteur interactif qui analyse vos lignes de programme à mesure qu'elles sont frappées et signale toutes les erreurs rencontrées. **Ces erreurs doivent alors être corrigées immédiatement. Un programme peut être entré en mode direct dans lequel les instructions** sont exécutées à mesure qu'elles sont entrées (comme dans une calculatrice) ; ou en mode indirect dans lequel le programme est **stocké en mémoire et exécuté lorsque toutes les lignes ont été entrées. Un programme entré en mode indirect peut être stocké sur disquette pour une utilisation future.**

### **3 . 2 . 1 I n v o c a t i on de BAS IC**

Une fois que le système a été lu par appel automatique et que PRO-LOGUE est chargé, on charge BASIC par la commande PROLOGUE suivan**t e** *i*

**->CUnité.3BASICC,NomprogrammeC,F:Nombrefichiers33**

#### **Où**

**CUnité.JBASIC - Spécifie le processeur de langage BASIC.** 

Nomprogramme - Nom de fichier PROLOGUE facultatif, identi**fiant un programme BASIC précédemment stocké** sur le disque. Le nom de fichier doit être dans la forme standard : [Unité.]Nom[-type] **C : C l é s 3 .**

F: Nombre fichiers - Spécifie le nombre des fichiers qui peuvent être ouverts simultanément. La valeur par défaut est trois ; le maximum est 15.

Lorsque la commande est exécutée, BASIC est chargé et affiche un **m e s s a g e de la f o r m e :**

> **BASIC REV. 5.11 CBASIC R2E3** Copyright 1977,78,79,80 (C) by Microsoft **Crée JJ-MM-AA XXXXX Octets Libres O K**

XXXXX Octets Libres indique la mémoire disponible pour un program**me utilisateur en BASIC.**

**Le message d'appel OK indique que BASIC est au niveau commande,** prêt à accepter des commandes d'utilisateurs. Si le nom de fichier facultatif était spécifié, le programme en BASIC ainsi identifié sera en mémoire, prêt à s'exécuter.

## **Exemples**

 $\mathcal{O}(8\pi)$  .

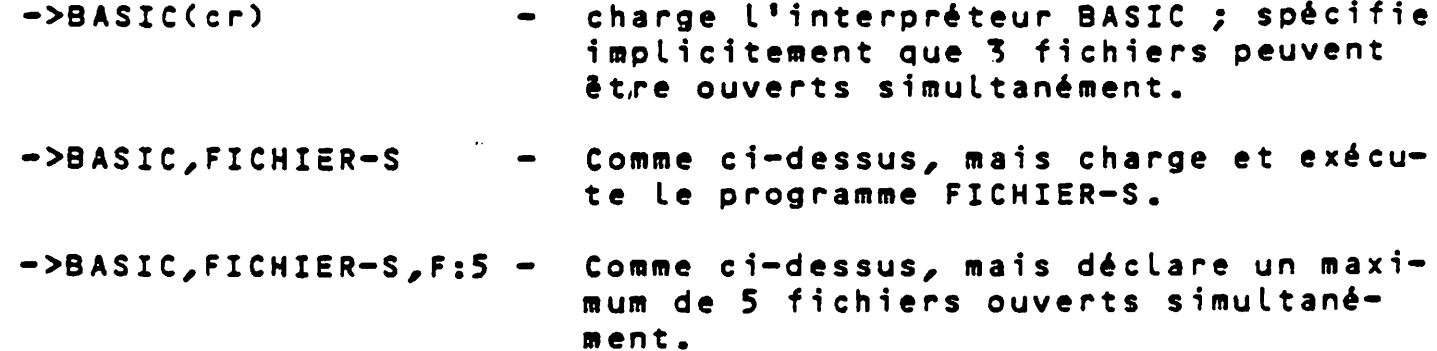

## **3 . 2 . 2 M o d e s d 'O p é r â t i o n s**

**BASIC peut être utilisé en deux modes :**

- Direct Lorsque les instructions et les commandes sont en**trées sans être précédées de numéros de lignes, elles sont exécutées immédiatement et OK est retourné après une exécution correcte. Les résultats des opé**rations arithmétiques et logiques peuvent être affi**chés immédiatement et stockés pour une utilisation ultérieure, mais les instructions elles-même sont** perdues après l'exécution. Ce mode est utile pour la **mise au point et pour les calculs rapides qui ne demandent pas un programme complet.**
- **Indirect Ce mode permet d'entrer des programmes. Chaque ligne** de programme est précédée par un numéro de ligne et

se trouve stockée en mémoire. On exécute le programme stocké en entrant la commande RUN. Le pro**gramme peut également être stocké sur disque par** les commandes SAVE et RUN. Voir paragraphe 3.2.4 **pour une description de ces commandes.**

## **3.2.3 Numéros de Lignes**

**Les numéros de lignes indiquent l'ordre dans lequel les lignes sont stockées et exécutées, et servent aussi comme référence dans** les branchements et les mises à jour. Les numéros de ligne doivent être compris entre 0 et 65529. Les lignes n'ont pas besoin d'être **entrées dans l'ordre numérique croissant, mais elles apparaîtront** dans le programme dans l'ordre numérique croissant correct. On **peut modifier une ligne en réentrant son numéro et en frappant les** nouvelles informations, ou bien en utilisant la commande EDIT de **BASIC. (Voir Manuel de Référence BASIC pour plus de détail.)**

**C'et une bonne habitude de numéroter les lignes par 10, en lais**sant ainsi de la place pour insérer des numéros de lignes.

#### **3.2.4 Commandes de Programme/Fichier BASIC**

BASIC peut fonctionner à un niveau commande et à un niveau programme. Au niveau commande, BASIC s'attend à recevoir des comman**des venant du clavier. La structure de ces commandes est décrite** ci-dessous. Comme elles sont compatibles avec le système d'exploi**tation PROLOGUE, les commandes spécifiant des fichiers diffèrent** légèrement, au point de vue de la syntaxe, du BASIC Microsoft standard.

Les noms fichiers utilisés doivent être dans le format PROLOGUE **standard :**

**CUni t é . 3 N o m C - T y p e 3 C : C l é 3 .**

Si le type n'est pas spécifié, le type -S (source) est supposé.

**Les instructions BASIC utilisées au niveau programme sont identi**ques au BASIC Microsoft standard. Voir la publication R-1005, Manuel de Référence BASIC, pour plus de détails.

#### **3.2.4,1 Commande RUN**

Syntaxe de la Commande, Forme 1 :

**RUN Cnuméro de ligne}**

**Cette commande est frappée après l'entrée au clavier d'un program**me en BASIC. L'exécution de ce programme commence à partir du numéro de ligne le plus petit ou du numéro de ligne facultatif spécifié dans la commande RUN. BASIC retourne au niveau commande **après l'exécution d'un RUN.**

#### Syntaxe de la Commande, Forme 2 :

RUN "Nomfichier"[,R]

Charge le fichier spécifié à partir du disque et l'exécute. RUN

ferme tous les fichiers et supprime le contenu courant de la mémoire avant de charger le fichier désigné. Cependant, si l'option R est spécifiée, tous les fichiers de données restent ouverts.

Exemple : RUN"FLO.NEW", R -- Charge NEW à partir du disque souple 0 après avoir supprimé le contenu courant de la mémoire, laisse tous les **fichiers de données ouverts, et exécu**te le programme NEW.

## **3.2.4.2 Commande SAVE**

## Syntaxe de la Commande :

SAVE"Nomfichier"[,A] ou SAVE "Nomfichier"[,P]

Cette commande écrit le programme BASIC actuellement en mémoire, dans le fichier spécifié sur disque. Si l'unité n'est pas spécifiée dans le nom du fichier, l'unité de support utilisateur est supposée. Si le type n'est pas spécifié, le type -S (source) est supposé. Si un fichier avec le nom de fichier spécifié existe déjà, il est recouvert par l'écriture nouvelle.

Lorsque l'option A est spécifiée, le fichier est sauvegardé en format ASCII et peut être mis à jour par la routine de modification (ED) de PROLOGUE. Si A n'est pas spécifié, le fichier est sauvegardé dans la forme binaire condensée qui exige moins d'espace disque, mais qui est inintelligible pour l'Editeur de PROLOGUE. On remarquera que si un fichier doit être utilisé dans une commande MERGE de BASIC, il doit être en format ASCII.

*i*

Remarquer que la commande LOAD est capable de traiter l'un ou **L'autre type de fichier.**

On utilise l'option P pour protéger le fichier en le sauvegardant dans un format binaire codé. Lorsque, par la suite, un fichier **protégé est exécuté (RUN) ou chargé (LOAD), toute tentative pour** Le lister ou le mettre à jour sera rejeté par BASIC.

Exemple : SAVE"FL1.NEW-S",A <del>--</del> Sauvegarde le programme BASIC er **mémoire en L'écrivant en format** A SCII sur la disquette dans L'unité de disque souple 1 comme **fichier source appeLé NEW-S.**

### **3.2.4.3 Commande LOAD** \*\*

## Syntaxe, de la Commande :

## $\mathcal{F}(\mathcal{S},\mathcal{F})$

**L0AD"Nomfichier"C,R3**

Cette commande charge en mémoire le fichier spécifié à partir du disque. Si le type n'est pas spécifié, un fichier de type -S est chargé par le programme.

LOAD ferme tous les fichiers ouverts et supprime le programme actuellement en mémoire avant de charger le programme désigné. Une

fois le programme chargé, BASIC retourne au niveau commande, Si L'option R est spécifiée, le programme est exécuté (RUN) après son **chargement, et tous Les fichiers ouverts restent ouverts.**

#### **3.2,.4.4 C o m m a n d e MER GE**

Syntaxe de la Commande :

#### **M E R G E " N o m f i c h i e r "**

Cette instruction fusionne le fichier disque spécifié dans le programme actuellement en mémoire. Aux endroits où le nouveau programme contient des lignes avec le même numéro de ligne que les **Lignes déjà en.,mémoire, ces dernières sont rempLacées.**

**Le fichier spécifié doit avoir été sauvegardé (par SAVE) en format** ASCII, sinon une erreur "Mauvais Mode de Fichier" se produit. Si Le type de fichier n'est pas spécifié, le type -S est supposé.

### **3.2.4.5 Commande KILL '**

Syntaxe de la Commande :

## **KILL "Nomfichier"**

KILL supprime du disque le fichier spécifié. Si une tentative est **faite pour supprimer un fichier ouvert, une erreur "Fichier Déjà Ouvert" se produit. KILL peut supprimer tout fichier, créé sous BASIC ou non.**

### **3.2.4.6 Commande NAME**

# Syntaxe de La Commande :

**NAME "anciennomdefichier" AS "nouveaunomdefichier"**

**Cette commande donne au Fichier de nom : anciennomdefichier le n o m : n o u v e a u n o m d e f i c h i e r .**

**Le fichier désigné par anciennomdefichier doit exister.**

Le nouveau nom ne doit pas être déjà présent sur le suport et doit suivre la syntaxe habituelle des noms de fichiers.

Cette instruction modifie uniquement le nom du fichier sans toucher à son contenu.

### **3.2.4.6 Commande FILES**

Syntaxe de la Commande **:** 

**FILES "unité."**

**La commande agit comme suit :**

**FILES** (cr) affiche le catalogue de l'unité utilisateur<br>**FILES** "unité." Affiche le catalogue de l'unité désignée. Affiche le catalogue de l'unité désignée.

#### **Exemples :**

**Affiche les noms des fichiers présents** sur l'unité de disque souple n¤1. **FILES "FL1."**

## **3.2.4.8 Autres Commandes**

**Les commandes NEW, LIST et SYSTEM sont codées exactement comme** dans Le BASIC Microsoft.

NEW suporime le programme actuellement en mémoire et remet à zéro **toutes les variables.**

LISTEn¤ligne]-Cn¤ligne]-- Cette instruction liste le programme actuellement en mémoire à partir du numéro de ligne de départ facultatif (ou du numéro de ligne le plus petit) au numéro facultatif de ligne de fin (ou au numéro de ligne le plus élevé).

LLIST -- Similaire à LIST, mais la liste est produite sur l'imprimante

SYSTEM -- En frappant cette commande, on provoque un retour à **PROLOGUE.**

## 3.2.5 Instructions Mettant en jeu des Fichiers de Données

**Plusieurs instructions BASIC concernent des manipulations de fi**chiers de données. Ce sont OPEN, PRINT#, PRINT# USING, INPUT, LINE **INPUT#, WRITE#, CLOSE, FIELD, LSET/RSET, EOF, LOC. Lorsque ces instructions spécifient des noms de fichier, ces noms de fichier** doivent être dans le format PROLOGUE standard : [Unité.]Nom[-Type] **CrClésO. Se référer au Manuel de Référence BASIC, publication numéro M-1005 pour une description complète de ces instructions.**

#### **3.3 UTILISATION DU COMPILATEUR BASIC MICROSOFT SOUS PROLOGUE**

### Syntaxe de la Commande :

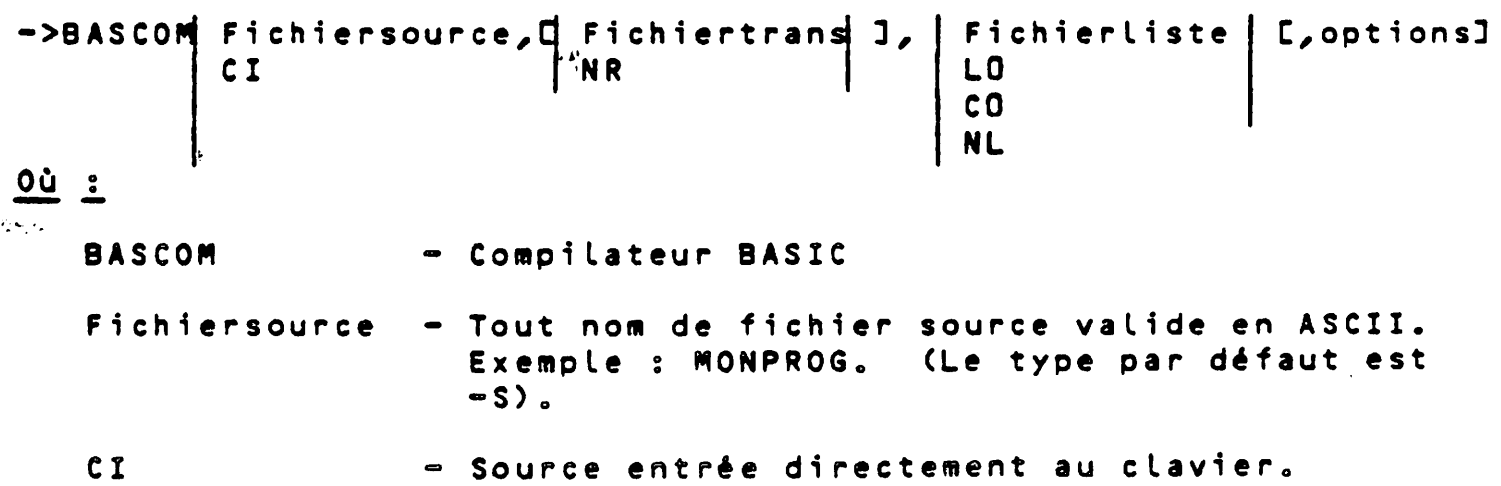

**3-6**

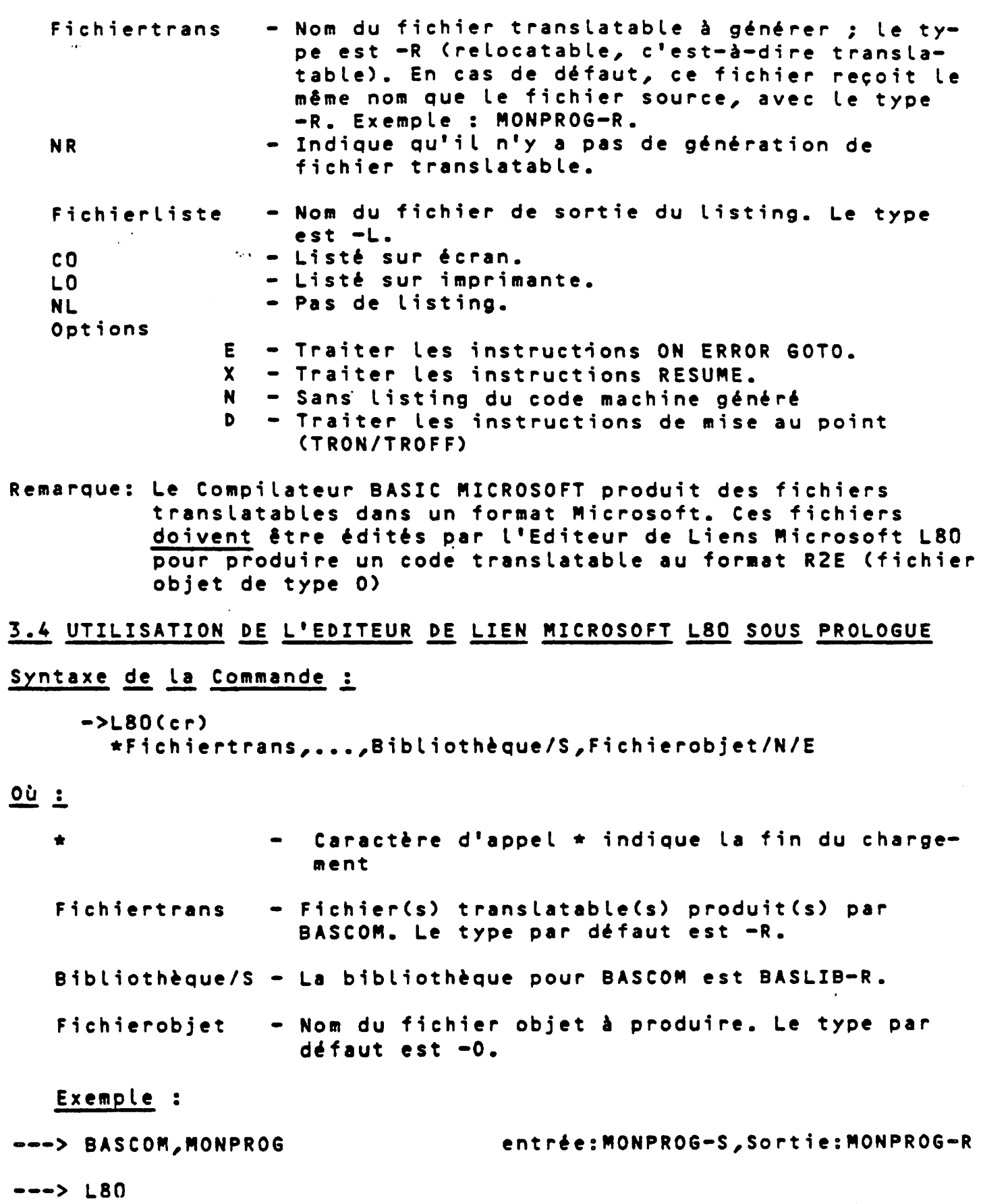

 $\ddot{\phantom{a}}$ 

**\* M O N P R O G , B A S L I B / S , M O N P R O G / N / E e n t r é e :M O N P R O G - R , S o r t i e : M 0 N P R 0 G - 0**

 $\bar{\omega}$  $\bar{z}$ 

 $\pmb{\prime}$  $\hat{\mathcal{A}}$ 

 $\epsilon$   $\epsilon$  $\ddot{\phantom{0}}$ 

 $\mathcal{O}(\mathcal{O}_\mathcal{C})$ 

## **4.1 GENERALITES**

BAL est le Langage BASIC Orienté Gestion de R2E -- c'est un surensemble puissant du BASIC ANSI. Il offre des instructions renfor**cées pour l'entrée/sortie des informations orientées gestion et** contient des instructions pour le Système de Gestion de Fichiers **optionnel (gestion de fichiers directs, séquentiels et séquentiels** indexés).

**BAL est un langage de compilateur qui demande un fichier source** BAL comme entrée dans un module traducteur. Le traducteur (appelé TR) traduit ce fichier source et produit un fichier intermédiaire. Ce fichier ne peut être chargé et exécuté que sous le contrôle du **module exécuteur BAL (appelé EX).**

On peut donner à ce fichier source tout nom de fichier valide et L'écrire dans le format BAL en se servant de l'Editeur PROLOGUE (ED) décrit au paragraphe 2.4. Le fichier source recoit le type implicite -S si un autre type n'est pas spécifié.

Se référer à la publication numéro R-1006, <u>Manuel de Référence</u> **BAL, pour des détails complets sur l'ensemble des instructions BAL** et le format requis pour un programme BAL.

**REMARQUE: Une version autonome de BAL existe. Cette version** n'opère pas sous le contrôle de PROLOGUE, et les programmes autonomes BAL ne sont pas compatibles avec BAL sous PROLOGUE.

### **4.2 LE T R A D U C T E U R BAL -** *JR*

Lorsqu'un programme BAL a été préparé dans le format convenable à l'aide de l'éditeur PROLOGUE, il doit être traduit par la routine de traduction BAL qui est cataloguée sur un disque BAL sous le nom de TR-0. La commande de traduction s'utilise comme suit :

## Syntaxe de la Commande :

**- > C U n i t é . 3 T R , N o m f i c h i e r C , O p t i o n s 3**

 $\ddot{o}$  où :

- Spécifie le programme de Traduction. **CUn i té .3TR**
	- Identifie un fichier source BAL. Le nom du fichier doit être dans le format PROLOGUE correct : [Unité.]Nom[-Type][:Clés]. Si Type est omis, le type -S est supposé. **N o mfi c h i e r**
	- **Pl usieurs options de c o m p i lation peuvent être spécifiées dans n'importe quel ordre, séparées par des virgules. Ce sont : Options**

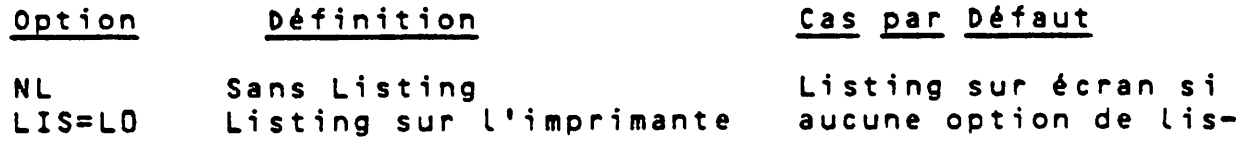

de ligne te n'est spécifiée

 $\frac{1}{2}$ 

**ND Sans Mise au Point -- Les Adresses de mise au adresses de mise au point point fournies (Debug adress) ne sont** pas sorties sur le listing **du programme**

**T P Traduction partielle Traduction complète**

**DEST=Nomfichier** Spécifie le nom du fi**chier intermédiaire obtenu Le fichier intermé**diaire recoit le même nom que le fichier source, avec le type **de fichier -T**

Cette commande a pour effet de traduire le fichier source spécifié avec les options indiquées. On notera les points suivants :

- 1. Si ND est omis, le listing du programme est produit avec les adresses de mise au point (debug address), calculées et listées à droite de chaque ligne de programme. Ce sont les adres**ses effectives en mémoire du code de cette instruction. Ces adresses sont nécessaires lorsqu'on utilise l'option de mise au** point (Debug option) pour la correction du programme. Voir le **Manuel de Référence BAL, R-1006, pour des détails complets.**
- 2. Si TP, traduction partielle, est spécifié, on peut donner seulement certains des segments du programme à traduire. Il faut **alors fournir ces numéros de segment comme suit s**

**Numéro du segment :**

Cette option est utile si plusieurs segments du programme travaillent correctement et qu'on ne veut traduire qu'un ou plu**sieurs segments dans lesquels les erreurs ont été corrigées.**

**3. En spécifiant DE\$T®Nomfichier, on peut assigner tout nom de fi**chier valide au fichier BAL intermédiaire.

Lorsque des erreurs de programme sont détectées pendant la tra**duction, elles sont traitées comme suit :**

1. Si le listing est sur l'écran, un message d'erreur est affiché et la sortie s'arrête, donnant à l'utilisateur le temps de no**ter l'erreur. Le caractère fautif est mis entre parenthèses, et un numéro d'erreur (voir Manuel de Référence BAL) est donné sur la liste.**

En appuyant sur SORTIE (ESC), on continue la traduction.

2. Si le listing est sur l'imprimante, un message d'erreur est imprimé sous l'instruction en erreur, et la sortie continue.

 $\frac{1}{2} \frac{1}{2} \frac{1}{2} \frac{1}{2} \frac{1}{2} \frac{1}{2}$ 

Par exemple : DCL A, B, CD \*\*\*(D) ERROR 61 DBUG ADRESS 0007

Lorsque l'erreur rencontrée pendant la traduction est fatale, on voit une longueur de programme de zéro listée à la fin de la **traduction.**

**Exemples :**

**1. T R , F L O . N E W , L I S = L O** Programme traducteur chargé à partir de l'unité de support Système ; fichier source BAL, NEW-S (S supposé par défaut) chargé à partir de l'unité de disque souple 0 et traduit ; fichier intermédiaire **généré sur unité de support utilisateur** et appelé NEW-T par défaut ; listing sor**ti sur imprimante.**

**2. FL1.TR,FLO.NEW,ND,** D **E S T \* N E W 2 - T** Traducteur chargé à partir de l'unité de **disque souple 1, fichier source NEW-S** chargé à partir de l'unité de disque souple 0, fichier intermédiaire appelé **NEW2-T généré sur unité de support utilisateur, listing sorti sur écran d'affichage par défaut.**

**Remarque** Pour arrêter la traduction, appuyer sur la touche SORTIE (ESC). Pour revenir à PROLOGUE (après SORTIE), appuyer sur la touche R.

--> CV/SBAL : conversion de programme Source BAL de système **BAL à PROLOGUE** 

syntaxe : --> CV/SBAL, nomsupport, NPIS=n¤piste, nomfichier v

Nom support : support origine créé sous système BAL

**NPIS** : n¤ piste piste d'implantation du Source à transfé**rer**

En général : disquette D2 (140K) : piste 0

: disquette D4 (256K) : pistes 17,23,29,35

**: d i s q u e D 1 2 0 : p i s t e s 1 4 , 1 6 , ..... ,100,102**

longueur maximum d'une ligne source : 255 octets.

**exemple s**

**™ > C V / S B A L , FL1 ,0, FLO. P G N 1 - S : C o n v e r t i r S o u r c e de d i s q u e t t e F L 1 , p i s t e 0 en fichier PGM1 > C V / S B A L , D S 1 , 1 6 , D 5 0 . P G M 2 - S : C o n v e r t i r S o u r c e B A L de** disque unité 1 piste 16 en **fichier PGM2 sur unité 0**

Note : Dans la conversion des programmes sources écrits en BAL et **utilisant les fichiers, les utilisateurs feront attention au changement des codes-retours listés ci-après.**

--> CV/FBAL Conversion d'un fichier du Système BAL à PROLOGUE **S y n t a x e : — > CV/FBAL,support,fich-orig,LGR»nb secteurs,fic-dent ^options** où support : type support origine ex : FLO,FL1,D\$0,DS1 **créé sous système BAL f i ch i e r fichier créé sous système BAL o r i g i n e**  $\ddot{z}$ **(né ces sai re men t de type séquentiel ou relatif, les** fichiers séquentiels indexés ne sont pas converti**blés directement). LSR** : longueur des granules en nombre de secteurs, sur le **support créé sous BAL** d i squette **LGR = 16 0120 LGR » 256 Opt i on NSEC no secteur adresse du début du système de gestion**  $\ddot{\cdot}$ **de fichier sur support BAL** dé faut **NSEC = 0, (floppy) NSEC = 2180H (notations hexadecimales système 8030, 8031, 8040)** NSEC = 2500H (système multiposte **8050K,8060) Ex emo l e C V / F B A L , D S 1 , C L I E N T S , L G R \* 2 5 6 , D S 0 .C L I E N T S ,N S E C» 2 1 8 0 H Conversion fichier CLIENTS dans système BAL** monoposte de disque 1 à disque 0 sous fichier PROLO-**GUE.**  $\sim \frac{1}{2}$ 

**4\*4**

 $\mathcal{O}(\sigma_{\rm{max}})$ 

**Correspondance de codes PROLOGUE /BAL.SGF**

 $\mathcal{L}^{\text{max}}_{\text{max}}$  , where  $\mathcal{L}^{\text{max}}_{\text{max}}$ 

**En décimal**

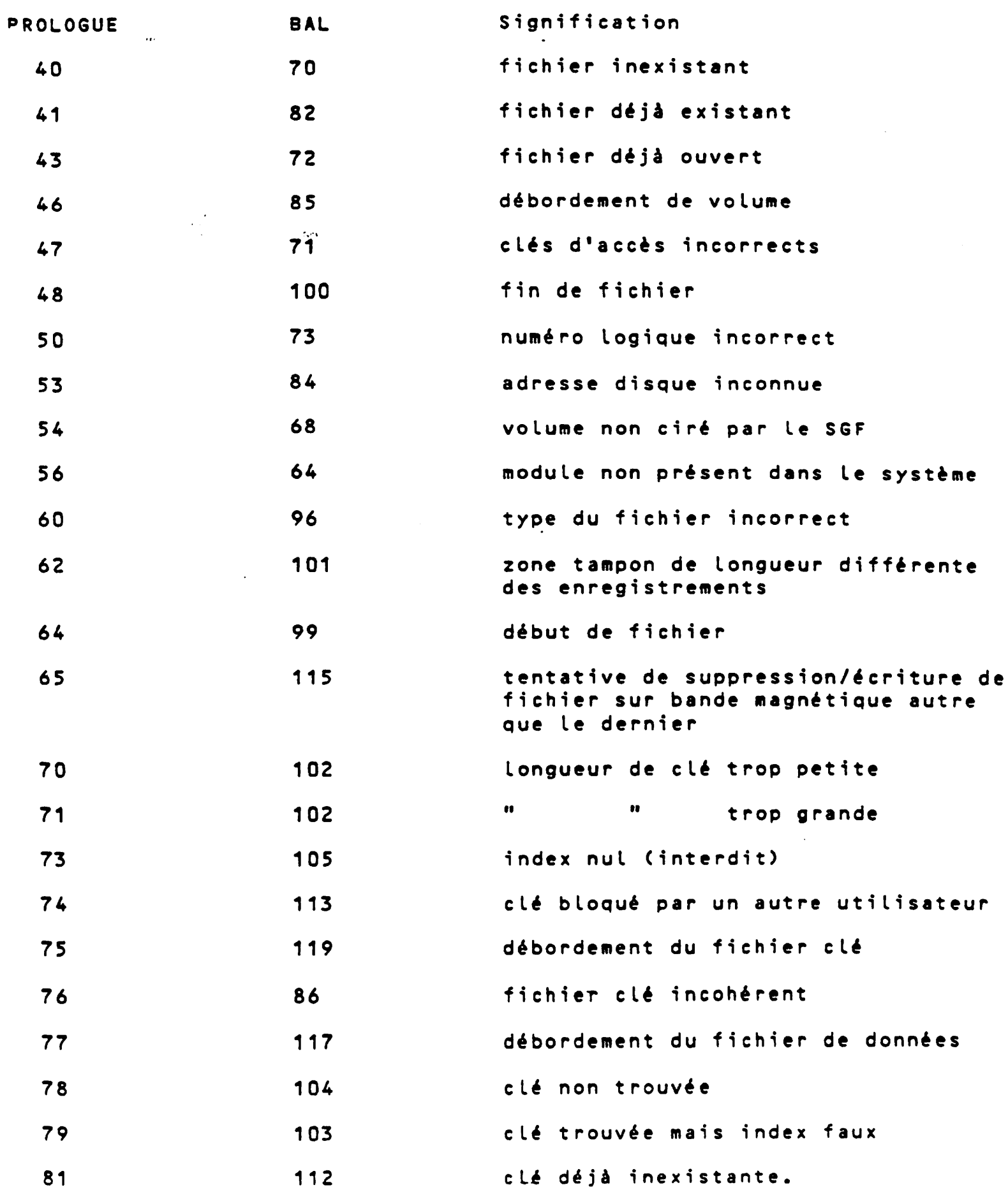

## **4.3 L'EXECUTEUR BAL - EX**

L'Exécuteur BAL (catalogué sur le disque sous le nom de EX-0), est **un progiciel qui conduit l'exécution des programmes BAL traduits.** La commande Execute s'utilise comme suit.

Syntaxe de La Commande :

**- > C U n 1 t é . 3 E X , N o m f 1 ch 1e r l n t C , 03**

**Où :**

 $\mathcal{O}(\mathcal{O}_\mathcal{O})$ 

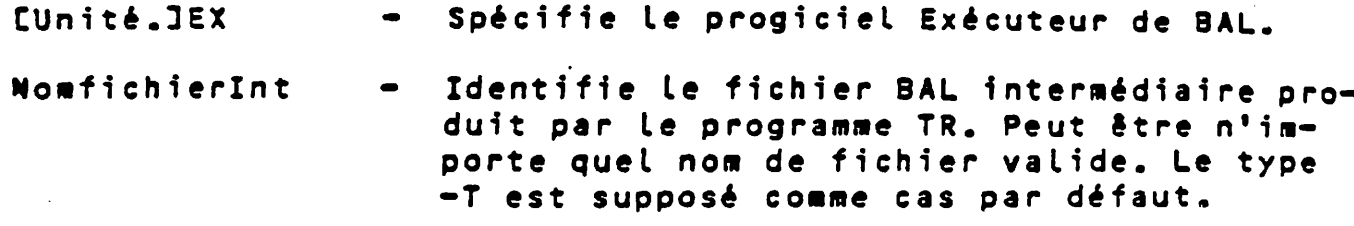

**CD}** Spécifie une exécution du programme sous le **c o n t r ô l e de DEBUG. Voir le Manuel de Référence BAL pour une description complète de l'utilisation du progiciel DEBUG.**

**Lorsque cette commande est exécutée, l'Exécuteur BAL est chargé en** mémoire, puis le programme BAL spécifié est chargé en mémoire et exécuté. Si une erreur est rencontrée pendant l'exécution, un message d'erreur est affiché (voir Manuel de Référence BAL pour la liste des messages d'erreur), le programme BAL est abandonné et **l'on retourne au message d'appel de PROLOGUE.**

Un message d'erreur aura la forme :

ERREUR n DANS SEGMENT x A L'ADRESSE YY

 $\sim 15$ 

Où : n est le numéro de l'erreur. x est le segment de programme. yy est l'adresse de mise au point à l'intérieur du segment. CHAPITRE 5. FORTRAN-80 MICROSOFT SOUS PROLOGUE

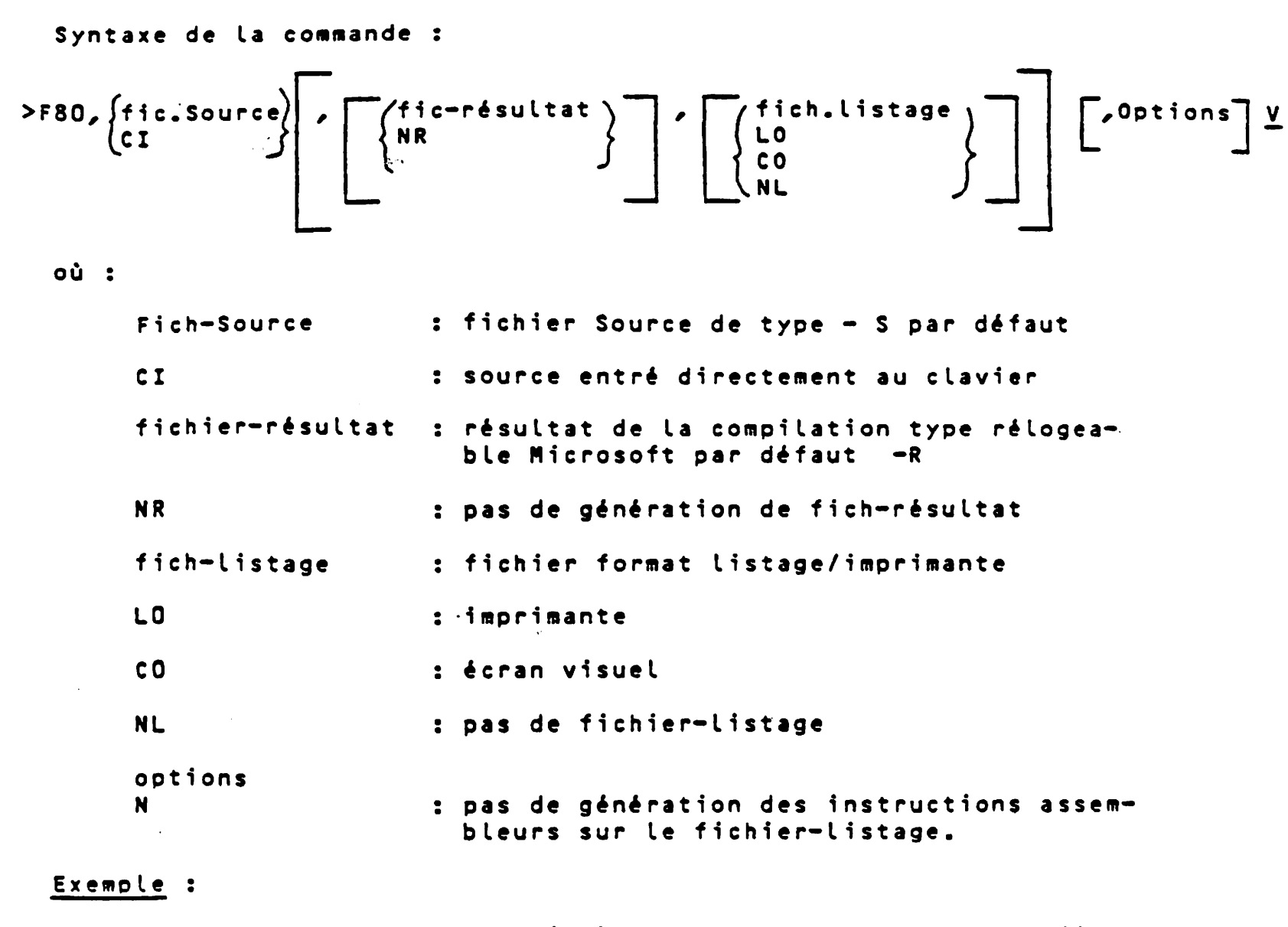

**— > F 8 O , P I v** traduit le programme Source PI-S en fi**chier rélogeable Microsoft PI-R**

**— > L 8 0 v^**

\* PI, FORLIB/S, PI/N/E édition de lieu Microsoft produisant le programme executable PI-0 à partir du fichier PI-R et de la bibliothèque **F O R L I B - R .**

 $\mathcal{L}^{(1)}$ 

 $\hat{\mathcal{L}}$ 

 $\frac{1}{2} \sum_{i=1}^{n} \frac{1}{2} \left( \frac{1}{2} \right)$ 

*t*  $\omega^{\pm}$ 

 $\mathcal{L}(\mathcal{L}^{\text{max}})$  .

 $\sim$   $\frac{1}{2}$ 

 $\mathbf{E}^{(1)}$  $\sim$ 

الأوالان
CHAPITRE 6 **C0B0L-80 MICROSOFT SOUS PROLOGUE**

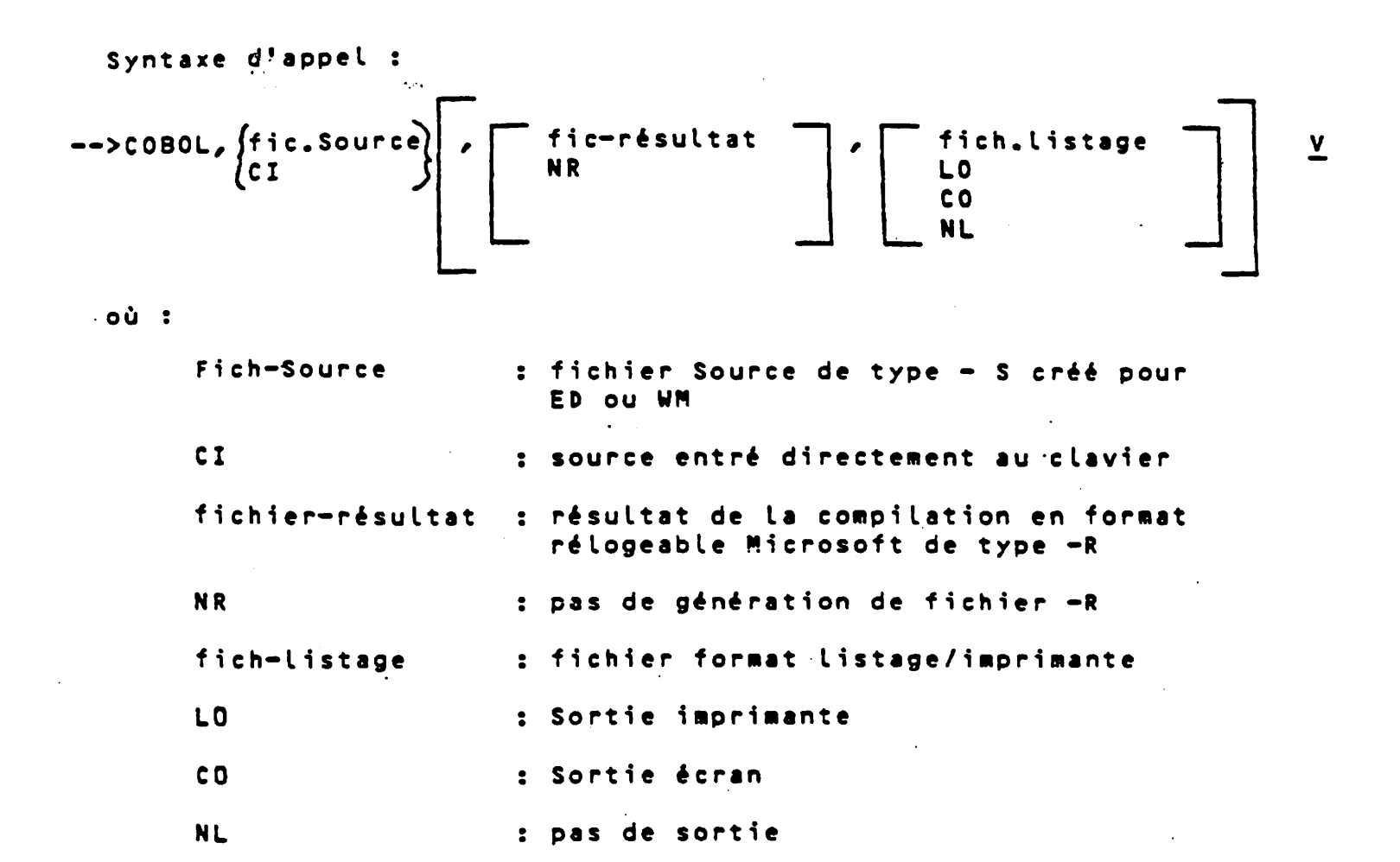

```
Exemple :
    — > C 0 8 0 L , C A R R E v
    — > C O B O L v
* C A R R E , C O B L I B / S , C A R R E / N / E
S ' a s s u r e r de la p r é s e n c e du f i c h i e r
            Controleur écran : CRTDRV<del>-</del>R sur le disque utilisateur
                                     Compile CARRE-S en CARRE-R
                                     (Utiliser la version de L80 permettant
                                     la segmentation)
```
**6-1**

 $\sim 10^{-10}$ 

 $\mathcal{F}^{\mathcal{G}}$ 

 $\sim$  $\hat{\boldsymbol{\theta}}$ 

 $\sigma_{\rm e}^{\rm 1/2}$ 

 $\mathbf{v}$ 

 $\frac{1}{2} \sum_{i=1}^{n} \hat{r}_{i}$ 

CHAPITRE 7. ORGANISATION DU SYSTEME DE FICHIERS

## **7.1 GENERALITES**

Ce chapitre donne à l'utilisateur les informations générales concernant les caractéristiques de PROLOGUE. Une section particulièrement utile est la section 7.4 qui décrit les différents paramètres du système. Par exemple, en examinant le contenu des **positions de mémoire 99H et 100H, on peut déterminer l'adresse de chargement de tout programme chargé par PROLOGUE. Ainsi, supposons** qu'une erreur se soit produite et qu'il faille redémarrer le programme ; pour redémarrer le programme à l'emplacement spécifié, on restaure le système et on répond au message d'appel **MICRAL en frappant 6:XXX, où XXX est l'adresse de départ. (L'adresse de départ de PROLOGUE est 110).**

**Pour des détails complets sur l'interface avec PROLOGUE comprenant** les informations sur le format des fichiers de données et les rou**tines en assembleur constituant PROLOGUE, se référer au Guide du** Programmeur pour le Système d'Exploitation et le Système de Gestion des Fichiers de PROLOGUE, numéro de publication R-1004.

**7.2 NOYAU DU SYSTEME DE GESTION DES FICHIERS**

**Le noyau ou coeur du système de gestion des fichiers est constitué par un ensemble de fonctions élémentaires qui gèrent les fichiers** sur les unités de support système. Celles-ci créent le début d'une **structure dynamique de fichiers et contrôle l'allocation d'espace** disponible sur le disque ou la disquette, et la lecture et/ou **l'écriture des fichiers.**

## **7.3 ORGANISATION DE L'ESPACE DISQUE**

**Chaque disque et disquette est formé d'une série de pistes concentriques, chacune desquelles est divisée en secteurs de 256** caractères, comme le montre la figure 7-1.

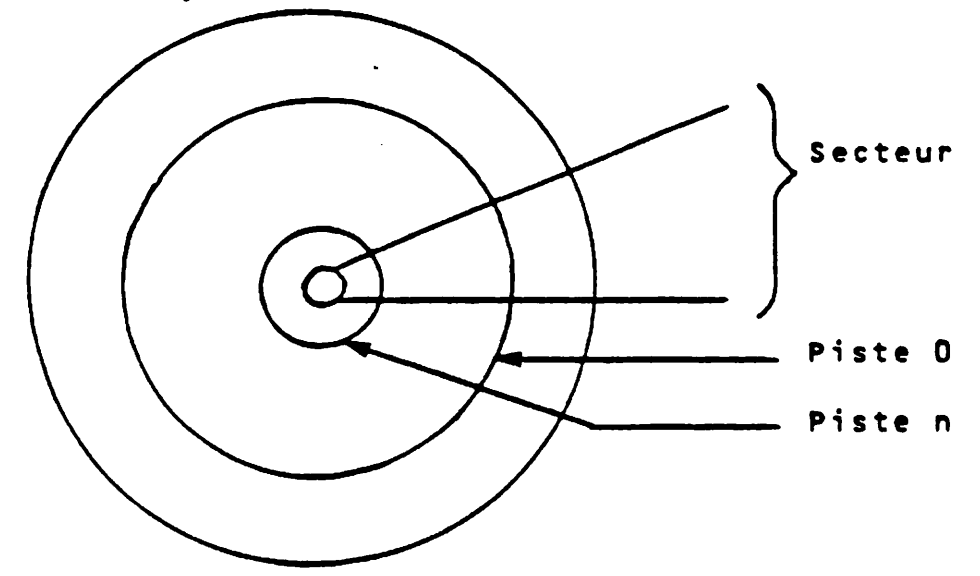

Figure 7-1. Structure des Pistes et Secteurs d'un Disque

Logiquement, le disque apparaît comme une chaîne continue de secteurs allant de la piste 0, secteur 0, à la piste 0, secteur n, puis la piste 1, secteur 0, etc. jusqu'à la piste n, secteur n.

## 7.3.1 Le Granule - L'Unité de Stockage Logique

La plus petite unité de stockage logique dans le système PROLOGUE est le granule qui est formé de 2 à 256 secteurs. Le nombre de **secteurs par granule est spécifié uniformément pour chaque volume** par le programmeur à la création du volume.

L'espace disque assigné à chaque programme est le plus petit nombre du granules qui permet de loger le programme. Même si un programme n'a que quelques octets de longueur, il doit recevoir un granule complet. Le programmeur peut ainsi donner aux unités logiques de mémoire la taille la mieux adaptée à ses besoins. En défi**nissant des granules de petite taille, on peut optimiser l'espace** requis par un ensemble de programmes courts. Cependant, le système **prend plus de temps pour chercher et trouver un fichier particulier. En définissant des fichiers avec un petit nombre de gra**nules, on diminue le temps nécessaire pour localiser un fichier, mais on peut augmenter le gaspillage d'espace.

## 7.3.2 Table d'Allocation de Mémoire Disque

*¥*

 $\mathcal{O}(\sqrt{N})$  ,  $\mathcal{O}(\sqrt{N})$ 

 $\sim 10^{11}$  and  $\sim 10$ 

**L'allocation de l'espace d'un disque ou d'une disquette.est con**trôlée par une table implantée dans le secteur 0, piste 0, dans laquelle chaque bit des 254 caractères de 8 bits représente un granule du volume. Cette table, générée simultanément avec la des**cription de chaque fichier, permet au système de gestion des fichiers de suivre et de contrôler l'évolution de chaque fichier sur** le volume. Voir le Guide du Programmeur pour le Système d'Exploitation et le Système de Gestion des Fichiers PROLOGUE pour plus de **détails.**

#### **7.3.3 Considérations Importantes Concernant L'Espace**

- 1. Si le nombre de secteurs par granule n'est pas spécifié à la **création du volume, 16 est pris par défaut.**
- 2. Compte tenu de la taille de la table d'allocation des granules - 254 caractères x 8 bits - un disque dur de 10 mégaoctets doit avoir des granules d'au moins 32 secteurs si l'on veut utiliser **pleinement tout l'espace disque disponible.**
- **3. Il est possible de copier des fichiers à partir d'un disque avec une taille de granule vers un disque avec une autre taille** de granule. Il peut en nésulter un certain gaspillage d'espace lorsqu'on utilise le programme de copie (CP).

A.

Exemple 1 :

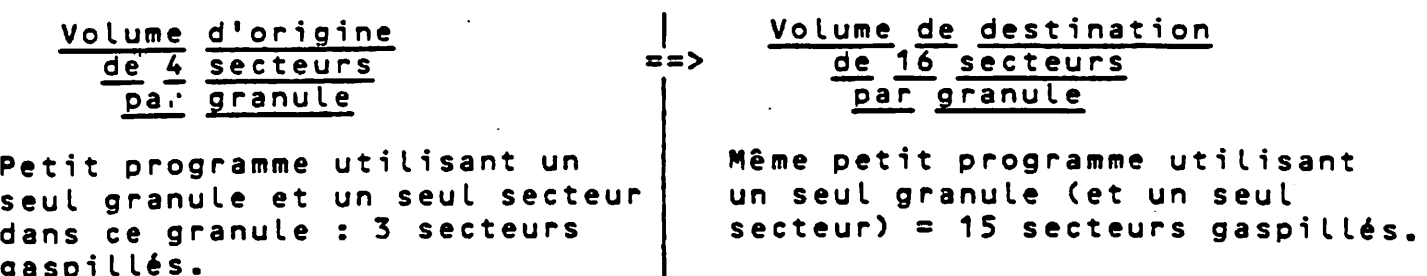

**E x e m p le** *2\_* **j\_-**

**gaspi liés.**

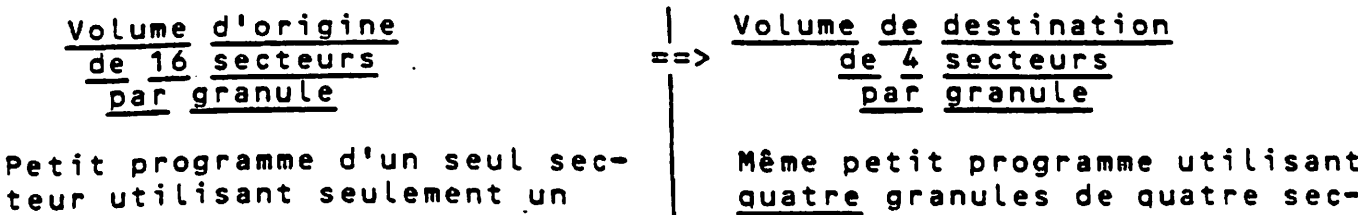

granule = 15 secteurs vides. teurs chacun = 15 secteurs **vides.**

 $\mathbf{L}$ 

Dans ce dernier exemple, il ne faut pas davantage d'espace sur le volume de destination, mais il n'y a pas d'espace économisé non plus, parce que CP copie le même nombre de secteurs.

Si l'on veut copier un programme source, il est possible d'éco**nomiser de l'espace dans une situation telle que celle-ci, en se** servant de l'éditeur, parce que l'éditeur reconnaît le caractère fin-de-fichier, 1A, (CP ne le reconnaît pas) et copiera un fichier source dans le plus petit nombre de granules possibles.

## **7.4 PARAMETRES DU SYSTEME**

Un certain nombre de paramètres sont assignés à des emplacements fixes en mémoire et sont définis à la configuration du système. **Ces emp la cem en ts de mémoire et paramètres (avec éventuellement leur valeur usuelle) sont définis ci-dessous.**

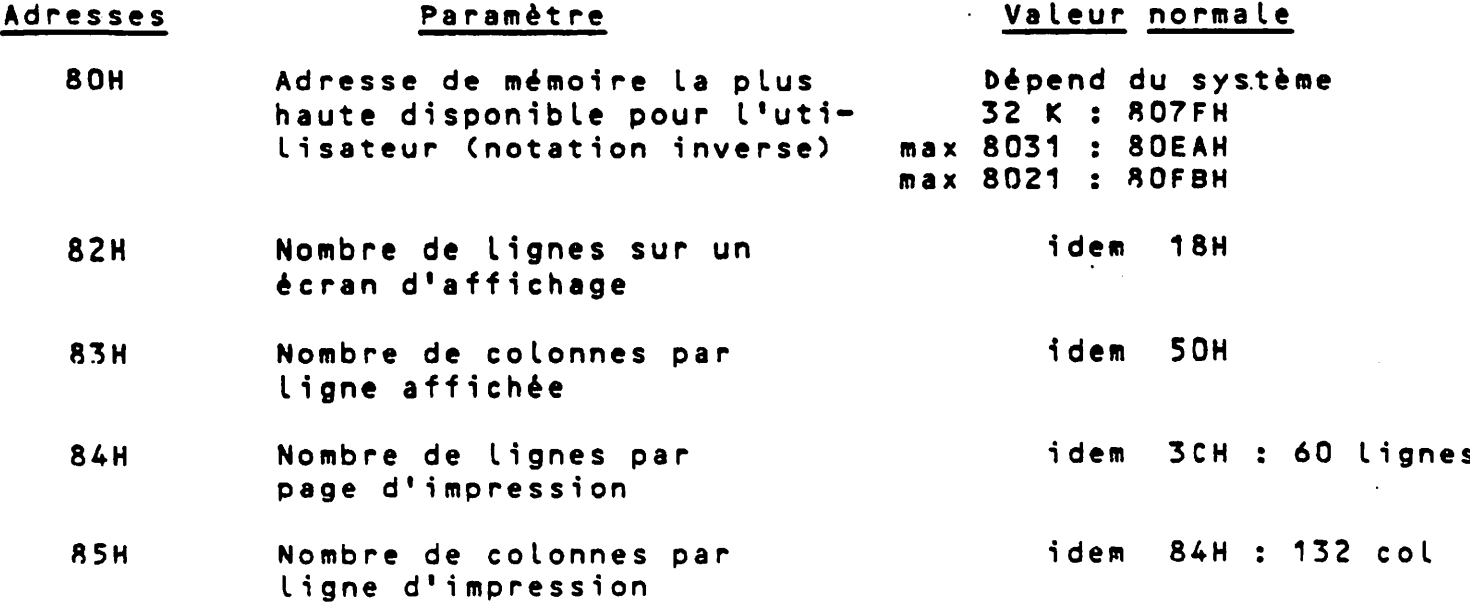

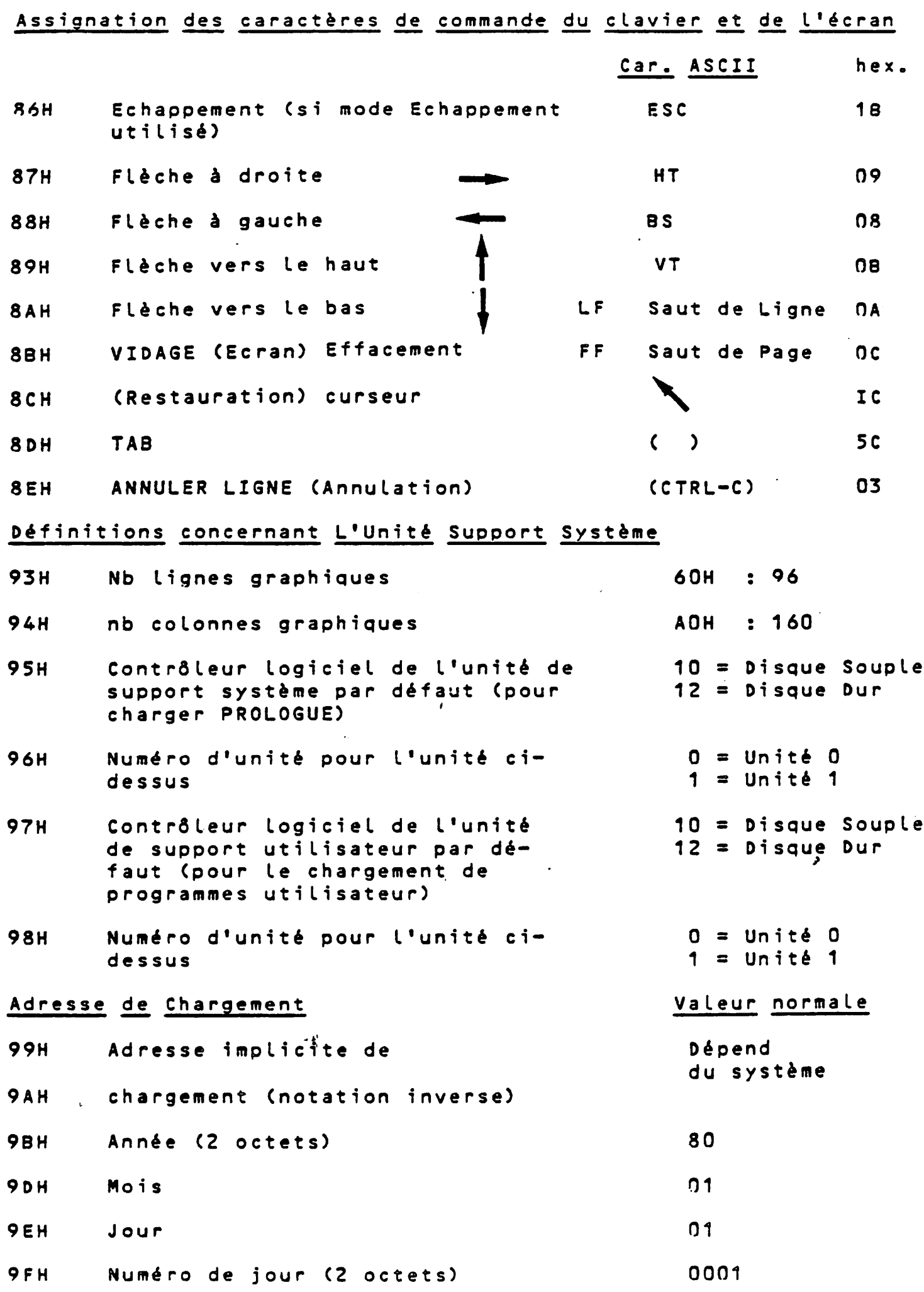

 $\hat{\mathcal{L}}$ 

 $\frac{1}{1}$ 

 $\frac{1}{2} \sum_{i=1}^n \frac{1}{i} \sum_{j=1}^n$ 

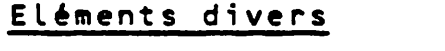

## Valeur normale

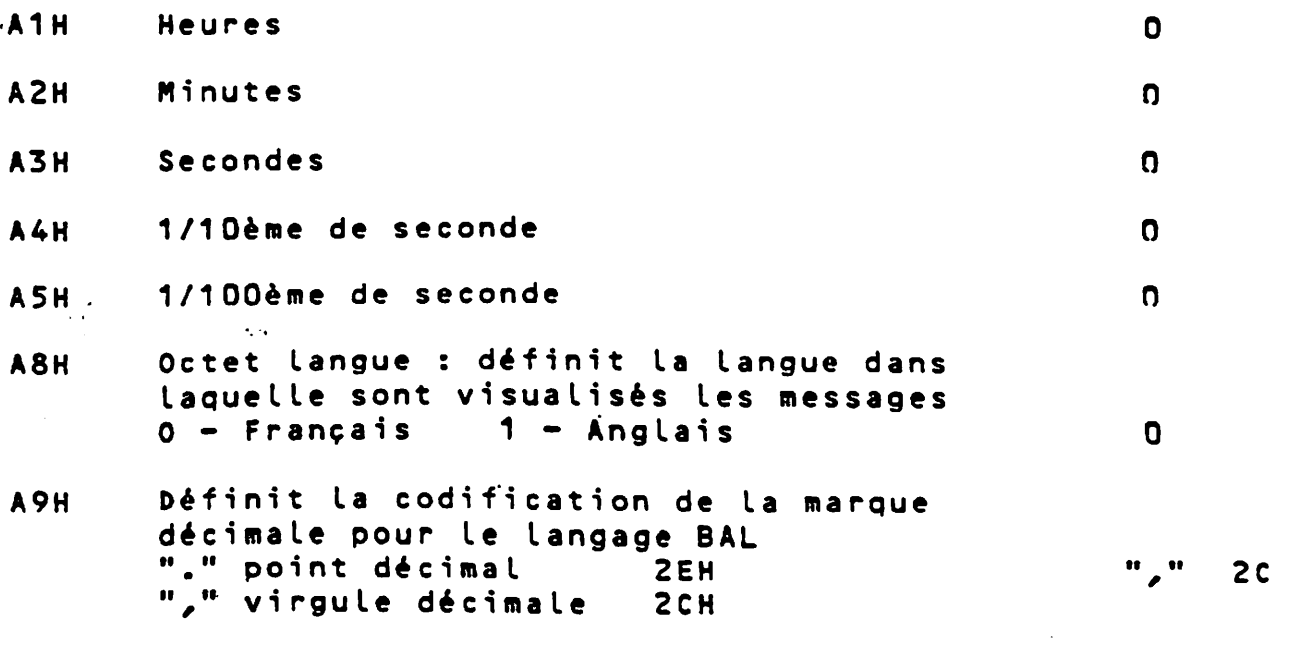

 $\sim$   $\sim$ 

## Table d'Assignation des Périphériques

6 octets sont utilisés pour décrire chaque périphérique :

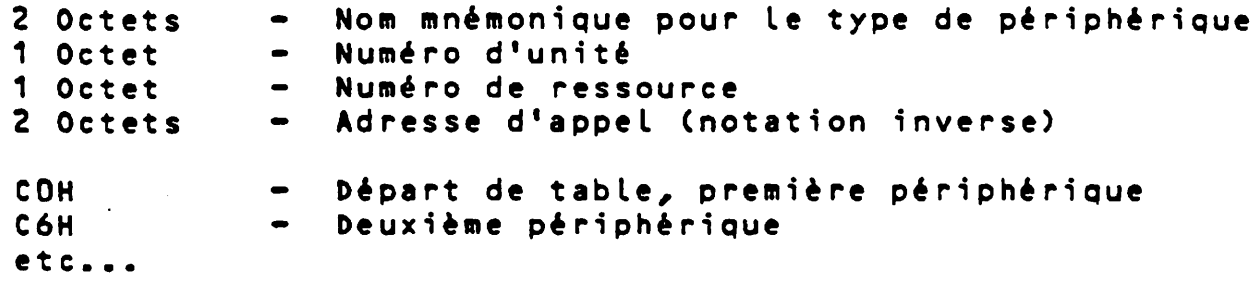

## Table des Noms Mnémoniques

 $\frac{1}{2} \left( \frac{1}{2} \right)^{2} \left( \frac{1}{2} \right)^{2} \left( \frac{1}{2} \right)^{2} \left( \frac{1}{2} \right)^{2}$ 

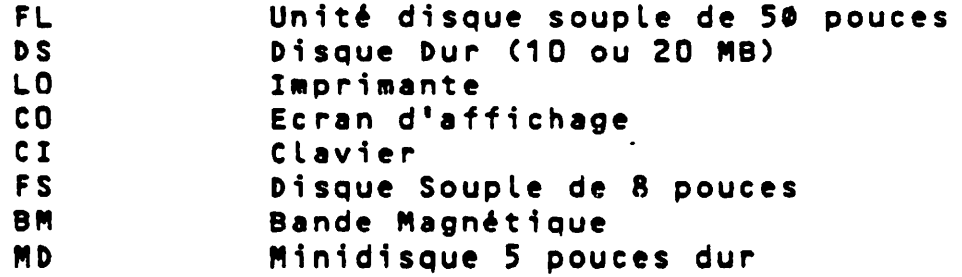

 $\bar{\alpha}$ 

 $\bar{t}$ 

 $\ddot{\phantom{0}}$ 

 $\frac{1}{2}$  $\bullet$ 

# $\frac{1}{2}$  ,  $\frac{1}{2}$  ,  $\frac{1}{2}$

#### ANNEXE A. CODES D'ERREUR DE PROLOGUE

## **A . 1 G E N E R A L I T E S**

**Chaque fois qu'une erreur se produit dans l'un des programmes sous PROLOGUE, un message d'erreur est produit, contenant un code d'erreur. Les codes d'erreur de PROLOGUE sont listés dans cette Annexe, regroupés en Erreurs de Périphérique, Erreurs de l'Interpréteur des Commandes et Erreurs de Gestion des Fichiers.**

**En plus des erreurs Système PROLOGUE, des erreurs spécifiques peu**vent se produire lorsqu'on travaille sous BASIC et BAL. Se référer aux manuels de référence respectifs pour des détails sur la détection et l'affichage des erreurs sous ces deux processeurs de **langage.**

Dans la plupart des cas, lorsqu'une erreur PROLOGUE se produit, **l'opération en cours sera abandonnée, et l'on retournera au message d'appel de PROLOGUE.**

**Pour chacune des' erreurs listées ci-dessous, on trouvera un numéro** d'erreur, une description, et éventuellement la cause et l'action **s u g g é r é e s . L o r s q u e la m e s u r e è p r e n d r e est é v i d e n t e , c o m m e par** exemple, vérifier la cause affichée et la corriger, elle n'est pas **i n d i q u é e •**

## A.2 CODES D'ERREUR DE PERIPHERIQUES

Les codes d'erreur suivants seront sortis à l'écran lorsque le **système détecte une erreur mettant en cause une unité périphérique. Ces erreurs sont indépendantes du langage utilisé, et im**pliquent soit le matériel, soit les routines du contrôleur **logi ciel.**

**C ode**

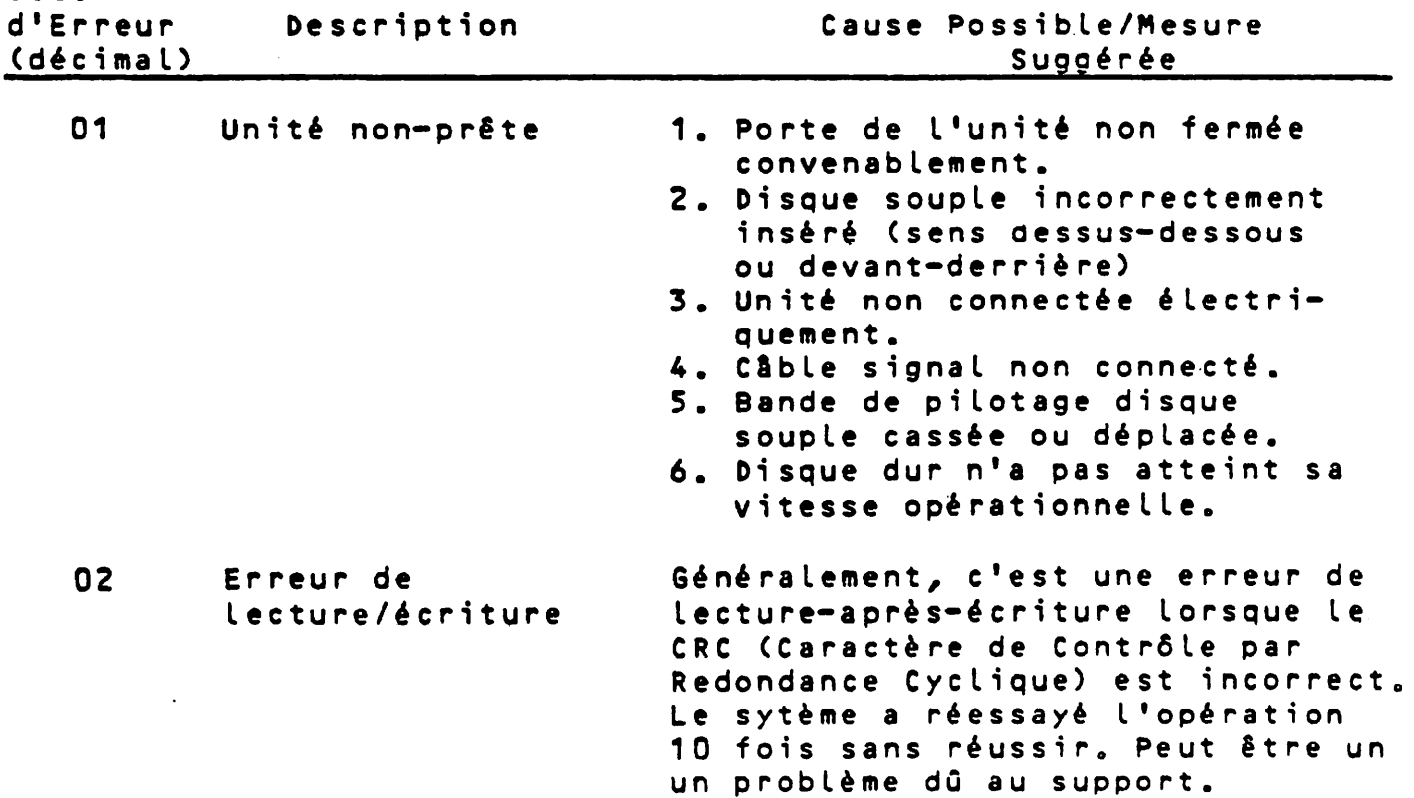

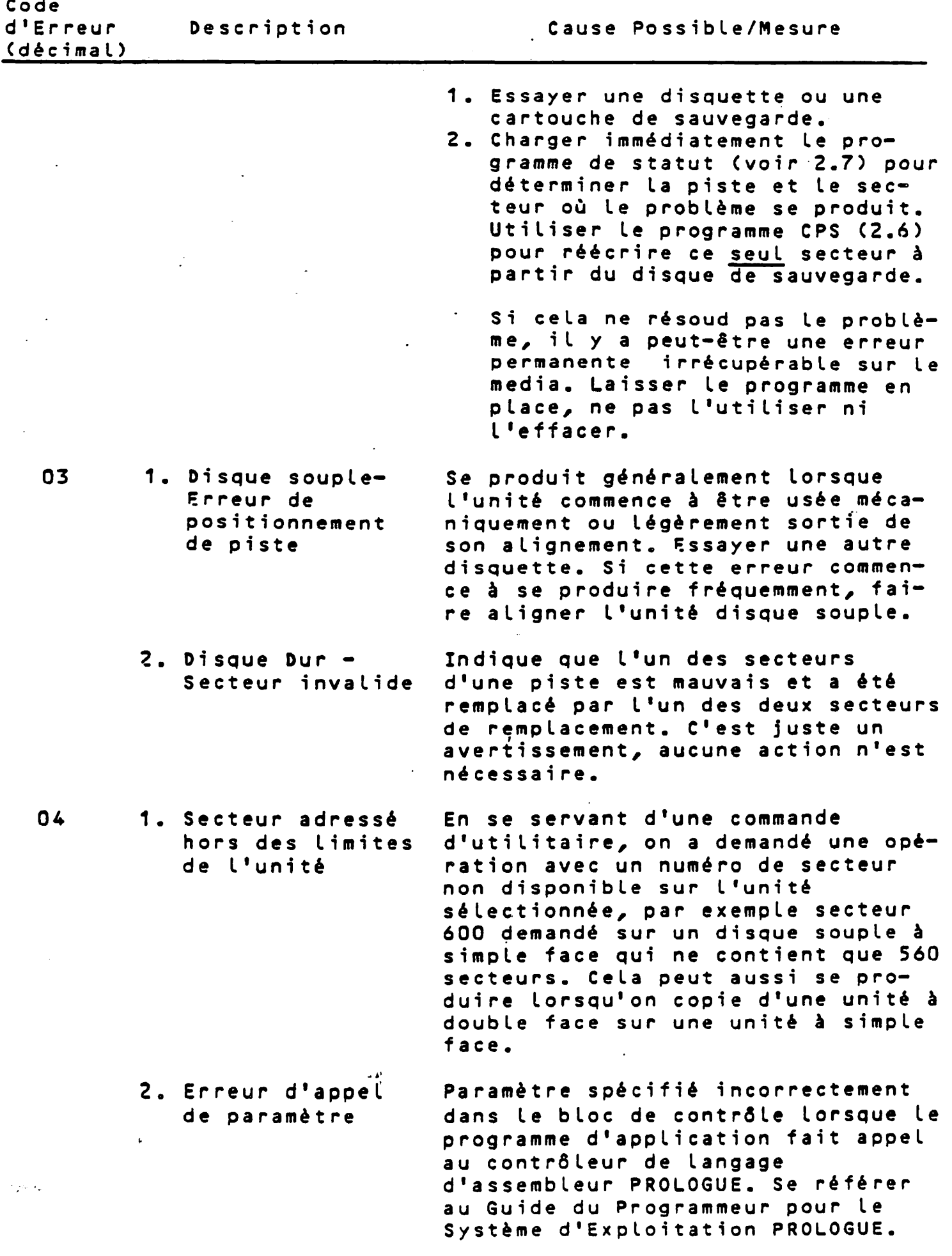

 $A - 2$ 

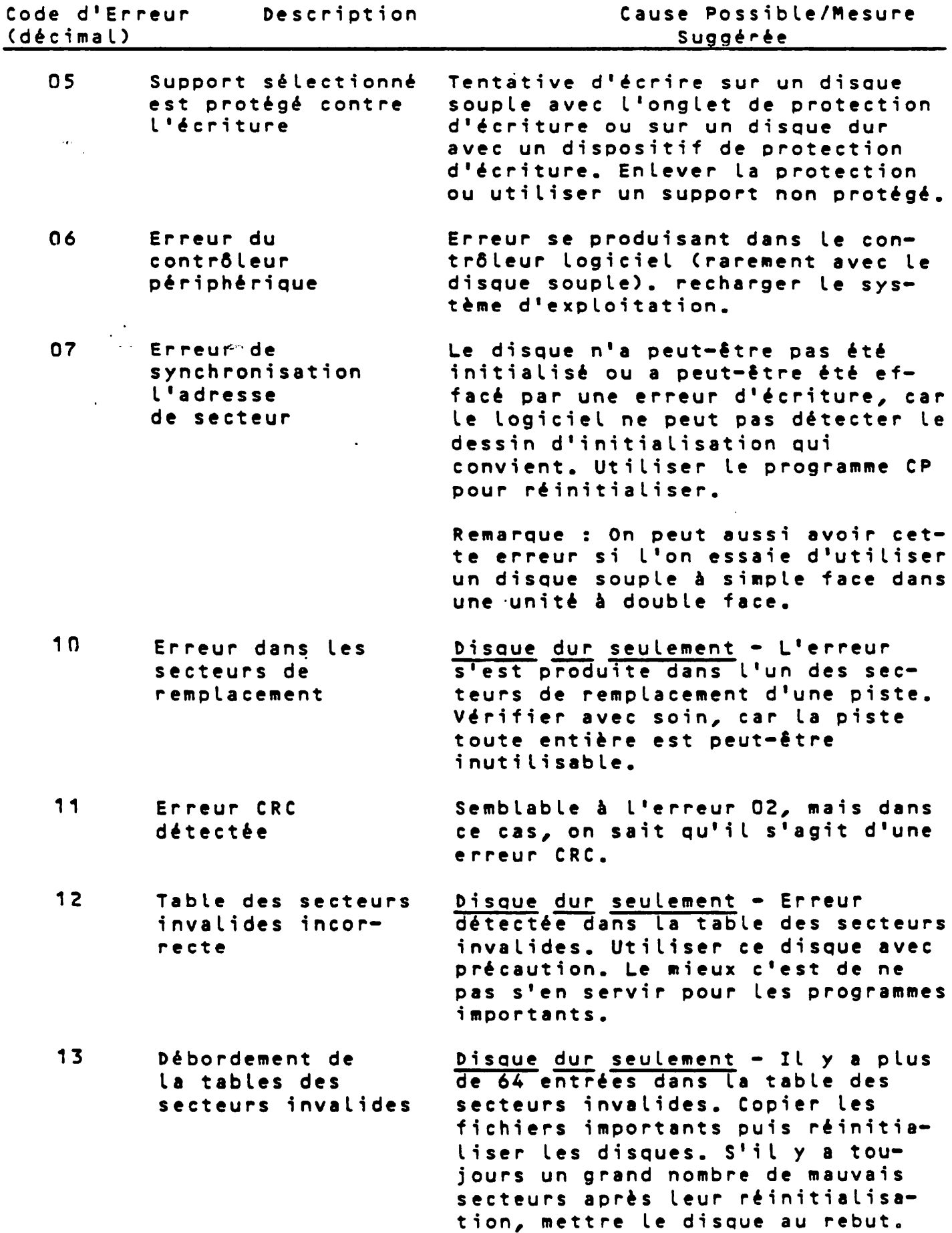

 $\sim$ 

 $\Delta \sim 10^4$ 

 $\mathcal{L}^{\text{max}}$ 

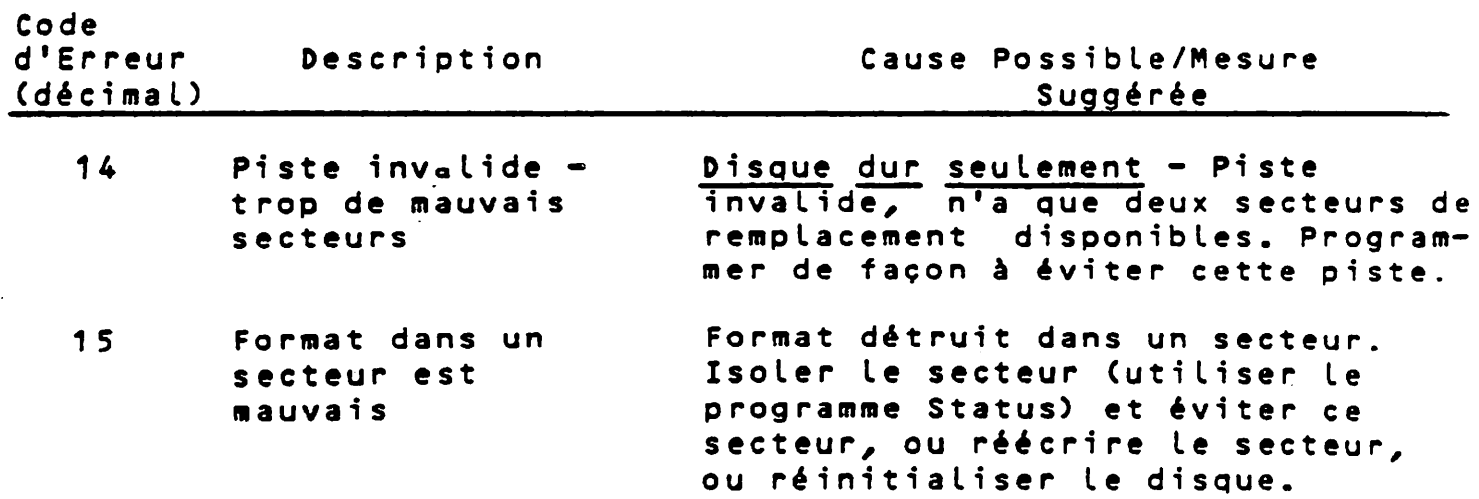

 $\mathbb{R}^2$ 

 $\hat{\phi}$ 

**A . 3 C O D E S D 'ERREURS DU MONITEUR TEMPS REEL (MTZ)**

 $\mathbf{v}^{(1)}$  $\mathcal{L}_{\mathcal{A}}$ 

 $\mathcal{H}^{\pm}$  ,  $\mathcal{H}$ 

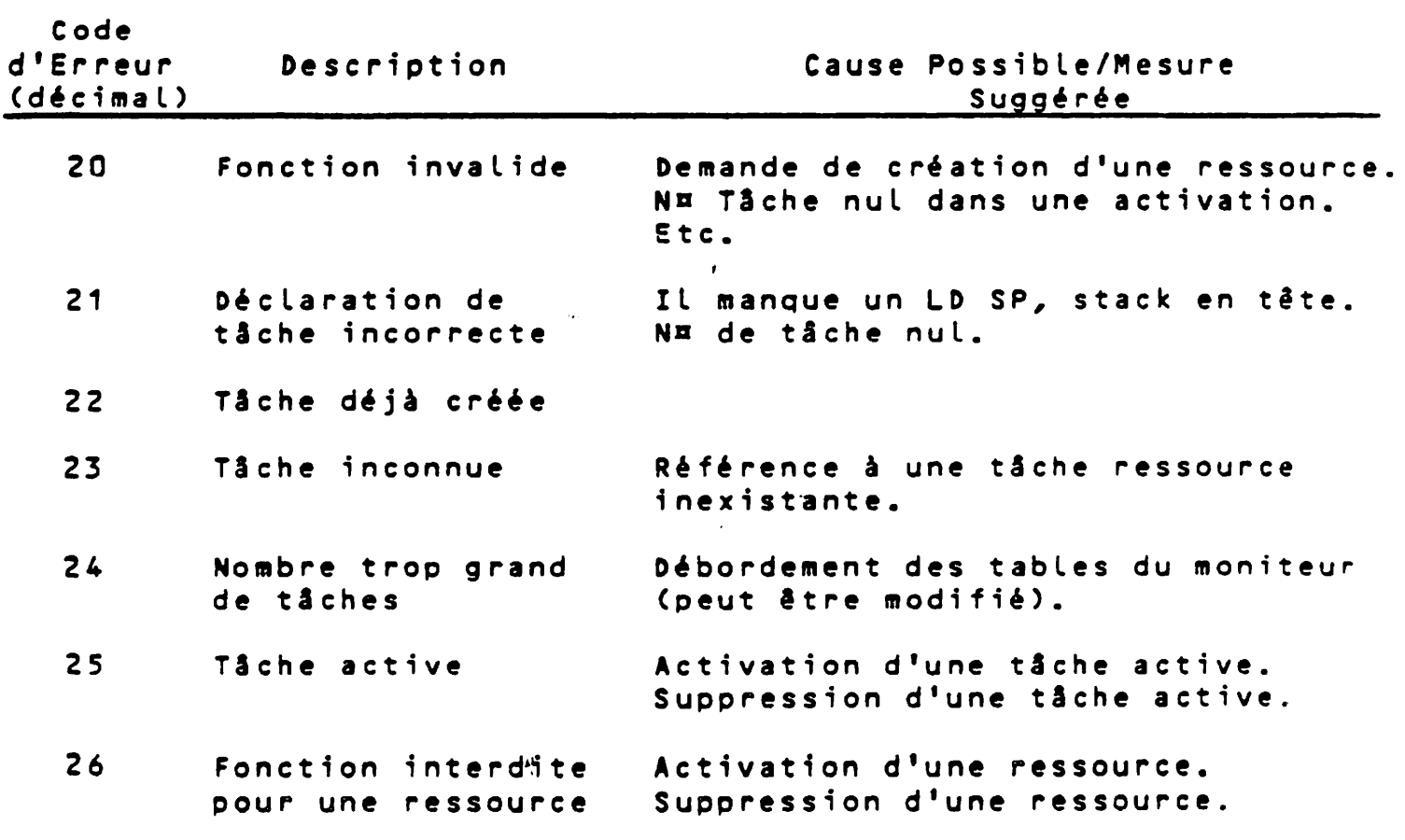

 $A - 4$ 

## A.4 CODES D'ERREUR DE L'INTERPRETEUR DE COMMANDE

 $\sim 10$ 

 $\mathcal{L}_{\text{max}}$ 

 $\ddot{\phantom{a}}$ 

 $\bar{z}$ 

 $\sim$ 

 $\bar{z}$ 

PROLOGUE s'attend à recevoir les commandes de l'utilisateur dans un format précis, et analyse la ligne de commandes pour reconnaî**tre l'opération demandée. Les erreurs suivantes peuvent se produire lorsqu'une commande est spécifiée incorrectement et ne peut pas** <mark>être traitée. L'action suggérée est de vérifier la syntaxe requis</mark> et de corriger la commande.

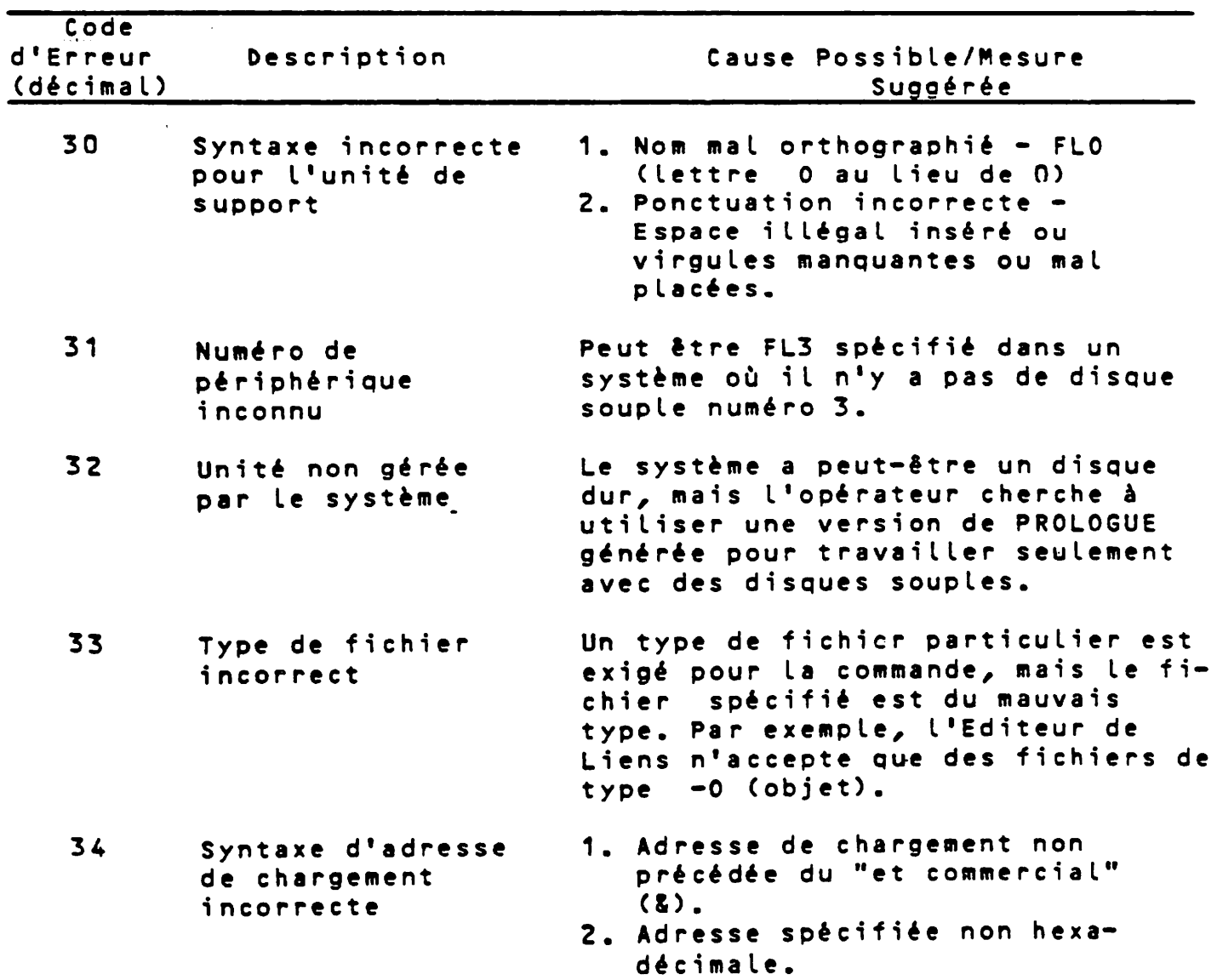

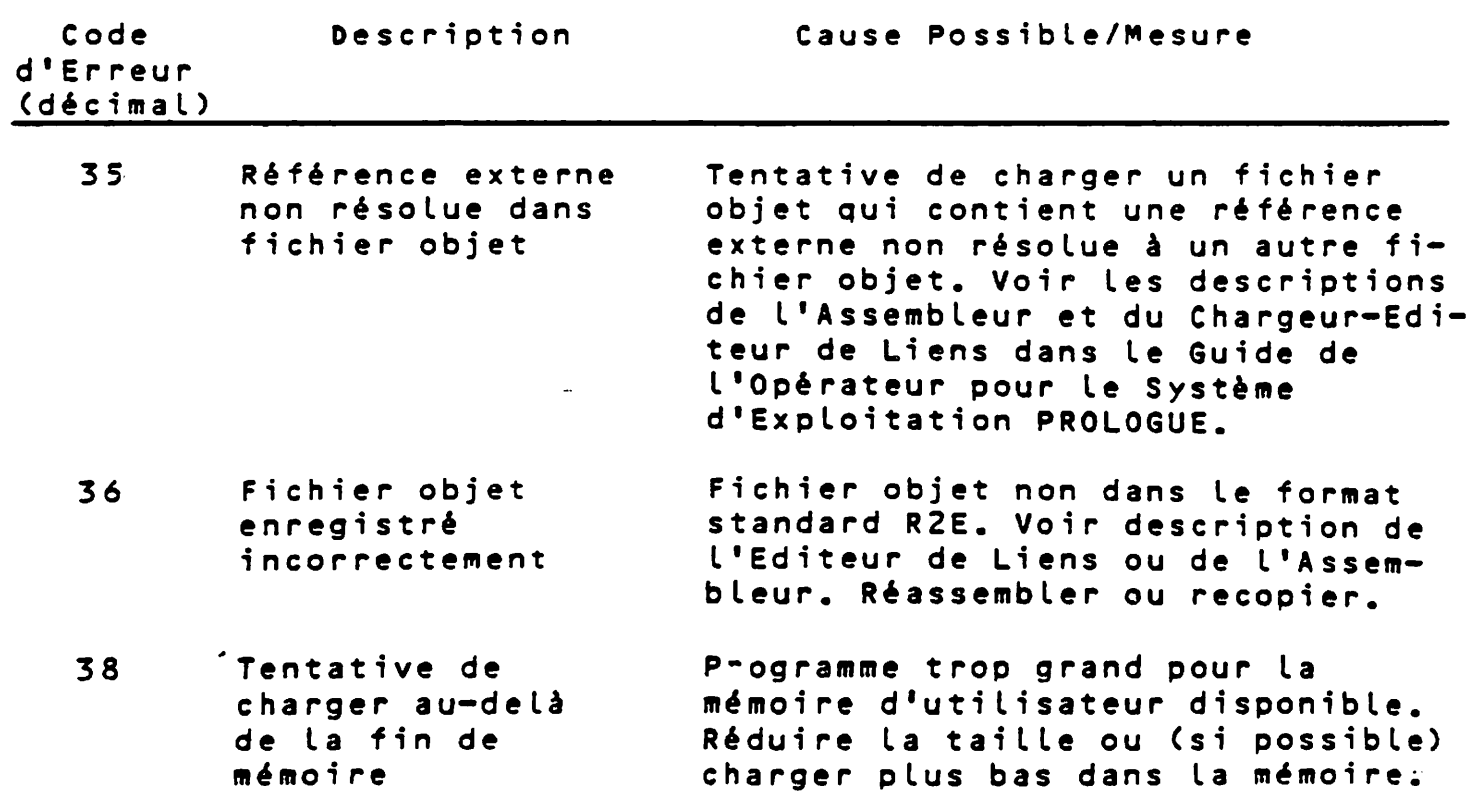

 $\frac{1}{4}$  $\frac{1}{4}$ 

 $\bar{z}$ Ť

## A.5 ERREURS DE GESTION DE FICHIERS

Les erreurs suivantes peuvent être détectées pendant la gestion et La manipulation des fichiers par le système PROLOGUE.

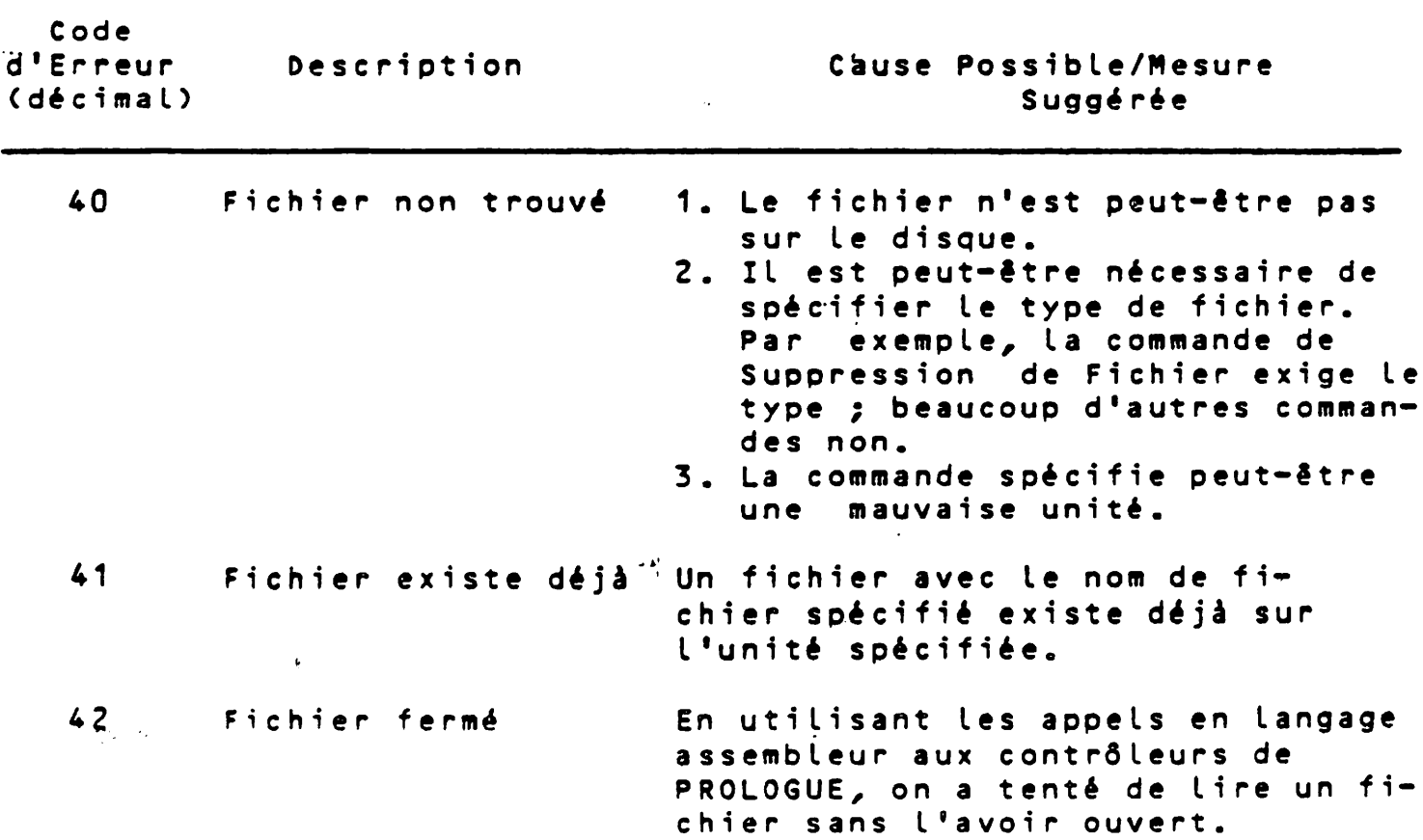

## ANNEXE B. BIBLIOGRAPHIE

 $\sim 100$ 

**Se référer aux documents suivants pour des détails supplémentaires sur les sujets discutés dans ce manuel :**

 $\ddot{\phantom{a}}$ 

 $\sim$   $\sim$ 

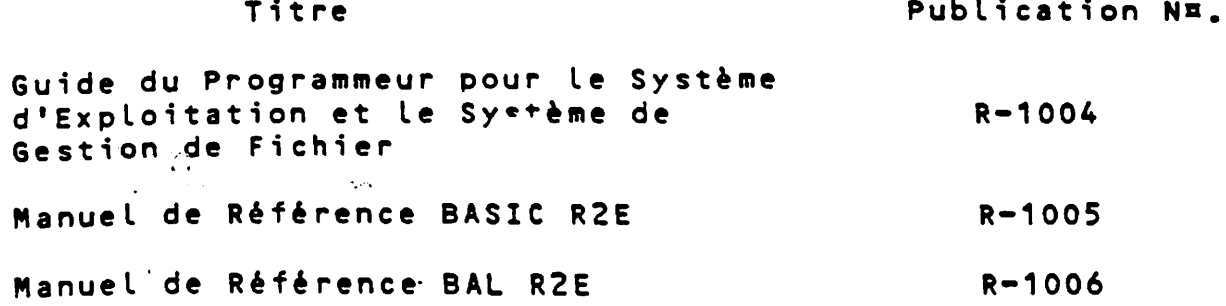

 $\label{eq:2.1} \frac{1}{\sqrt{2\pi}}\frac{1}{\sqrt{2\pi}}\frac{1}{\sqrt$  $\label{eq:2.1} \frac{1}{\sqrt{2\pi}}\int_{0}^{\infty}\frac{1}{\sqrt{2\pi}}\left(\frac{1}{\sqrt{2\pi}}\right)^{2\alpha} \frac{1}{\sqrt{2\pi}}\int_{0}^{\infty}\frac{1}{\sqrt{2\pi}}\left(\frac{1}{\sqrt{2\pi}}\right)^{\alpha} \frac{1}{\sqrt{2\pi}}\frac{1}{\sqrt{2\pi}}\int_{0}^{\infty}\frac{1}{\sqrt{2\pi}}\frac{1}{\sqrt{2\pi}}\frac{1}{\sqrt{2\pi}}\frac{1}{\sqrt{2\pi}}\frac{1}{\sqrt{2\pi}}\frac{1}{\sqrt{2\$ 

 $\label{eq:2.1} \frac{1}{\sqrt{2}}\int_{\mathbb{R}^3}\frac{1}{\sqrt{2}}\left(\frac{1}{\sqrt{2}}\right)^2\frac{1}{\sqrt{2}}\left(\frac{1}{\sqrt{2}}\right)^2\frac{1}{\sqrt{2}}\left(\frac{1}{\sqrt{2}}\right)^2\frac{1}{\sqrt{2}}\left(\frac{1}{\sqrt{2}}\right)^2.$  $\label{eq:2.1} \frac{1}{\sqrt{2}}\int_{\mathbb{R}^3}\frac{1}{\sqrt{2}}\left(\frac{1}{\sqrt{2}}\right)^2\frac{1}{\sqrt{2}}\left(\frac{1}{\sqrt{2}}\right)^2\frac{1}{\sqrt{2}}\left(\frac{1}{\sqrt{2}}\right)^2\frac{1}{\sqrt{2}}\left(\frac{1}{\sqrt{2}}\right)^2.$ 

 $\label{eq:2.1} \frac{1}{\sqrt{2\pi}}\left(\frac{1}{\sqrt{2\pi}}\right)^{1/2}\frac{1}{\sqrt{2\pi}}\left(\frac{1}{\sqrt{2\pi}}\right)^{1/2}\frac{1}{\sqrt{2\pi}}\left(\frac{1}{\sqrt{2\pi}}\right)^{1/2}\frac{1}{\sqrt{2\pi}}\left(\frac{1}{\sqrt{2\pi}}\right)^{1/2}\frac{1}{\sqrt{2\pi}}\frac{1}{\sqrt{2\pi}}\frac{1}{\sqrt{2\pi}}\frac{1}{\sqrt{2\pi}}\frac{1}{\sqrt{2\pi}}\frac{1}{\sqrt{2\pi}}\frac{1}{\sqrt$ 

 $\label{eq:2.1} \frac{1}{\sqrt{2}}\int_{\mathbb{R}^3}\frac{1}{\sqrt{2}}\left(\frac{1}{\sqrt{2}}\right)^2\frac{1}{\sqrt{2}}\left(\frac{1}{\sqrt{2}}\right)^2\frac{1}{\sqrt{2}}\left(\frac{1}{\sqrt{2}}\right)^2\frac{1}{\sqrt{2}}\left(\frac{1}{\sqrt{2}}\right)^2\frac{1}{\sqrt{2}}\left(\frac{1}{\sqrt{2}}\right)^2\frac{1}{\sqrt{2}}\frac{1}{\sqrt{2}}\frac{1}{\sqrt{2}}\frac{1}{\sqrt{2}}\frac{1}{\sqrt{2}}\frac{1}{\sqrt{2}}$  $\frac{1}{\sqrt{2}}\sum_{i=1}^{N} \frac{1}{\sqrt{2}}\left(\frac{1}{\sqrt{2}}\right)^{2} \left(\frac{1}{\sqrt{2}}\right)^{2}$ 

 $\mathbf{e}^{(n)} = \mathbf{e}^{(n)} \mathbf{e}^{(n)}$  $\alpha_{\rm s}$  ,  $\alpha_{\rm s}$  ,

## ANNEXE C. SOMMAIRE DES COMMANDES DE PROLOGUE

## CHARGEMENT DE PROLOGUE

B:U<sub>/</sub>p normalement, p = 8

## **UTILITAIRE ASSIGN**

**CUn i té .3 A SG , C I , N o m f i c h i e r C, Li st e de paramètres!)**

#### **COMPILATEUR BAL**

**Traducteur' : C U n i t é . D T R , N o m f i c h i e r C , N L ou L I S = L O , N D , T P , D E S T = N o m f i c h i e rD**

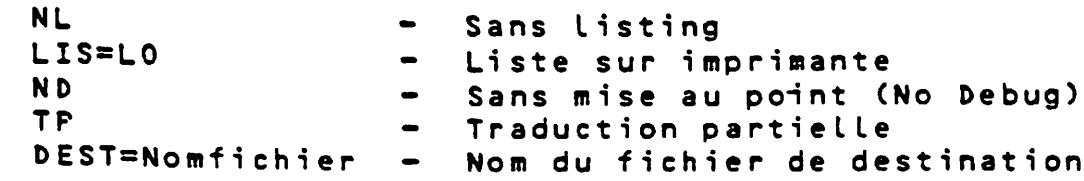

## **Exécuteur :**

**C ü n i t é . D E X , F i c h i e r i n t C , D B D**

**DB Option mise au point**

#### **INTERPRETEUR BASIC**

**CUnité.DBASICC,NomprogDC,F:NombrefichiersD**

F: Nombrefichiers - Nombre de fichiers simultané**ment ouverts.**

 $=$   $-$ 

#### **UTILITAIRE DE COPIE (CP)**

**Créaction de volume : CUnit1.DCP.CV.Unit2\*NomvolCC,,LGR=nDC,NBFIC=yDC,PMDD**

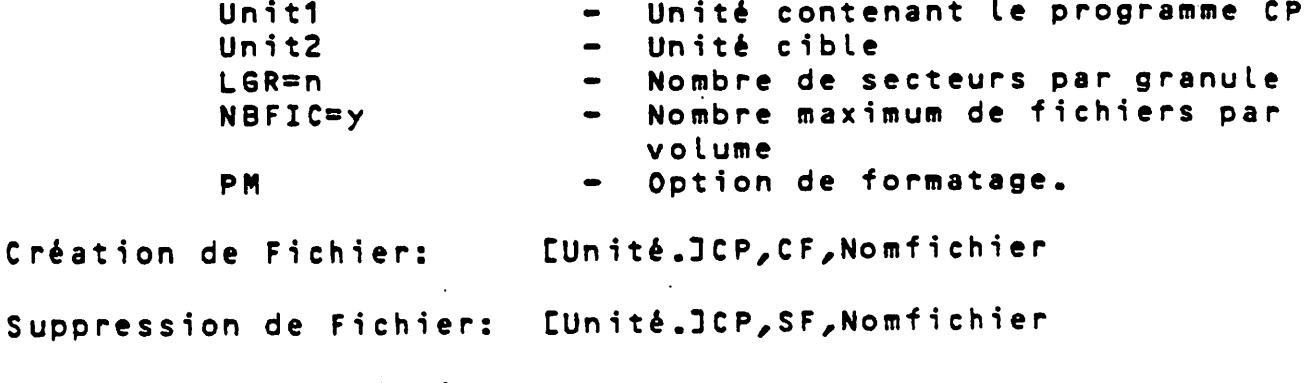

**Reproduction de Fichier:**

C Unité. J C P, D F, Nom fichier 1 C, Nom fichier 2 ou Unité LO ou COJ

 $\label{eq:2.1} \frac{1}{\sqrt{2\pi}}\int_{0}^{\infty}\frac{1}{\sqrt{2\pi}}\left(\frac{1}{\sqrt{2\pi}}\right)^{2}d\mu_{\rm{eff}}$ the contract of the contract of the  $\label{eq:2.1} \frac{1}{\sqrt{2}}\left(\frac{1}{\sqrt{2}}\right)^{2} \left(\frac{1}{\sqrt{2}}\right)^{2} \left(\frac{1}{\sqrt{2}}\right)^{2} \left(\frac{1}{\sqrt{2}}\right)^{2} \left(\frac{1}{\sqrt{2}}\right)^{2} \left(\frac{1}{\sqrt{2}}\right)^{2} \left(\frac{1}{\sqrt{2}}\right)^{2} \left(\frac{1}{\sqrt{2}}\right)^{2} \left(\frac{1}{\sqrt{2}}\right)^{2} \left(\frac{1}{\sqrt{2}}\right)^{2} \left(\frac{1}{\sqrt{2}}\right)^{2} \left(\$ 

 $\label{eq:2.1} \frac{1}{\sqrt{2}}\int_{\mathbb{R}^3}\frac{1}{\sqrt{2}}\left(\frac{1}{\sqrt{2}}\right)^2\frac{1}{\sqrt{2}}\left(\frac{1}{\sqrt{2}}\right)^2\frac{1}{\sqrt{2}}\left(\frac{1}{\sqrt{2}}\right)^2\frac{1}{\sqrt{2}}\left(\frac{1}{\sqrt{2}}\right)^2\frac{1}{\sqrt{2}}\left(\frac{1}{\sqrt{2}}\right)^2\frac{1}{\sqrt{2}}\frac{1}{\sqrt{2}}\frac{1}{\sqrt{2}}\frac{1}{\sqrt{2}}\frac{1}{\sqrt{2}}\frac{1}{\sqrt{2}}$ 

# $\sigma_{\rm{eff}}^{\rm{M}}$

 $\label{eq:q} \Psi_{\rm eff} = \frac{1}{2} \left( \frac{1}{2} \frac{1}{\sqrt{2}} \right) \left( \frac{1}{2} \frac{1}{\sqrt{2}} \right) \left( \frac{1}{2} \frac{1}{\sqrt{2}} \right)$ 

 $\tilde{\phi}_2 \approx \tilde{\phi}_2$ 

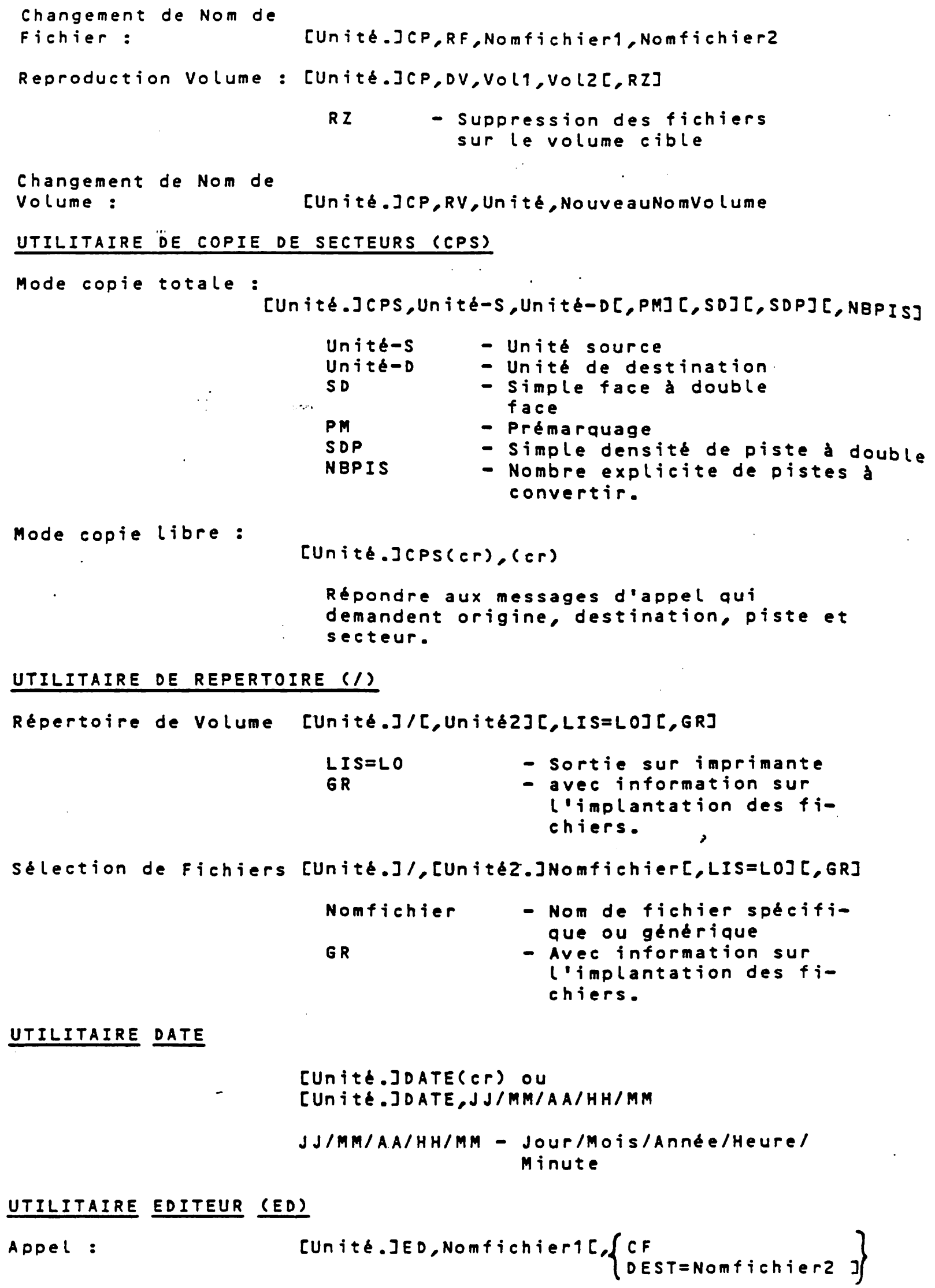

 $\equiv$ 

 $\ddot{\phantom{0}}$ 

 $\frac{1}{\sqrt{2}}\sum_{i=1}^{n} \frac{1}{\sqrt{2}}\left(\frac{1}{\sqrt{2}}\right)^2.$  $\sim 10^7$  $\mathbf{r} = \mathbf{r}$  $\hat{\mathcal{L}}$  $\hat{\mathcal{F}}$  $\frac{1}{2} \frac{d\phi}{dt}$  $\mathbf{V}^{(n)}$  $\frac{\partial^2 \mathbf{w}_i}{\partial \mathbf{w}_i} \mathbf{e}_i$  $\ddot{\phantom{0}}$ 

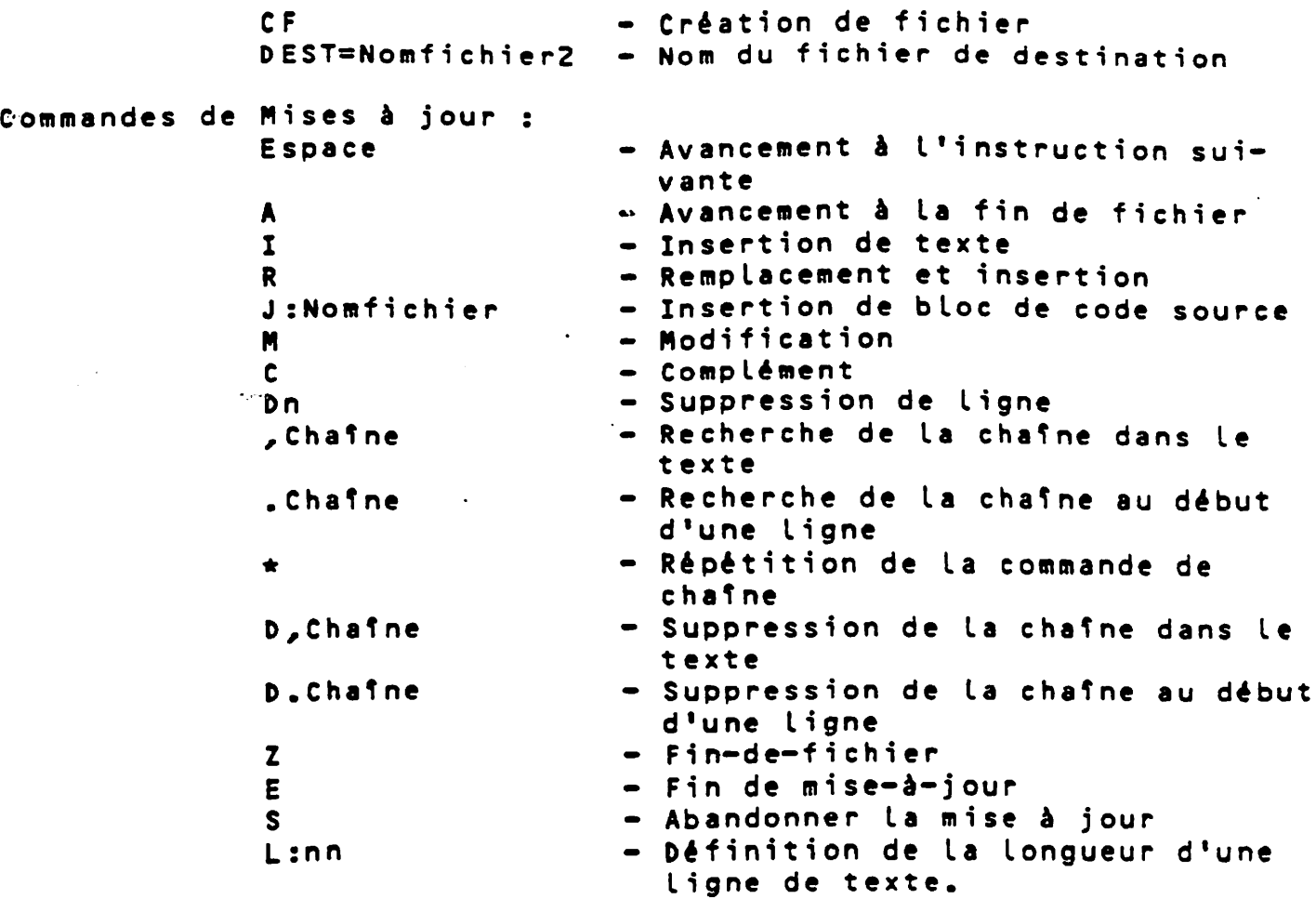

## **UTILITAIRE PATCH**

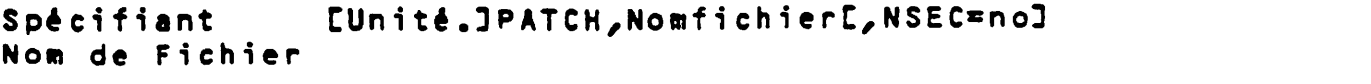

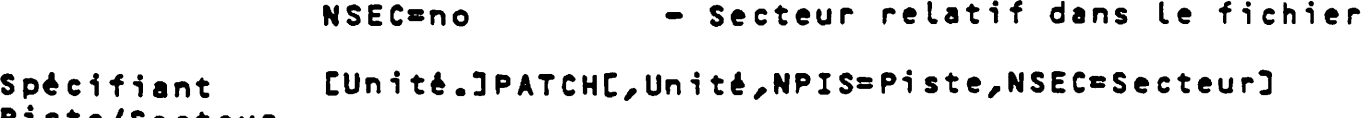

**Pi s t e / S e c t e u r**

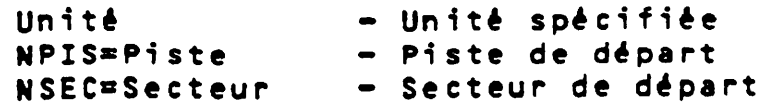

## **UTILITAIRE STATUS**

**CUnité.3STATUSC,Unité,LIS\*L03**

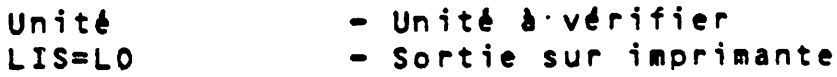

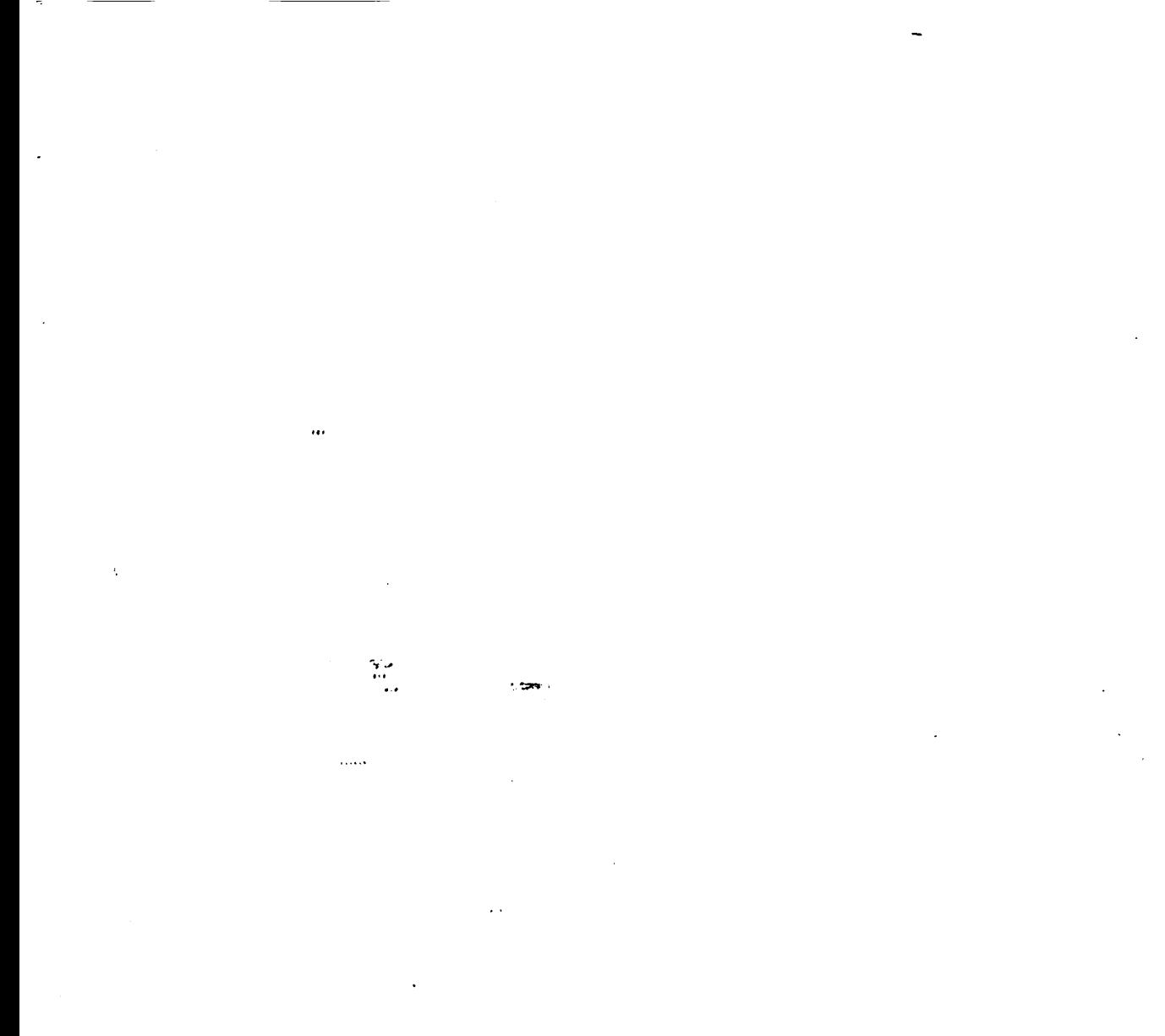

י<br>א

XOR-423-02568 SRS1008A-998 PROLOGUE 1.9/GBASIC 5.22<br>Copyright (c) 1983<br>BULL Micral / MICROSOFT

MICRAL 8022 G - 140K

## SYSTEME D'EXPLOITATION PROLOGUE DE R2E MANUEL DE L'UTILISATEUR

**RANGE** 

 $\mathcal{L}^{\prime}$  with

 $\stackrel{\scriptscriptstyle 1}{\phantom{}_{\sim}}$ 

Publication No. R-1003F

Edition Février 1983

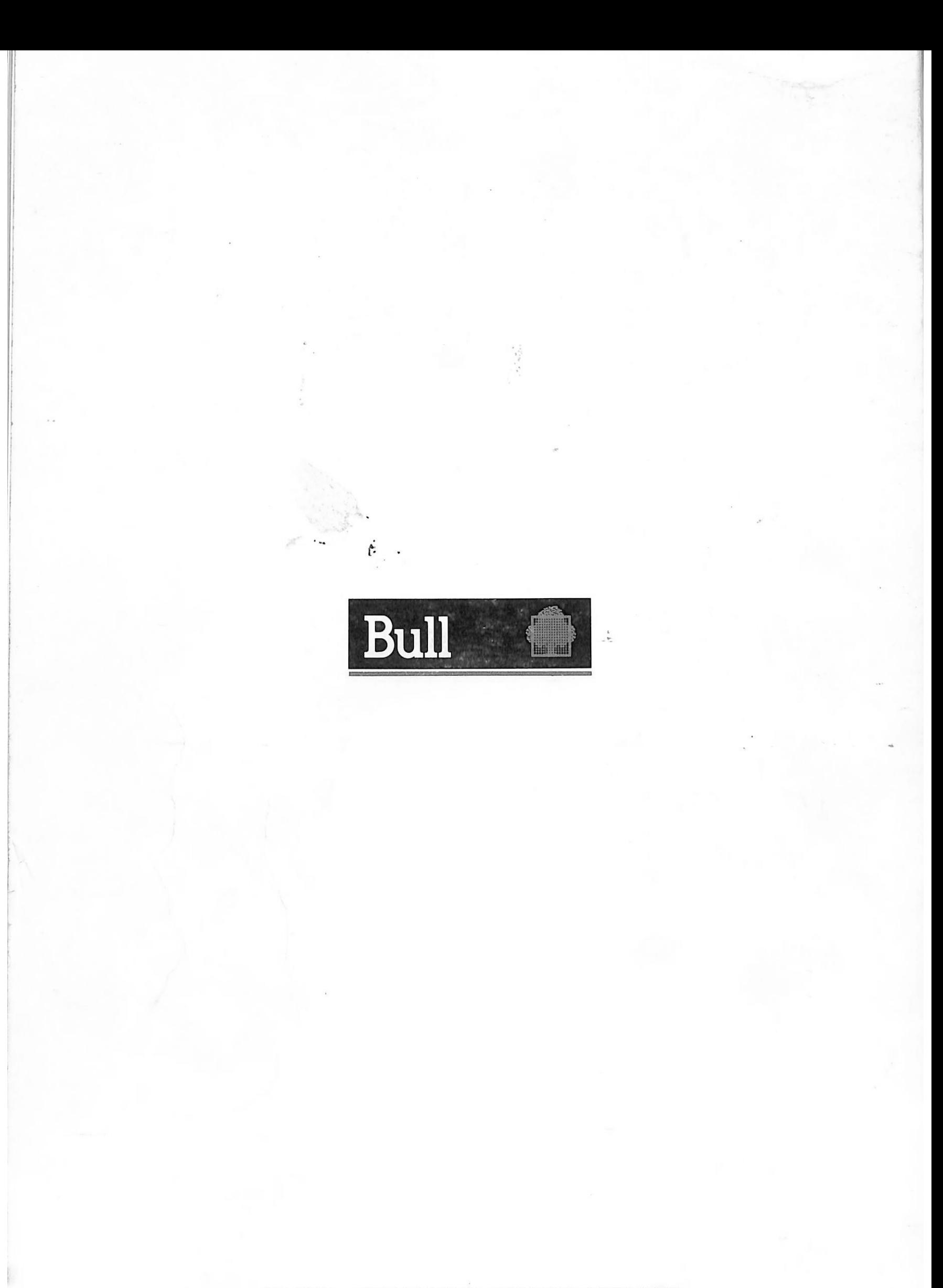